#### TlJGAS **AKHIR**

# **INVESTIGASI DERAJAT KONTRIBUSI MODE PADA BANGUNAN BERTINGKAT BANYAK**

Diajukan kepada Universitas Islam Indonesia untuk memenuhi sebagian persyaratan memperoleh derajat Sarjana Teknik Sipil

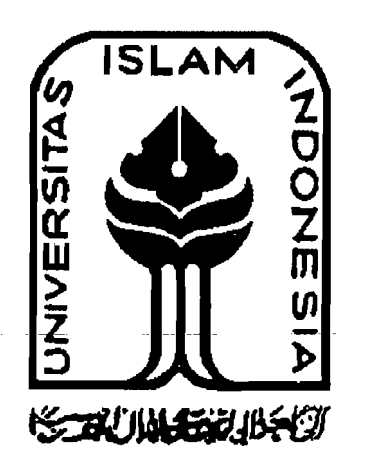

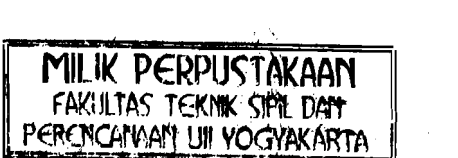

**Disusun oleh :** 

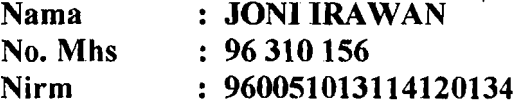

**JURUSAN TEKNIK SIPIL FAKULTAS TEKNIK SIPIL DAN PERENCANAAN UNIVERSITAS ISLAM INDONESIA YOGYAKARTA 2001** 

## TUGAS AKHIR

--~--~:::::-:::--:-:~--~.\_--."

#### INVESTIGASI DERAJAT KONTRIBUSI MODE PADA BANGUNAN BERTINGKAT BANYAK

#### Diajukan Untuk Melengkapi Persyaratan Untuk Memperoleh Derajat Sarjana Pada Jurusan Teknik Sipil Fakultas Teknik Sipil dan Perencanaan Universitas Islam Indonesia Yogyakarta

Nama : JONI IRAWAN .No. Mhs : 96,310,156 Nirm : 960051013114120134

Disusun oleh :

#### Telah Diperiksa dan Disetujui Oleh :

 $\frac{1}{2}$  ,  $\frac{1}{2}$  ,  $\frac{1}{2}$ 

Ir. H. Widodo, MSCE, Ph.D

',yo

Dosen Pembimbing I  $\text{tangent}$   $\phi \cdot 09 - 200$  $\frac{1}{L}$  Jr. Helmy Akbar Bale, MT Dosen Pembimbing II tanggal  $/0 - \mathcal{O}9 - 2.00$ 

ii

## **MOTTO**

" Tidak ada yang sulit jika dikerjakan dengan sungguh-sungguh dan dengan semangat yang tinggi "

" Dimana ada kemauan disitu ada jalan "

--~-----~.

## **PERSEMBAHAN**

Kupersembahkan untuk: *Ayahanda dan lbundaku Adindaku Dewiyana,S.Ked dan Seluruh Keluargaku* 

#### **KATA PENGANTAR**

**, --::::-;)"'"** ~~-,,~ ..., يس<u>تيب موليني</u> التخاليجي

*Assalamu 'alaikum Warahmatullahi Wabarakatuh* 

Puji syukur Alhamdulillah kami panjatkan kehadirat Allah SWT yang senantiasa melimpahkan nikmat, rahmat dan hidayah-Nya kepada kita semua, khususnya kepada kami sehingga dapat menyelesaikan tugas akhir ini. Tidak lupa sholawat serta salam kami pajatkan kehadirat Rasulullah SAW beserta keluarga, sahabat serta pengikutnya sampai akhir jaman.

Tugas akhir dengan judul " INVESTIGASI DERAJAT KONTRIBUSI MODE PADA BANGUNAN BERTINGKAT BANYAK " ini diajukan sebagai syarat guna memperoleh derajat Sarjana Teknik pada Jurusan Teknik Sipil, Universitas Islam Indonesia, Yogyakarta.

Penulis menyadari bahwa dalam penulisan tugas akhir ini tidak terlepas dari sumbangan pemikiran dari berbagai pihak yang sangat membantu, sehingga penulis dapat menyelesaikan semua hambatan yang terjadi selama penyusunan hingga terselesaikannya Tugas Akhir ini. Untuk itu dengan penuh honnat, penyusun mengucapkan terima kasih kepada pihak-pihak yang telah membantu, yaitu yang akan disebutkan dibawah ini.

v

i!e

- 1. Ir. H. Widodo, MSCE, Ph.D. selaku Dekan Pakultas Teknik Sipil dan Perencanaan, Universitas Islam Indonesia, sekaligus sebagai Dosen Pembimbing I,
- 2. Ir. Helmi Akbar Bale, MT. selaku Dosen Pembimbing 11 Tugas Akhir pada Jurusan Teknik Sipil, Fakultas Teknik Sipil dan Perencanaan, Universitas Islam Indonesia,
- 3. Ir. Munadhir, MS, selaku Ketua Jurusan Teknik Sipil, Fakultas Teknik Sipil dan Perencanaan, Universitas Islam Indonesia, Yogyakarta,
- 4. Staf dosen dan karyawan Jurusan Teknik Sipil, Fakultas Teknik Sipil dan Perencanaan, Universitas Islam Indonesia,
- 5. Kedua orang tua saya yang telah banyak memberikan bantuan dan dorongan, baik moral maupun material dalam penyusunan Tugas Akhir ini,
- 6. Adinda Dewiyana, S.Ked, yang tanpa bosan-bosannya memberikan bantuan dan dorongan dalam penyusunan Tugas Akhir ini,
- 7. Teman-teman dan semua pihak yang tidak dapat kami sebutkan satu persatu, yang telah banyak membantu kami dalam penyusunan Tugas Akhir ini.

Penyusun menyadari bahwa penulisan Tugas Akhir ini masih jauh dari sempuma, mengingat keterbatasan ilmu, kemampuan dan pengalaman kami dalam penelitian dan penulisan Tugas Akhir ini. Untuk itu kritik dan saran yang sifatnya membangun sangat kami harapkan guna perbaikan dan pengembangan selanjutnya.

Tidak ada yang dapat kami berikan selain ucapan terima kasih atas bantuan yang telah diberikan semoga dapat diterima sebagai amal baik disisi

VI

Allah SWT. Akhir kata, penyusun berharap semoga tulisan ini bermanfaat dan memberikan tambahan ilmu bagi para pembaca. Semoga Allah meridhoi kita semua, Amiin

*Wassalamu 'aUkum Warahmatullah Wabarakatuh* 

Yoyakarta, Agustus 2001

Penyusun

" l

 $\frac{1}{2}$ 

# **DAFTARISI**

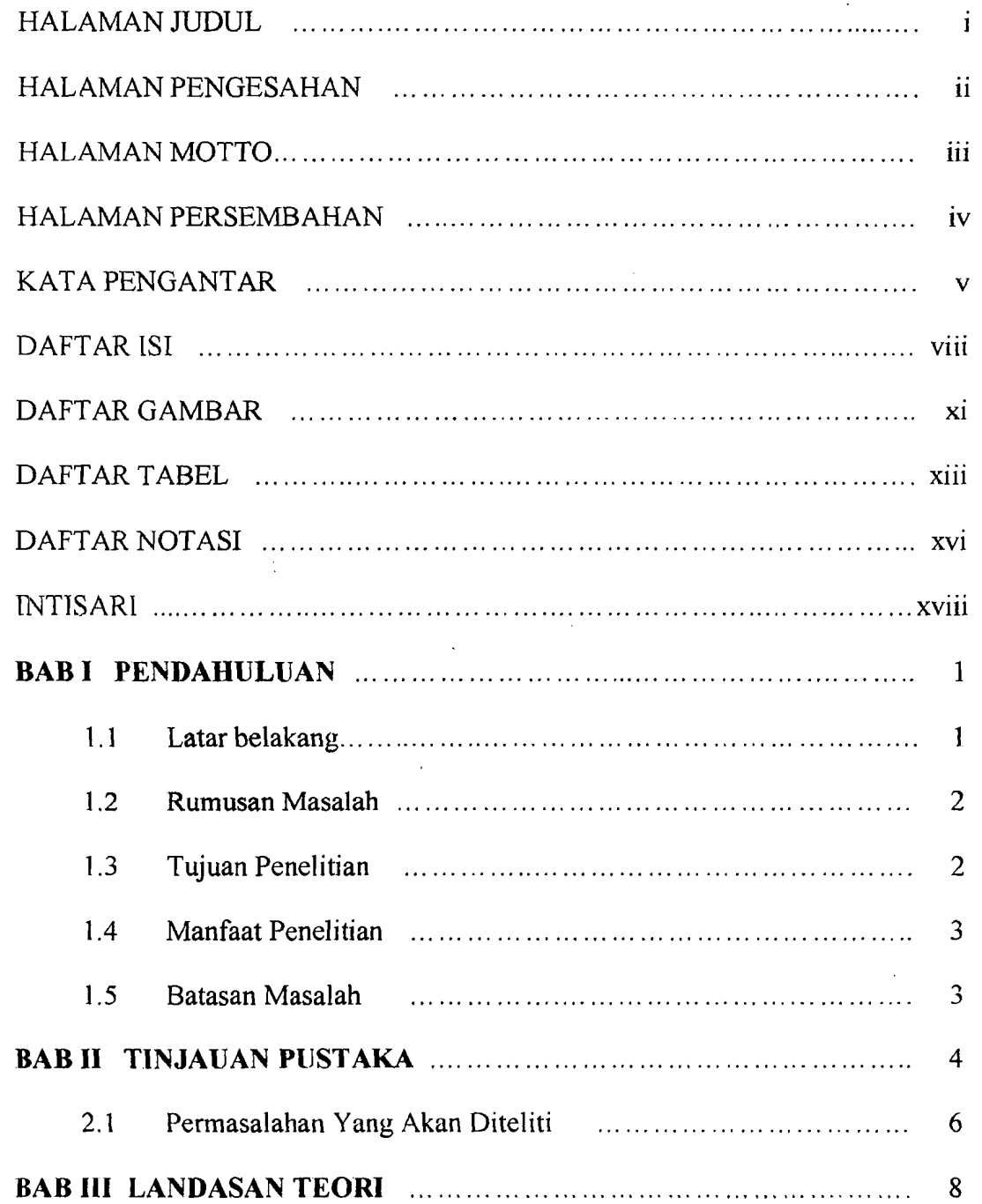

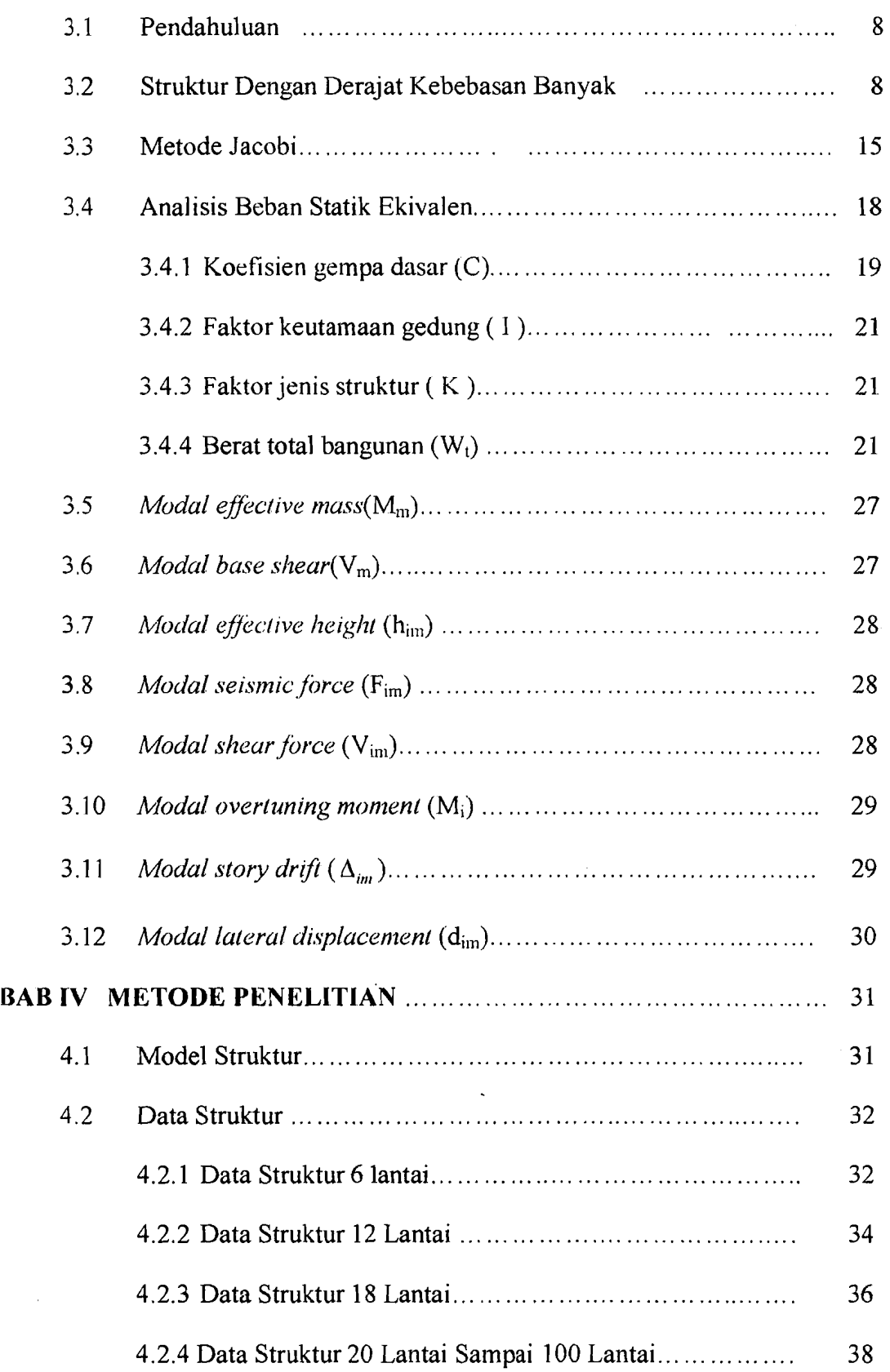

 $\mathbf{r}$ 

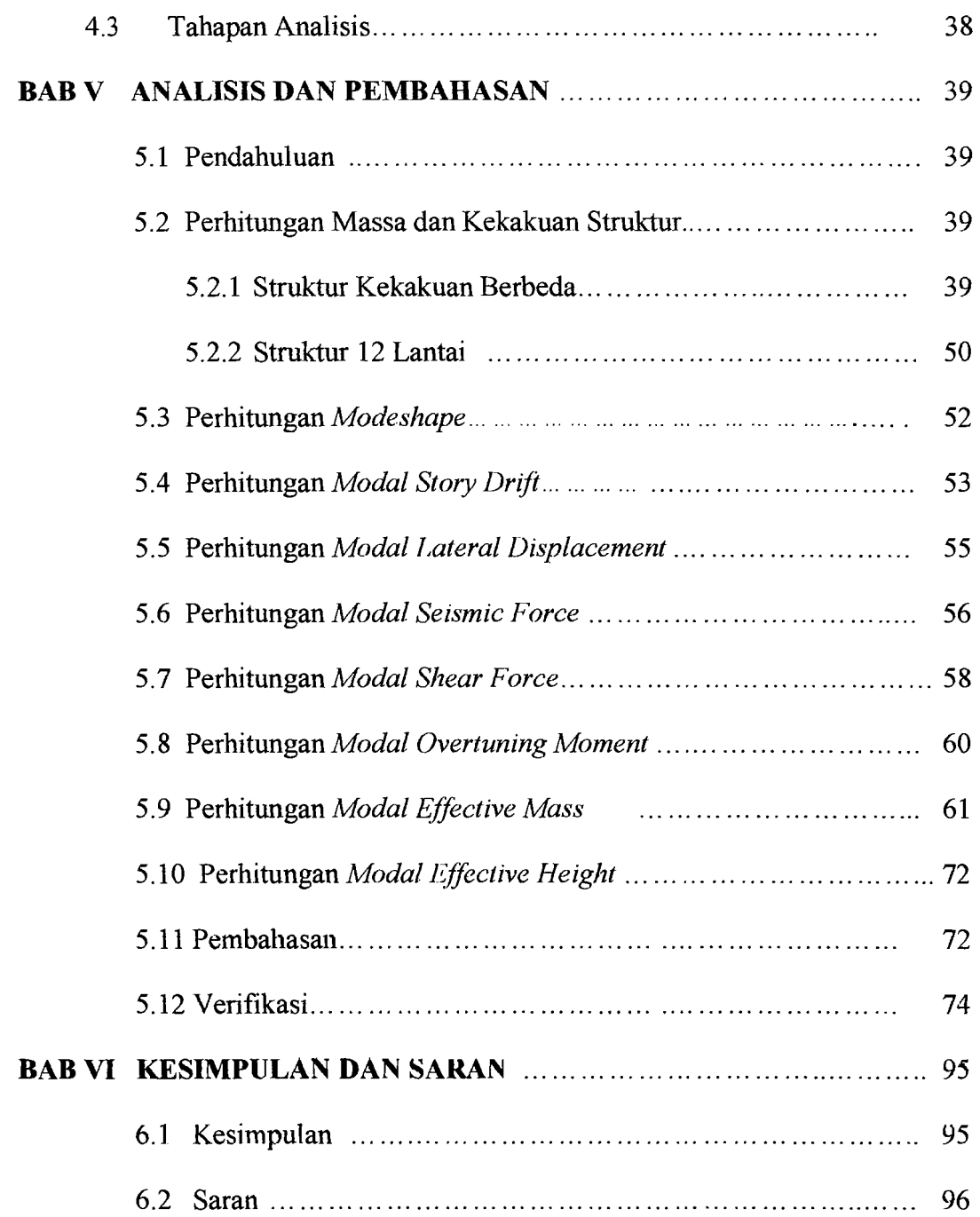

## DAFTAR PUSTAKA

# **LAMPIRAN**

Accommodation of the con-

I

## **DAFTAR GAMBAR**

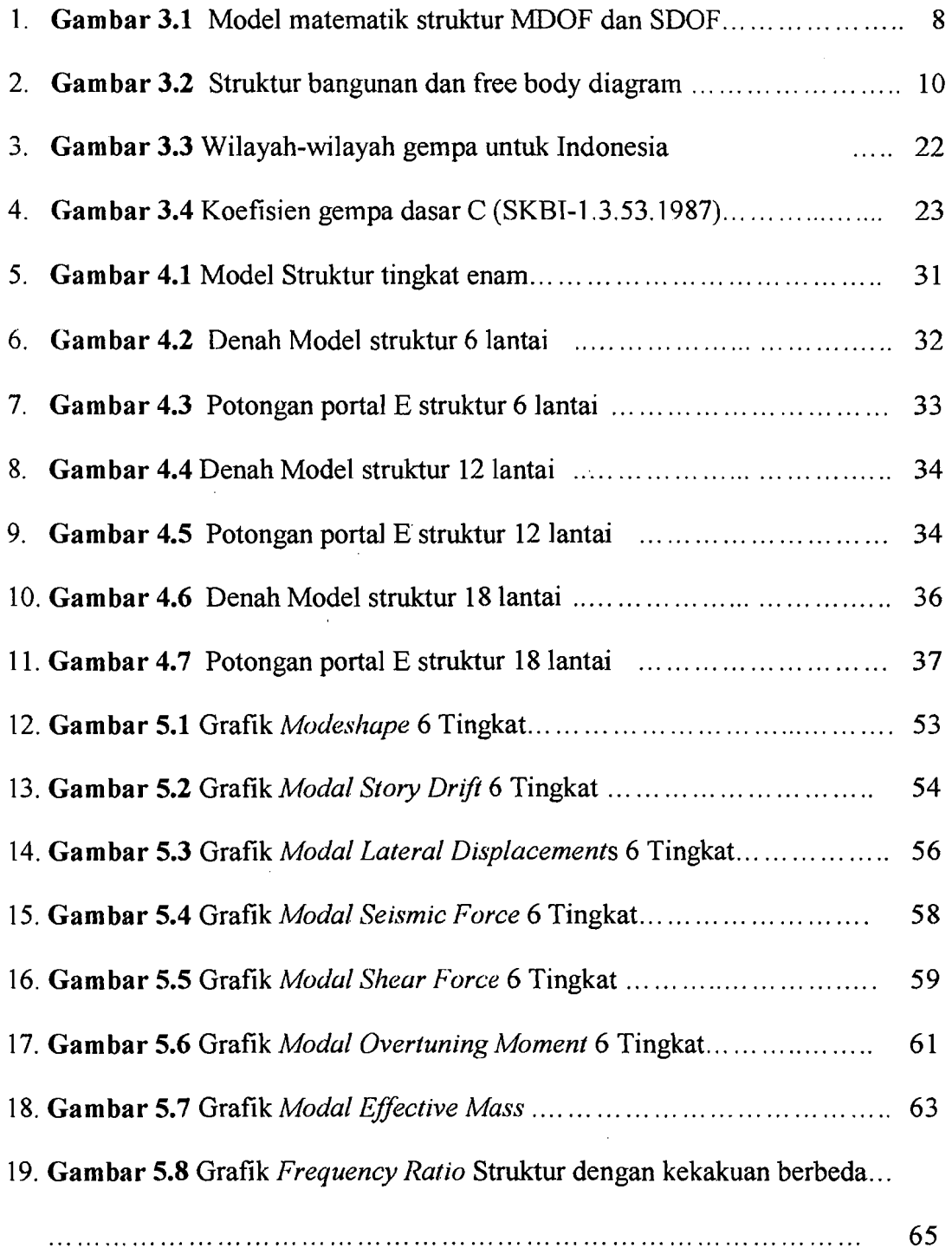

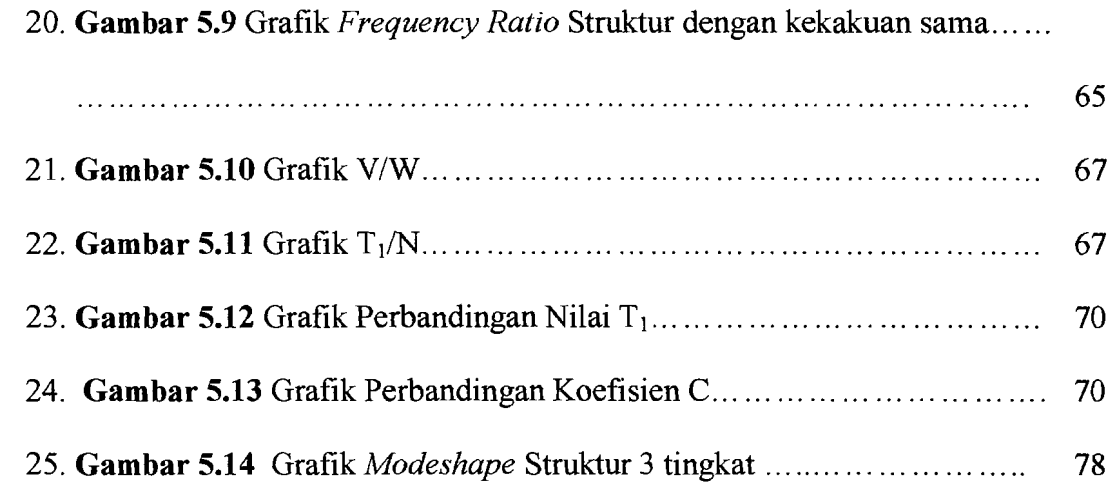

#### **DAFTAR TABEL**

 $\omega$  and the second constraints

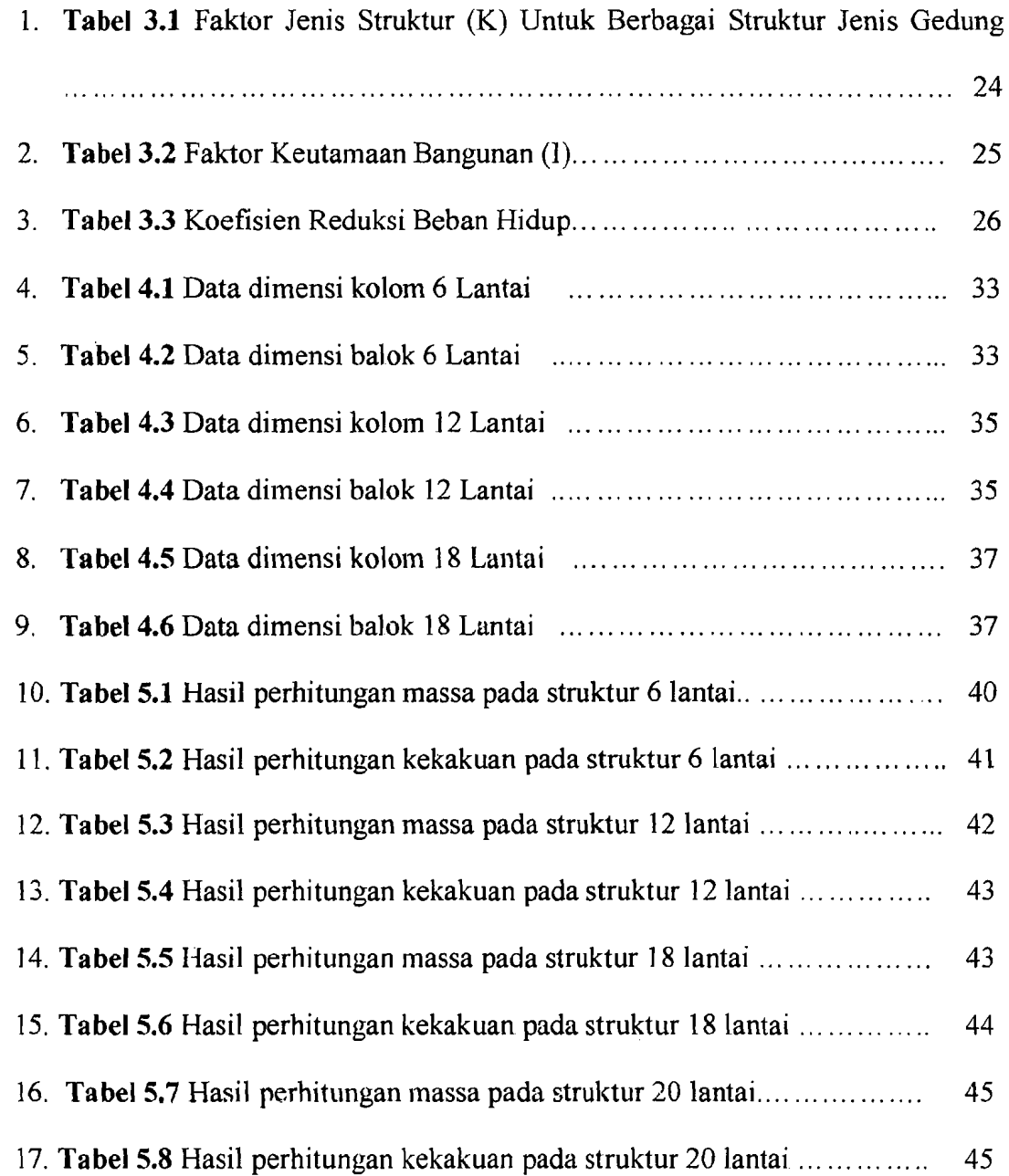

 $\overline{a}$ 

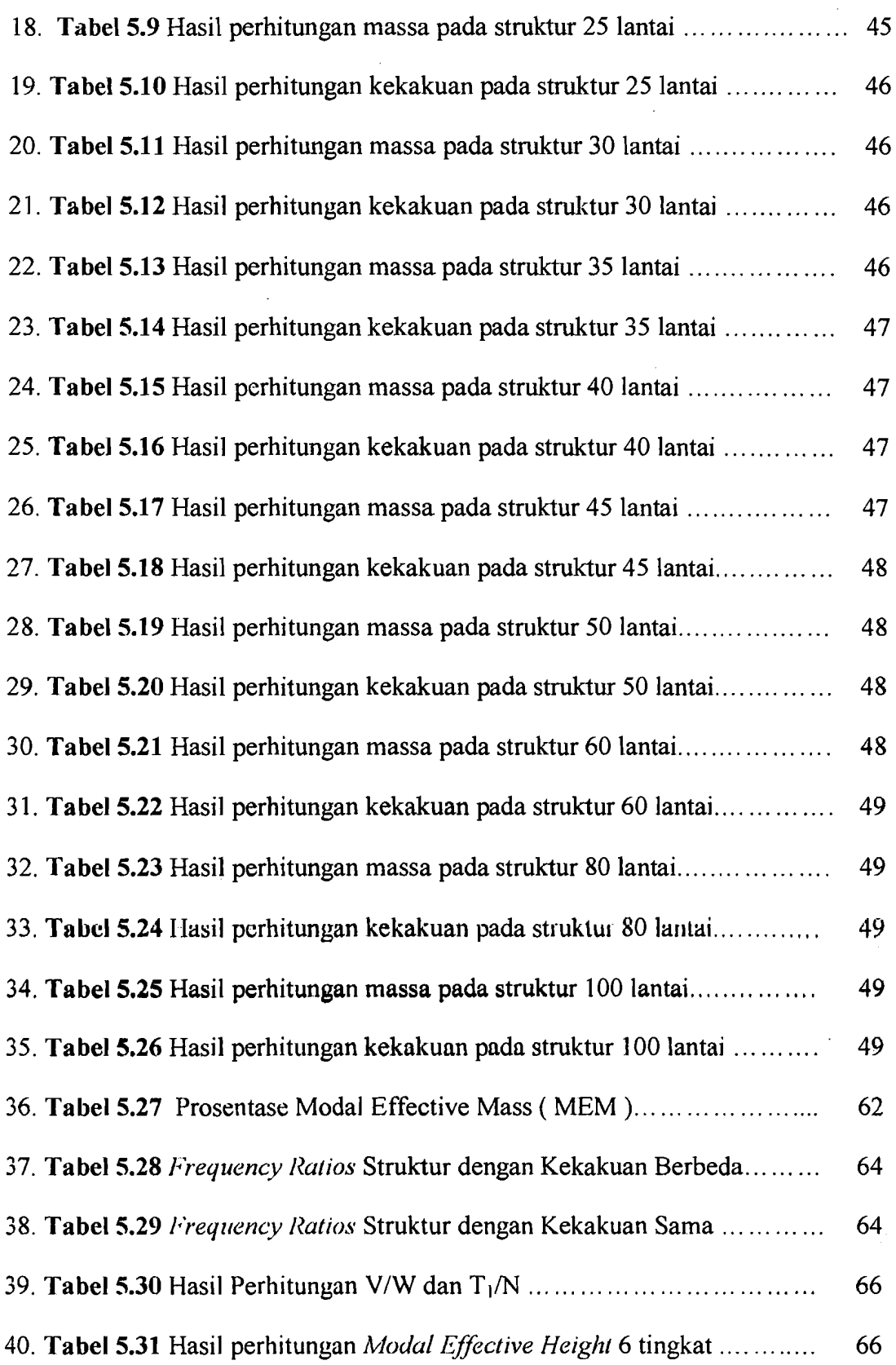

XIV

 $\frac{1}{2}$ 

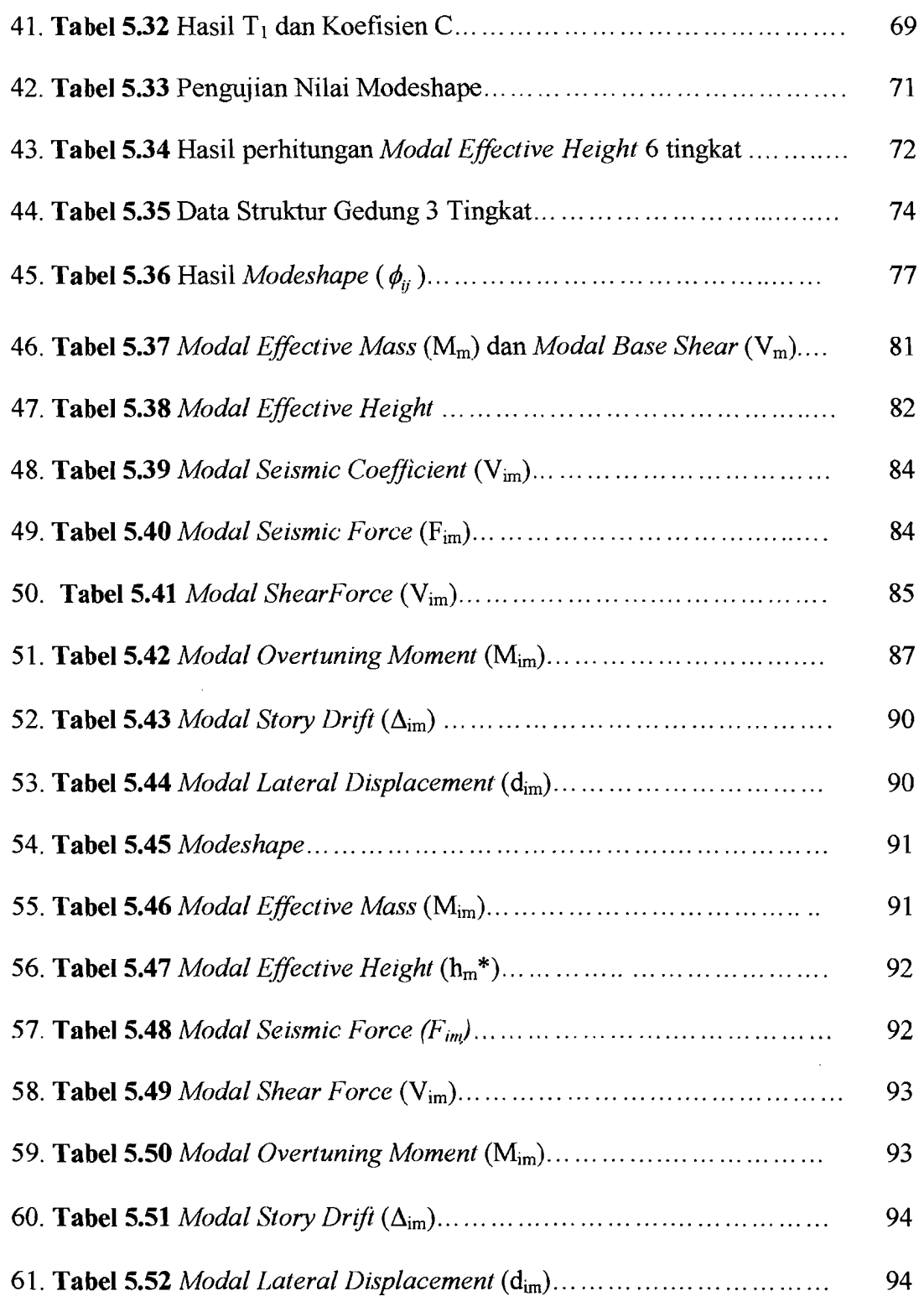

.  $\frac{1}{1}$  . . . . . .

I

l\_

xv

## DAFTAR NOTASI

شد شاه با

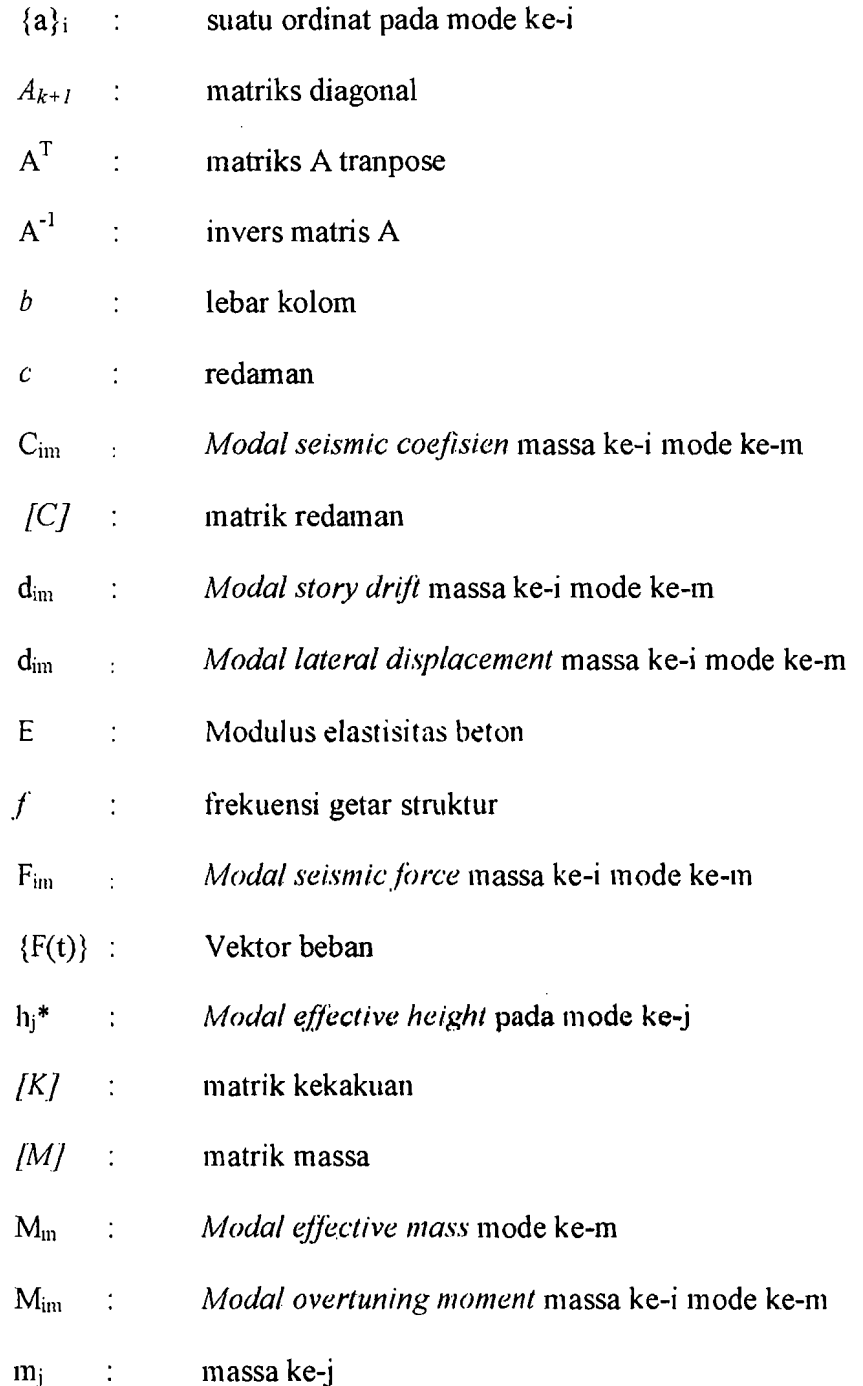

 $\hat{\boldsymbol{\beta}}$ 

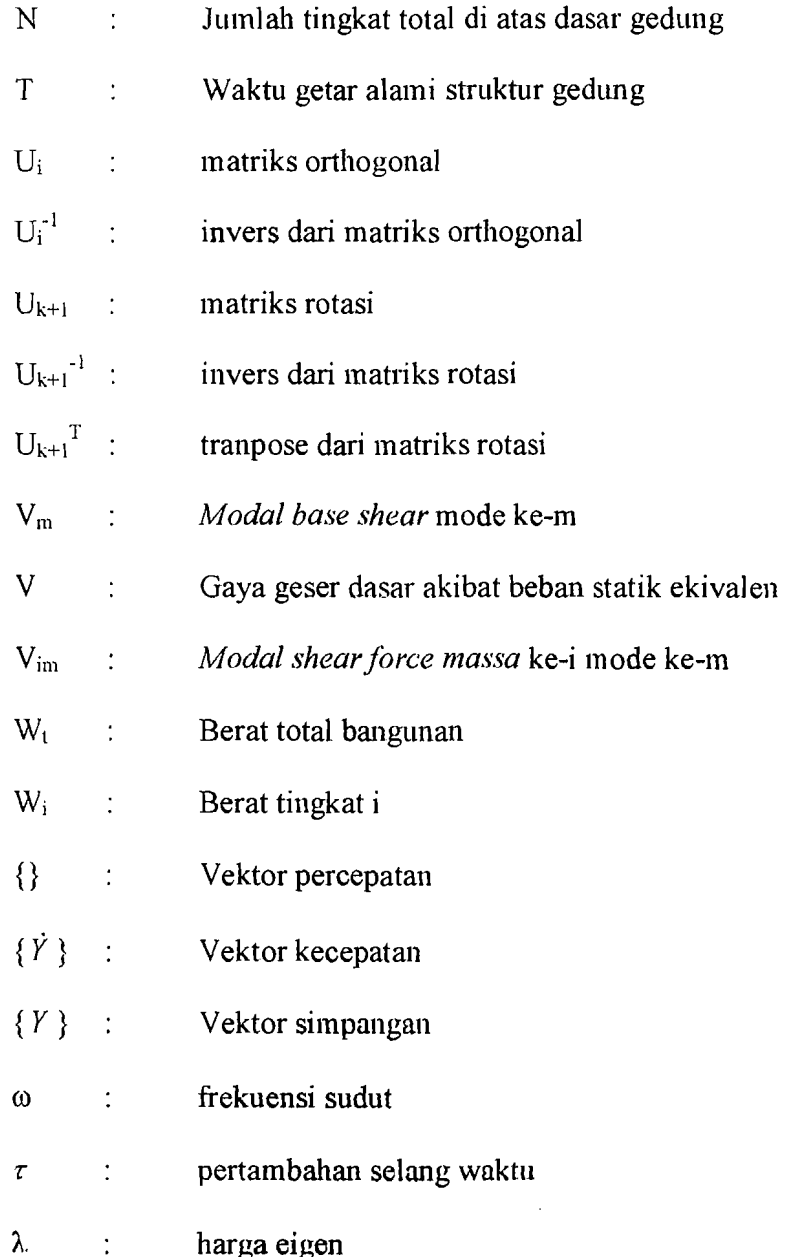

للديدة

ł

 $\hat{z}$  ,  $\hat{z}$  , and  $\hat{z}$  , and  $\hat{z}$ 

 $\overline{a}$ 

xvii

 $\sim 10^7$ 

 $\bar{\beta}$  $\ddot{\phantom{a}}$ 

#### **INTISARI**

Setiap stmktur yang dikenai dengan beban dinamik akan mengalami goyangan. Untuk struktur dengan derajat kebebasan banyak, maka struktur yang bersangkutan akan mempunyai banyak ragam/pola goyangan. *Mode* adalah suatu istilah yang sering dipakai pada problem dinamika struktur, dan kata tersebut diterjemahkan sebagai ragam/pola goyangan.

Pada penelitian ini tujuannya adalah untuk melihat pengaruh *mode* pada bangunan~ bangunan bertingkat banyak. Struktur yang dipakai dimulai dari jumlah tingkat 6 sampai 100, dengan jenis stmktur kekakuan tingkat yang berbeda-beda dan stmktur dengan kekakuan seluruh tingkatnya sama. Pengaruh *mode* tersebut ditunjukkan dengan prosentase *modal effective mass.* Untuk menghitung *mode* dipakai metode Jacobi dengan membuat program dengan nama ProgSIP 2001 memakai Microsoft Visual Basic 6. Setelah *modal effective mass* didapat dengan menggunakan ProgSIP 2001 kemudian hasilnya dibuka dengan menggunakan Microsoft Excel untuk membuat grafik.

Dari penelitian ini didapat kesimpulan bahwa pada bangunan bertingkat dengan kekakuan yang berbeda-beda, akan menghasilkan prosentase *Modal* l~{fective *Mass* yang lebih besar dibandingkan dengan bangunan yang mempunyai kekakuan yang seluruh tingkatnya sama. Pada struktur dengan kekakuan berbeda prosentase 90% dicapai pada mode yang berkisar antara 37% sampai 50% dan grafiknya dari struktur 6 lantai sampai struklur 100 lantai menurun. Sedangkan untuk struktur dengan kekakuan seluruh tingkatnya sama prosentase 90% dicapai pada *mode* yang berkisar antara 31 % sampai 35%, grafiknya membentuk gans horisontal. Jadi, untuk menentukan kontribusi *mode*  pada bangunan bcrtingkat banyak kekakuan sangat berpengaruh.

# **BABI PENDAHULUAN**

#### **1.1.Latar Belakang**

Gempa bumi mcrupakan salah satu bencana alam yang dapat mendatangkan kerugian terhadap manusia, baik kerugian harta benda, bahkan sampai pada nyawa manusianya sendiri. Mengingat besarnya kerugian yang dapat ditimbulkan oleh bencana alam gempa bumi, maka pembangunan sarana dan prasarana harus memperhitungkan aspek kegempaan mengingat daerah-daerah Indonesia ada beberapa yang merupakan daerah rawan gempa.

Bila gempa bumi terjadi, maka tanah akan bergetar dan bangunan diatas tanah tersebut akan hergoyang. Setelah mengalami sejarah yang panjang, goyangan massa bangunan kemudian dianalogikan sebagai akibat dari adanya beban horizontal dinamik yang bekerja pada bangunan yang bersangkutan (Widodo, 1997a).

Setiap struktur yang dikenai dengan beban dinamik akan mengalami goyangan. Untuk struktur dengan derajat kebebasan banyak, maka struktur yang bersangkutan akan mempunyai banyak ragam/pola goyangan. Mode adalah suatu istilah yang sering dipakai pada problem dinamika struktur, dan kata tersebut diterjemahkan sebagai ragam/pola goyangan.

Jumlah *mode* pada struktur dengan derajat kebebasan banyak, biasanya dapat dihubungkan dengan jumlah massa. Apabila jumlah derajat kebebasan adalah n, maka untuk mendapatkan jumlah *mode* pada struktur tersebut harus menyelesaikan

 $\mathbf{1}$ 

persamaan polinomial pangkat n yang dalam penyelesaiannya tidak seperti pada struktur yang hanya memiliki 2 derajat kebebasan. Pada struktur yang hanya memiliki 2 derajat kebebasan dalam menghitung ordinat-ordinat *normal mode* masih dapat diselesaikan dengan menggunakan determinan (metode Crammer) karena nilai detenninan masih dapat dihitung dengan mudah. Tetapi untuk bangunan yang lebih tinggi, dalam menghitung nilai determinan tersebut akan mengalami kesulitan. Padahal semakin tinggi jumlah *mode* kontribusinya semakin keci!.

Dalam peraturan menyebutkan bahwa untuk skala *Modal Effective Mass* harus dibuat sampai pada nilai 90%. Maka dari itu perlu diteliti terhadap gedung bertingkat banyak, sampai *mode* keberapa sehingga skala *modal effective mass* mencapai 90%.

#### 1.2. RUMUSAN MASALAH

Rumusan masalah dalam penelitian ini adalah :

- 1. seberapa besar jumlah *mode* yang diperlukan agar skala *modal effective mass*  mencapai 90%
- 2. bagaimana pengaruhnya jika bangunannya reguler ataupun bervariasi.

#### 1.3.TUJUAN

Tujuan dari penelitian ini adalah :

- 1. untuk mengetahui jumlah *mode* yang diperlukan agar skala *modal effective mass*  mencapai 90%
- 2. untuk mengetahui pengaruhnya pada bangunan yang reguler dan bervariasi.

I

------

#### l.4.MANFAAT PENELITIAN

Manfaat yang diharapkan dari penelitian ini adalah :

- 1. Dengan diketahuinya kontribusi mode untuk mencapai 90 % *modal effective mass,* maka hasilnya diharapkan dapat dipakai sebagai bahan pengambilan keputusan pada analisis dinamik struktur.
- 2. Diharapkan dapat memberikan masukan kepada pembaca sebagai pengetahuan yang bermanfaat.

#### 1.S.BATASAN MASALAH

Mengingat luasnya permasalahan dan keterbatasan waktu yang diberikan, maka dalam tugas akhir ini dibatasi hanya pada pennasalahan sebagai berikut :

- 1. Analisa struktur yang dilakukan hanya secara 2 dimensi.
- 2. Untuk mendeskripsikan massa struktur dipakai *lumped mass system* (sistem massa tergumpal) yaitu massa dianggap menggumpal pada tempat-tempat tertentu.
- 3. Analisa yang digunakan dalam menghitung kekakuan tingkat adalah prinsip bangunan geser *(shear building).*
- 4. Metode yang dipakai dalam mencari mode adalah metode Jacobi.
- 5. Pembuatan program dengan MICROSOFT VISUAL BASIC.
- 6. Beban yang bekerja berupa beban terbagi rata.

# **BABII TINJAUAN PUSTAKA**

Tinjauan pustaka merupakan sebuah tinjauan mengenai teori-teori dan hasilhasil penelitian yang telah dilakukan sebelumnya yang mendukung pelaksanaan penelitian. Dengan demikian pene1itian yang dilakukan mempunyai landasan teori yang kuat agar memberikan hasil yang optimal.

Kerusakan yang timbul akibat terjadinya gempa, khususnya kerusakan pada bangunan gedung, pada hakekatnya dapat disebabkan karena tidak memenuhinya persyaratan bangunan tersebut terhadap prinsip disain bangunan tahan gempa, atau dapat juga karena kekuatan gempanya yang cukup besar *(moderate earthquake).* 

Dari kenyataan tersebut di atas, sudah jelas bahwa proses disain bangunan gedung, khususnya bangunan gedung bertingkat banyak, pengaruh / akibat dari beban gempa harus diperhatikan. Keikutsertaan beban gempa dalam proses disain tersebut dapat direpresentasikan dalam Analisa Statik Ekivalen, moupun dalam Dinamika Analisis. Berdasarkan Buku Peraturan Perencanaan Tahan Gempa Indonesia untuk Gedung 1981, maka terhadap bangunan yang tingginya kurang dari 40 meter, proses perhitungan gaya horizontal akibat gempa masih dapat dipakai Statik Ekivalen. Untuk bangunan-bangunan gedung yang tingginya lebih dari 40 meter, maka untuk keperluan tersebut harus dipakai cara Analisa Dinamika (Dinamika Analisis).

Dalam perhitungan suatu struktur agar mendapatkan hasil yang tepat dan cepat, maka sangat diperlukan suatu program komputer yang dapat membantu, yang apabila

dilakukan secara manual akan memerlukan waktu yang lama dengan tingkat ketelitian yang terbatas.

Banyak program perhitungan struktur yang dapat digunakan seperti MATHLAB, BORLAND DELPHI, MIROSOFT VISUAL BASIC, dan lain-lain. Dalam hal ini kami menggunakan MICROSOFT VISUAL BASIC.

Pada penyusunan tugas akhir ini kami menggunakan tinjauan pustaka penelitian-penelitian yang pernah dilaksanakan, antara lain:

#### 1. Widodo (1996).

Peneliti ini mengambil tofik *Derajat Pengaruh "Normal Mode" Terhadap Respon Struktur "Multi Degree of Freedom" Akibat Beban Gempa Bumi.* Pada penelitian ini peneliti mendapat suatu kesimpulan bahwa *mode* yang lebih tinggi temyata justru hanya mempunyai pengaruh yang lebih kecil terhadap respon struktur, apabi la dibandingkan dengan pengaruh *I* kontribusi *mode* yang lebih rendah. Hal semacam ini sangat menguntungkan, Karena mencari *mode* yang lebih tinggi justru lebih panjang jalannya. Semakin tinggi *degree mode* semakin panjang jalan yang harus ditempuh.

#### 2. Dhani Prasetyo dan Jayadi Windu Armita (2000).

Kedua peneliti ini mengambil tofik *Respon Seismik Struktur Beton Bertingkat Banyak Akibat Beban Gempa.* Pada penelitian ini kedua peneliti mencoba mengetahui sejauh mana pengaruh kandungan frekuensi beban gempa terhadap respon struktur bertingkat banyak, dengan melihat hasil analisa simpangan relatif, simpangat antar tingkat dan gaya geser tingkat serta gaya geser dasar memperoleh rentang frekuensi

5

I

atau rasio percepatan maksimum dan kecepatan maksimum beban gempa yang cenderung menyebabkan respon struktur menjadi maksimum dengan melihat simpangan relatif tingkat, simpangan antar tingkat, gaya geser tingkat dan gaya geser dasar yang terjadi pada struktur.

Dalam penelitian ini kedua peneliti menggunakan model struktur dengan kekakuan, massa, rasio redaman yang sama. Di sini peneliti belum memperhitungkan kontribusi mode.

#### 3..Famularsih dan Wirogo (1999)

Penelitian yang dilakukan, mengambil pokok bahasan *Pengaruh Perubahan Kekakuan Terhadap Besarnya Gaya Geser Dasar Dan Momen Guling Pada gedung Bertingkat Banyak.* Penelitian ini menunjukkan bahwa pada kekakuan tingkat sebesar 60% dari kekakuan awal menyebabkan berkurangnya gaya geser dasar ditinjau dari kapasitas gaya geser dasar pada saat kekakuan 100%. Pada penelitian ini menggunakan beban gempa berupa respon spektra, seperti yang tercantum dalam PPTGIUG 1983. dalam penelitian ini peneliti juga belum memperhitungkan pengaruh kontribusi mode.

#### 2.1.Permasalahan yang akan diteliti

Berdasarkan tinjauan pustaka di atas, maka penelitian pada tugas akhir ini mempunyai pokok-pokok permasalahan sebagai berikut :

1. Untuk mengetahui sejauh mana pengaruh jumlah *mode* terhadap persentase *modal effective mass* pada gedung-gedung bertingkat banyak.

2. Bagaimana pengaruhnya terhadap bangunan yang reguler maupun yang bervariasi.

e er i hans i skir

--- - ---------

# **BAB**<sub>III</sub> LANDASAN TEORI

#### 3.1. Pendahuluan

Pada umumnya suatu struktur akan bergoyang apabila memperoleh pembebanan dari luar misalnya akibat beban angin maupun akibat gerakan tanah / gempa. Getarangetaran seperti ini dikelompokkan sebagai getaran dipaksa atau *forced vibration system.* Sedangkan getaran yang diakibatkan dari beban orang yang melompat pada ujung balok kantilever dan mempunyai kondisi awal *(initial condition),* dapat dikatagorikan tennasuk pada getaran bebas *ataufree vibration system.* 

### 3.2. Karakteristik Respon Struktur dengan Derajat Kebebasan banyak (Multi *Degree of Freedom* / MDOF)

Model matematika yang dipakai untuk menurunkan persarnaan differensial gerakan pada struktur dengan derajat kebebasan banyak, serupa dengan model matematika pada struktur dengan derajat kebebasan tunggal. Model matematika tersebut terdiri atas serangkaian massa yang dirangkaikan secara seri antara massa yang satu dengan massa yang lain. Model matematika tersebut adalah sebagai berikut:

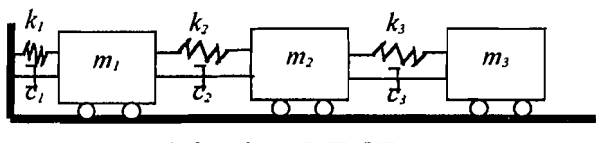

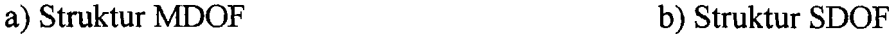

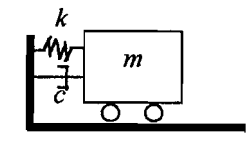

Gambar 3.1 Model Matematik

Pada struktur dengan derajat kebebasan tunggal (SDOF) hanya terdapat satu massa yang menggumpal *(lumped mass)* pada tempat tertentu (gambar 3.1b). oleh beban dinamik, maka konstruksi akan berayun kekanan dan kekiri sepanjang waktu yang ditinjau. Dalam keadaan tersebut maka posisi massa pada setiap saat dapat dinyatakan dalam satu koordinat (amplitudo) saja, atau hanya mempunyai koordinat tunggal. Oleh karenanya respon struktur dapat dimengerti dan dicari dengan cara yang tidak terlalu rumit.

Pada gambar (3.1a), struktur dengan derajat kebebasan banyak, maka persoalannya menjadi lain dan agak rumit yang kadang-kadang susah untuk dibayangkan. Pada konstruksi ini ada beberapa massa, yang mana posisi massa yang satu berbeda dengan posisi massa yang lain walaupun pada waktu yang sama. Pada saat yang lain lagi, posisi-posisi massa tersebut sudah berubah posisinya antara yang satu terhadap yang lain. Dengan keadaan seperti itu, maka untuk menyatakan posisi suatu struktur pada setiap saat diperlukan banyak koordinat, yang jumlahnya sebanyak massa *(lumped mass)* yang ada pada struktur yang bersangkutan. (Widodo, 1996).

Gerakan-gerakan setiap massa pada setiap saat secara umum dinyatakan dalam persamaan diferensial gerakan (differential equation of motion), oleh sebab itu struktur dengan derajat kebebasan banyak akan terdapat banyak persamaan diferensial gerakan, yang secara keseluruhan dalam satu struktur akan ada satu set persamaan simultan.

Untuk memperoleh persamaan diferensial gerakan pada suatu struktur bertingkat banyak dapat digunakan anggapan *shear building.* 

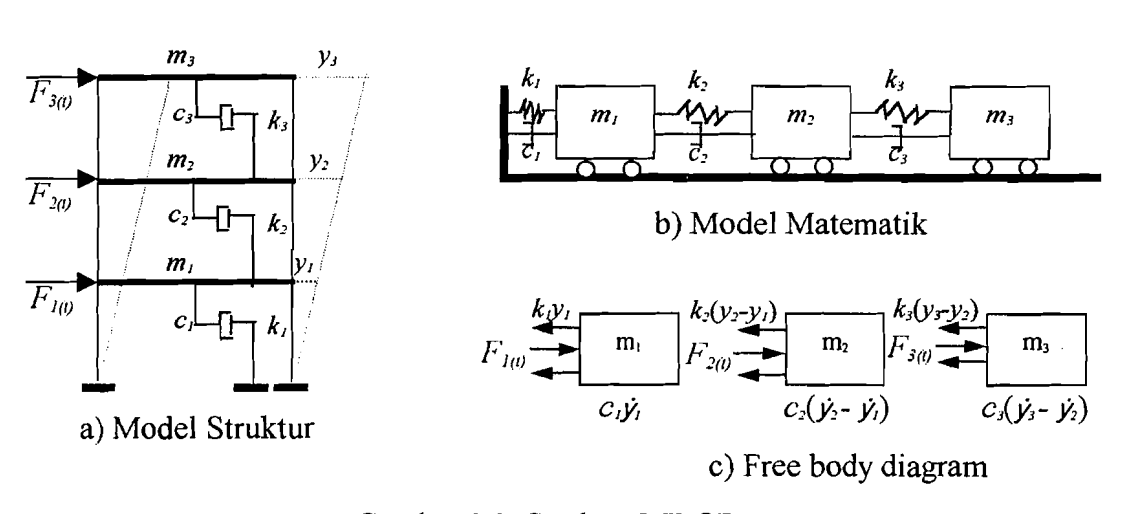

Gambar 3.2. Struktur MDOF

Pada bangunan gedung bertingkat banyak-3 seperti gambar 3.2, maka struktur akan mempunyai tiga derajat kebebasan, sehingga struktur yang mempunyai n-tingkat akan mempunyai n-derajat kebebasan dan mempunyai *n-modes.* 

Untuk memperoleh persamaan differensial gerakan pada struktur MDOF umumnya disusun berdasarkan atas goyangan struktur menurut first mode atau mode pertama yaitu goyangan yang  $y_3 > y_2 > y_1$ . berdasarkan keseimbangan dinamik pada free *body* diagram 3.2, maka akan diperoleh persamaan seperti dibawah ini :

mlYI + CI YI + kl YI- c{v, -f!) - klY2 - YI) - *FlO* = 0 (3.1a)

$$
m_2\ddot{y}_2 + c_2(\dot{y}_2 - \dot{y}_1) + k_2(y_2 - y_1) - c_3(\dot{y}_3 - \dot{y}_2) - k_3(y_3 - y_2) - F_2(t) = 0 \dots \dots \dots \dots (3.1b)
$$

mJYJ + elYJ -Y]) - klYJ- Y2) -l'~(t) = 0 '" (3.1e)

Dari persamaan (3. I) di atas tampak bahwa untuk mendapatkan keseimbangan dinamik suatu massa yang ditinjau, temyata dipengaruhi oleh kekakuan, redaman dan simpangan massa baik sebelum maupun sesudahnya. Persamaan dengan sifat-sifat seperti itu biasanya disebut *coupled equation* karena persamaan-persamaan tersebut akan saling tergantung satu sama lain. Persamaan coupled harus diselesaikan secara

simultan artinya dengan melibatkan semua persamaan yang ada. Pada struktur dengan derajat kebebasan banyak, persamaan differensial gerakannya merupakan persamaan yang *dependent* atau *coupled* antara satu dengan yang lainnya.

Dengan menyusun persamaan di atas menurut parameter yang sama (percepatan, kecepatan, dan simpangan), maka persamaan (3.1) dapat ditulis menjadi matriks uraian seperti dibawah ini :

mJjI + (c*1* + c~) JiJ- cJ)i~ + *(kl* -I- *k2)y,-* k~y~ = FI(t) (3.2a)

$$
m_2\ddot{y}_2-c_2\dot{y}_1+(c_2+c_3)\dot{y}_2-c_3\dot{y}_3-k_3y_1+(k_2+k_3)y_2-k_3y_3=F_1(t),\ldots,\ldots,(3.2b)
$$

*m2Y3* - C3~ + *c3y,* - *k3Y2* + *k3Y3* = FI(t) , , '" '" '" (3.2c)

Selanjutnya persamaan (3.2) dapat ditulis dalam bentuk matriks ekspresi,

[M] {
$$
\hat{y}
$$
} + [C] { $\hat{y}$ } + [K] { $y$ } = {F<sub>(0)</sub>.................(3.3)

yang mana matriks ekspresi di atas (matriks - matriks massa, redaman, dan kekakuan) masing-masing adalah :

$$
[M] = \begin{bmatrix} m_1 & 0 & 0 \\ 0 & m_2 & 0 \\ 0 & 0 & m_3 \end{bmatrix}, [C] = \begin{bmatrix} c_1 + c_2 & -c_2 & 0 \\ -c_2 & c_2 + c_3 & -c_3 \\ 0 & -c_3 & c_3 \end{bmatrix},
$$
  

$$
[K] = \begin{bmatrix} k_1 + k_2 & -k_2 & 0 \\ -k_2 & k_2 + k_3 & -k_3 \\ 0 & -k_3 & k_3 \end{bmatrix}.
$$
...(3.4)

Sedangkan  $\{\ddot{Y}\}, \{\dot{Y}\}, \{Y\}$  dan  $\{F(t)\}$  masing-masing adalah vektor percepatan, vektor kecepatan, vektor simpangan dan vektor beban, atau :

I1

$$
\left\{\ddot{Y}\right\} = \begin{Bmatrix} \ddot{y}_1 \\ \ddot{y}_2 \\ \ddot{y}_3 \end{Bmatrix}, \left\{\dot{Y}\right\} = \begin{Bmatrix} \dot{y}_1 \\ \dot{y}_2 \\ \dot{y}_3 \end{Bmatrix}, \left\{Y\right\} = \begin{Bmatrix} y_1 \\ y_2 \\ y_3 \end{Bmatrix} \text{ dan } \left\{F(t)\right\} = \begin{Bmatrix} F_1(t) \\ F_2(t) \\ F_3(t) \end{Bmatrix} \dots \dots \dots \dots \dots \dots \tag{3.5}
$$

Pada kenyataan nilai V, bervariasi sesuai dengan hasil rekaman waktu terjadinya gempa, dan kemudian nilai tersebut menjadi sejarah pembebanan *(loading history)*  pada struktur yang ditinjau. Untuk menyelesaikan persamaan tersebut jalan yang ditempuh berbeda dengan struktur SDOF dan sekaligus merupakan karakteristik dari struktur dcngan derajat kcbcbasan banyak.

Untuk menyelesaikan persamaan (3.3) di atas, maka persamaan tersebut hams dijadikan persaman yang homogen, yaitu dengan mengambil ruas kanan sama dengan nol, maka jadilah sistem getaran bebas *(free vibration system).* Umumnya besarnya redaman kritik berkisar antara 5%, oleh karenanya kemudian diambil suatu pendekatan bahwa struktur dianggap tidak mempunyai redaman *(undamped free VibratIOn* system) (Widodo, 1996). Pcndekatan tersebut diambil agar dalam penyelesaian persamaannya menjadi lebih sederhana.

Maka persamaan (3.3) akan menjadi :

[M]{y} + [K]{y}= 0 (3.6)

Persamaan (3.6) tersebut diasumsikan pada getaran bebas, maka vector {y} berbentuk

{y} = {<j>}z(t) (3.7a) {y} ={<j>} *z*(t) (3.7b)

dimana  $\phi$  adalah vector *mode shape* yaitu suatu vector yang tidak berdimensi, yang memiliki paling sedikit sebuah elemen yang tidak sama dengan nol. Sedangkan z dan

*z* adalah vektor perpindahan dan vektor percepatan. Jika persamaan (3.7) dimasukkan dalam persamaan (3.6) maka persamaannya akan menjadi sebagi berikut:

[M]{~} Z (I) + [K]{~}z(/) = 0 (3.8)

[M] dan [K] adalah matriks konstan dan pada sebuah hipotesis disebutkan bahwa  $(\phi)$ juga merupakan matriks konstan, maka akan didapatkan :

$$
\ddot{z}(t)
$$
 + (constant)  $z(t) = 0$ ................. (3.9)

Jika constan di atas adalah  $\omega_n^2$  (*undamped natural frequency*), maka persaman (3.9) akan menjadi :

*z(t)+wn 2 z(t)=0* (3.10)

Persamaan (3.10) diselesaikan dengan :

z(/) = Asinw"t (3.11)

dari uraian-uraian di atas, maka persamaan (3.7) akan menjadi :

{y} = {~}Asinwl (3.12a)

{y} = *\_w2* {<jl} Asinwl (3.12b)

Persamaan (3.12) di atas dimasukkan kedalam persamaan (3.6) maka akan didapat :

$$
(-\omega^2 \text{ [M]} {\phi} + \text{ [K]} {\phi}) \text{ Asin } \omega t
$$
 = 0................. (3.13)

Persamaan (3.13) akan mempunyai persamaan jika A dan *w* tidak sama dengan nol, sehingga:

([K] - w~[M]) {~} = 0 (3.14)

Persamaan (3.14) adalah persamaan yang sangat penting biasa disebut persamaan *eigenproblem* atau karakteristik problem. Persamaan (3.14) merupakan persamaan simultan yang harus dicari penyelesaiannya. Persamaan simultan baik

persamaan yang homogen maupun persamaan yang tidak homogen dapat diselesaikan dengan memakai dalil / hukum Cramer (1704-1752). Dahl tersebut dalam Widodo (1997) menyatakan bahwa penyelesaian persamaan simultan yang homogen akan ada nilainya apabila determinan dari matriks yang merupakan koefisien dari vektor  $\{\phi\}$ adalah nol, sehingga :

([K] - *Q)2[NI])* = 0 " (3.15)

Jumlah *mode* pada struktur dengan derajat kebebasan banyak biasanya dapat dihubungkan dengan jumlah massa. Mode itu sendiri adalah pola/ragam getaran/goyangan suatu struktur bangunan. *Mode* ini hanya merupakan fungsi dari properti dinamik dari struktur yang ditinjau yaitu massa dan kekakuan tingkat. *Mode*  tidak terpengaruh oleh waktu dan frekuensi getaran. Dengan adanya hubungan antara massa struktur dengan jumlah *mode*, maka bangunan yang mempunyai 4-tingkat misalnya, akan mempunyai 4 derajat kebebasan dan akan mempunyai 4 jenis *mode*  gerakan dan akan mempunyai 4 nilai frekuensi sudut yang berhubungan langsung dengan jenis/nomor *modenya.* Apabila jumlah derajat kebebasan adalah n, maka persamaan (3.15) akan menghasilkan suatu polinomial pangkat n yang dalam penyelesaiannya tidak seperti gedung yang hanya mempunyai 2-tingkat saja atau struktur yang hanya memiliki 2-derajat kebebasan. Pada struktur yang hanya memiliki 2-derajat kebebasan, dalam menghitung ordinat-ordinat *normal modes*  masih dapat diselesaikan dengan menggunakan determinan (metode Crammer) karena nilai determinan masih dapat dihitung dengan mudah. Tetapi untuk bangunan yang lebih tinggi, dalam menghitung nilai determinan tersebut akan menghadapi kesulitan.

Pada konstruksi dengan derajat kebebasan banyak, justru masalah inilah yang menjadi problem utama, masalah yang sulit dan memerlukan banyak waktu (Mario Paz, 1985) dalam Widodo (1996). Untuk memperoleh ragam goyangan ini telah dikembangkan banyak metode, misalnya metode polynomial, Holzer, Stodola, Jacobi, Matriks iterasi dan lain-lain yang semuanya mempunyai karaktersitik sendiri-sendiri.

Untuk mengatasi masalah ini telah dipakai beberapa alternatif, misalnya dengan jalan mereduksi dinamik matriks *(static/ dynamic condensation)* atau hanya dengan memperhitungkan beberapa kontribusi *mode* yang rendah saja. Kontribusi dari *mode*  yang lebih banyak memang akan menyebabkan simpangan yang lebih besar, tctapi derajat pengaruhnya semakin keeil pada *mode* yang lebih tinggi (Christhoper Arnold, Robert Reitherman, 1982; Wiratman Wangsadinata, 1973; Norman B. Green, 1981) dalam Widodo (1996).

#### 3.3. Metode Jacobi

Pada penelitian kami ini, dalam menyelesaikan persamaan polinomial pangkat banyak dipakai salah satu dari beberapa metode yang ada, yaitu metode Jacobi. Metode Jacobi telah dikembangkan untuk menyelesaikan masalah-masalah matriks yang riil dan simetris. Metode tersebut telah diusulkan selama satu abad yang lalu dan telah digunakan secara luas. Metode Jacobi ini berusaha mentranformasi suatu matriks A menjadi matriks diagonal  $A_{k+1}$ . Dalam keadaan ini elemen-elemen diagonal utama matriks Ak+1 adalah serupa ortogonal *(selular orthogonal),* sehingga hargaharga eigen dari matriks  $A_{k+1}$  adalah juga harga-harga eigen dari matriks A. Andaikata  $A_0 = A$  dan U<sub>i</sub> adalah matriks ortogonal yang memenuhi hubungan

*U*I = UJ - <sup>J</sup>\* *Ao \*U*I (3.16)

= U;I \*Al \*U*2* : (3.17)

atau dalam bentuk umum

$$
A_{k+1} = U_{k+1}^{-1} * A_k * U_{k+1}
$$
  
\n
$$
A_{k+1} = U_{k+1}^{-1} * A * U_{k+1}
$$
 (3.18)

yang mana,  $U_k' = U_1 U_2 U_3 \dots U_k$ , untuk  $k \rightarrow \alpha$ , matriks  $A_{k+1}$  menjadi matriks diagonal.

Matriks  $A_{k+1}$  dan matriks A adalah serupa ortogonal maka dapat disimpulkan bahwa harga-harga eigen dari matriks  $A_{k+1}$  sama dengan harga-harga eigen dari matriks A. Karena matriks A<sub>k+1</sub> (untuk k $\rightarrow \alpha$ ) telah menjadi matriks diagonal berarti bahwa harga-harga eigen terletak pada elemen-elemen diagonalnya. Masalahnya sekarang adalah bagaimana mentranformasi matriks A menjadi matriks diagonal  $A_{k+1}$ . Jacobi memperkenalkan cara mentranformasikan tersebut yang sering disebut matriks rotasi. Matriks rotasi  $A_{k+1}$  adalah sebuah matriks diagonal yang diubah menjadi :

$$
U_{k+1} = \begin{bmatrix} 1 & 0 & 0 & - & 0 \\ 0 & \cos \alpha & -\sin \alpha & - & 0 \\ 0 & \sin \alpha & \cos \alpha & - & 0 \\ - & - & - & - & - \\ 0 & 0 & 0 & - & 0 \end{bmatrix} \quad \begin{matrix} i & 0 & 0 & 0 \\ \vdots & 0 & 0 & 0 \\ 0 & 0 & 0 & - & 0 \end{matrix} \tag{3.19}
$$

maksudnya, mula-mula kita punya matriks diagonal, kemudian elemen-elemen untuk baris ke i dan j maupun kolom ke i dan j diganti dengan cos  $\alpha$  dan sin  $\alpha$ . Seperti pada persamaan berikut:

$$
U_{ii} = \cos \alpha \qquad U_{ij} = -\sin \alpha
$$
  

$$
U_{ji} = \sin \alpha \qquad U_{jj} = \cos \alpha \qquad (3.20)
$$

Sudut  $\alpha$  dicari dari persamaan

$$
tg2\alpha = 2\frac{a_{ij}^{(k)}}{a_{ii}^{(k)} - a_{jj}^{(k)}}
$$
................. (3.21)

Jadi dengan demikian dapat diperoleh elemen-elemen dari matriks  $U_{k+1}$ <sup>-1</sup> dapat dicari dengan mudah karena  $U_{k+1}$  adalah matriks ortogonal sehingga  $U_{k+1}^{-1}$  $U_{k+1}$ <sup>T</sup>. Dari sini dapat dihitung  $A_{k+1} = U_{k+1}^{-1} * A_k * U_{k+1}$ , untuk  $k = 0 \rightarrow \alpha$ .

Untuk k besar matriks  $A_{k+1}$  akan berubah menjadi :

$$
A_{k+1} = \begin{bmatrix} a_{11}^{(k)} & 0 & - & 0 \\ 0 & a_{22}^{(k)} & - & 0 \\ - & - & - & - \\ 0 & 0 & - & a_{nn}^{(k)} \end{bmatrix} \dots \dots \dots \dots \dots \dots \dots \dots \tag{3.22}
$$

yang berarti harga-harga eigen dari matriks  $A_k$  dan  $A_{k+1}$  adalah

$$
\lambda_1 = a_{11}^k
$$
\n $\lambda_2 = a_{22}^k$ \n $\lambda_n = a_{nn}^k$ \n(3.23)

Vektor eigen dapat diperoleh dengan jalan mengalikan matrik-matrik rotasi yang telah dipakai

Uk = VI \* U2 \* Uk , (3.24)

Untuk menghindari kesulitan dalam mendapatkan  $\alpha$ , maka penentuan cos  $\alpha$ dan sin  $\alpha$  dari tg 2 $\alpha$  dicari sebagai berikut.

$$
\cos \alpha = \sqrt{\frac{1}{2}} \left[ 1 + \frac{q}{\sqrt{p^2 + q^2}} \right] \text{ dengan } q > 0. \tag{3.25}
$$
  

$$
\sin \alpha = \frac{1}{2} * \frac{\sin 2\alpha}{\cos \alpha} = \frac{p}{2\cos \alpha \sqrt{p^2 + q^2}} \tag{3.26}
$$

#### **3.4. Analisis Beban Statik Ekivalen**

Seperti dijelaskan sebelumnya bergetarnya bangunan akibat gempa kemudian disederhanakan seolah-olah terdapat gaya horizontal yang bekerja pada massa bangunan. Apabila bangunan mempunyai banyak massa maka terdapat banyak gaya horizontal yang masing-masing bekerja pada massa-massa tersebut. Sesuai dengan prinsip keseimbangan, maka dapat dianalogikan seperti adanya gaya horizontal yang bekerja pada dasar bangunan yang kemudian disebut Gaya Geser Dasar. Gaya Geser Dasar dihitung dengan rumus sebagai berikut :

v <sup>=</sup>CIKWt '" .. , , '" (3.27)

dimana:

 $\mathbf{I}$ 

- V adalah gaya geser dasar
- C adalah koefisien gempa dasar
- adalah faktor keutamaan gedung I
- K adalah faktor jenis struktur
W<sub>1</sub> adalah berat total bangunan

# 3.4.1. Koetisien Gempa dasar (C)

Koefisien gempa dasar harus ditentukan dari gambar (3.2) untuk wilayah gempa yang ditunjukkan dalam gambar (3.1) dengan memakai waktu getar alami struktur gedung sebagai berikut :

a. Untuk struktur-struktur gedung berupa portal-portal tanpa unsur-unsur pengaku yang mambatasi simpangan :

<sup>4</sup> T = 0,085 H<sup>3</sup> / untuk portal baja " (3.28a)

$$
T = 0.06
$$
 H<sup>3/4</sup> untuk portal beton...

b. Untuk struktur-struktur gedung yang lain:

$$
T = \frac{0,09 \text{ H}}{\sqrt{\text{B}}}
$$
 (3.29)

dimana H adalah tinggi bangunan total dalam meter diukur dari sistim penjepitan lateral struktur, dan B adalah panjang seluruhnya dari denah struktur pada alasnya dalam arah yang ditinjau (dalam meter). Di samping menggunakan kedua rumus di atas, dalam menentukan waktu getar alami juga harus dicek dengan persamaan Rayleigh:

$$
T = 6.3 \sqrt{\sum_{i=1}^{N} W_i d_i^2 \over g \sum_{i=1}^{N} F_i d_i}
$$
 (3.30)

Dimana:

 $N$  : Jumlah tingkat total di atas dasar gedung

W<sub>i</sub>: Berat tingkat i

- .-- 1

- $d_i$ : Simpangan horisontal pusat massa pada tingkat i
- $F_i$ : Beban gempa horisontal dalam arah yang ditinjau yang bekerja pada tingkat I
- g : percepatan gravitasi

Nilai C yang diperoleh dengan menggunakan T pada persamaan (3.30), tidak boleh kurang dari 80% nilai yang diperoleh dengan memakai T pada persamaan (3.28) atau persamaan (3.29).

Jika suatu gedung terletak pada lokasi batas wilayah sehingga kepastian wilayahnya tidak jelas, maka gedung tersebut harus dianggap terletak di dalam yang mensyaratkan nilai koefisien gempa dasar yang lebih besar. Selain memakai periode getar dan wilayah gempa, dalam memilih nilai C juga melihat jenis tanah bawah pada gedung tersebut. Ada dua jenis tanah yaitu tanah keras dan tanah lunak. Untuk pemakaian pada suatu struktur gedung harus dianggap berdiri di atas tanah bawah yang lunak, apabila suatu struktur gedung tersebut terletak di atas endapan-endapan tanah dengan kedalaman-kedalaman yang melampaui nilai-nilai tersebut dibawah ini :

- Untuk tanah kohesif dengan kekuatan geser pada kadar air tetap rata-rata tidak lebih dari 0,5 kg/cm<sup>2</sup> : 6 m
- Untuk setiap tempat dimana lapisan yang menutupinya terdiri dari tanah kohesif dengan kekuatan geser pada kadar air tetap rata-rata tidak lebih dari 1 kg/cm<sup>2</sup> atau terdiri dari tanah butiran yang sangat padat : 9 m
- Untuk tanah kohesif dengan kekuatan geser pada kadar air tetap rata-rata tidak lebih dari 2 kg/cm<sup>2</sup> : 12 m
- Untuk tanah butiran terikat yang sangat padat : 20 m

20

--\_.-----!

#### 3.4.2. Faktor Keutamaan Gedung ( I )

Setiap maksud pemakaian bangunan akan mempunyai tingkat resiko yang berlainan. Misalnya bangunan untuk Instalasi bahan bakar tingkat keamanannya harus lebih bessar dari pada bangunan biasa. Koefisien bangunan I untuk berbagai jenis bangunan dapat dilihat pada tabel 3.1.

#### 3.4.3. Faktor Jenis Struktur ( K)

Setiap bahan yang dipakai untuk struktur utama mempunyai perilaku sendirisendiri, misalnya kayu, baja ataupun beton. Jenis bahan ini akan mempengaruhi repon bangunan akibat beban gempa, sehingga setiap jenis bahan akan mempunyai koefisien sendiri-sendiri. Koefisien K untuk tiap-tiap jenis struktur dapat dilihat pada tabel 3.2.

### 3.4.5. Berat Total Bangunan  $(W_t)$

Berat total bangunan merupakan kombinasi dari beban mati seluruhnya dan beban hidup vertikal yang direduksi. Kofisien reduksi untuk beban hidup yang dikaitkan dengan fungsi gedung dapat dilihat pada tabel 3.3.

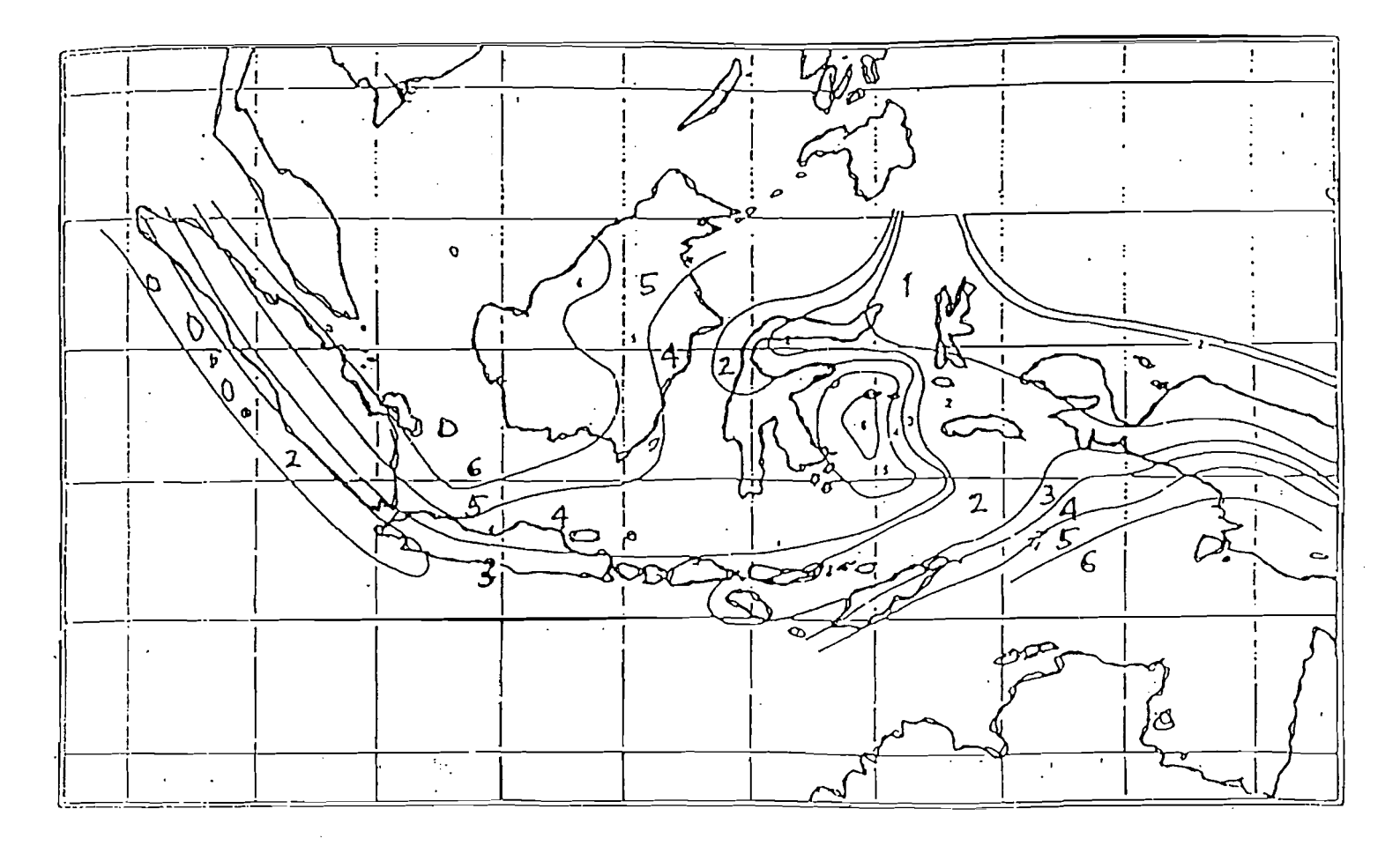

**Gambar 3.3 Wilayah-wilayah gempa untuk Indonesia** 

**22** 

.

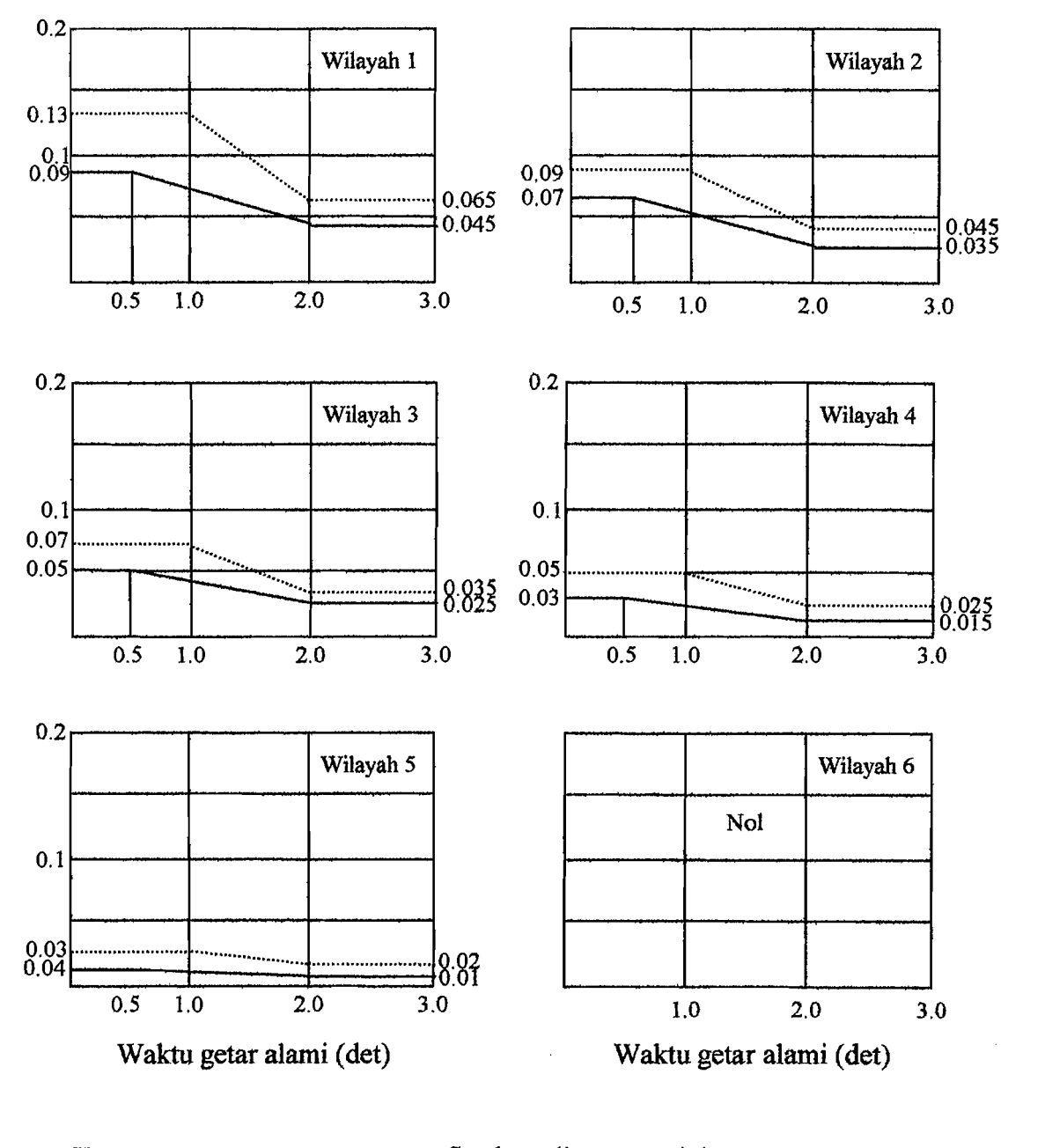

Keterangan : \_\_\_\_\_\_\_\_\_\_\_\_\_\_\_\_ : Struktur di atas tanah keras. ................................................... : Struktur di atas tanah lunak.

Gambar 3.4 Koefisien gempa dasar C (SKBI-1.3.53.1987)

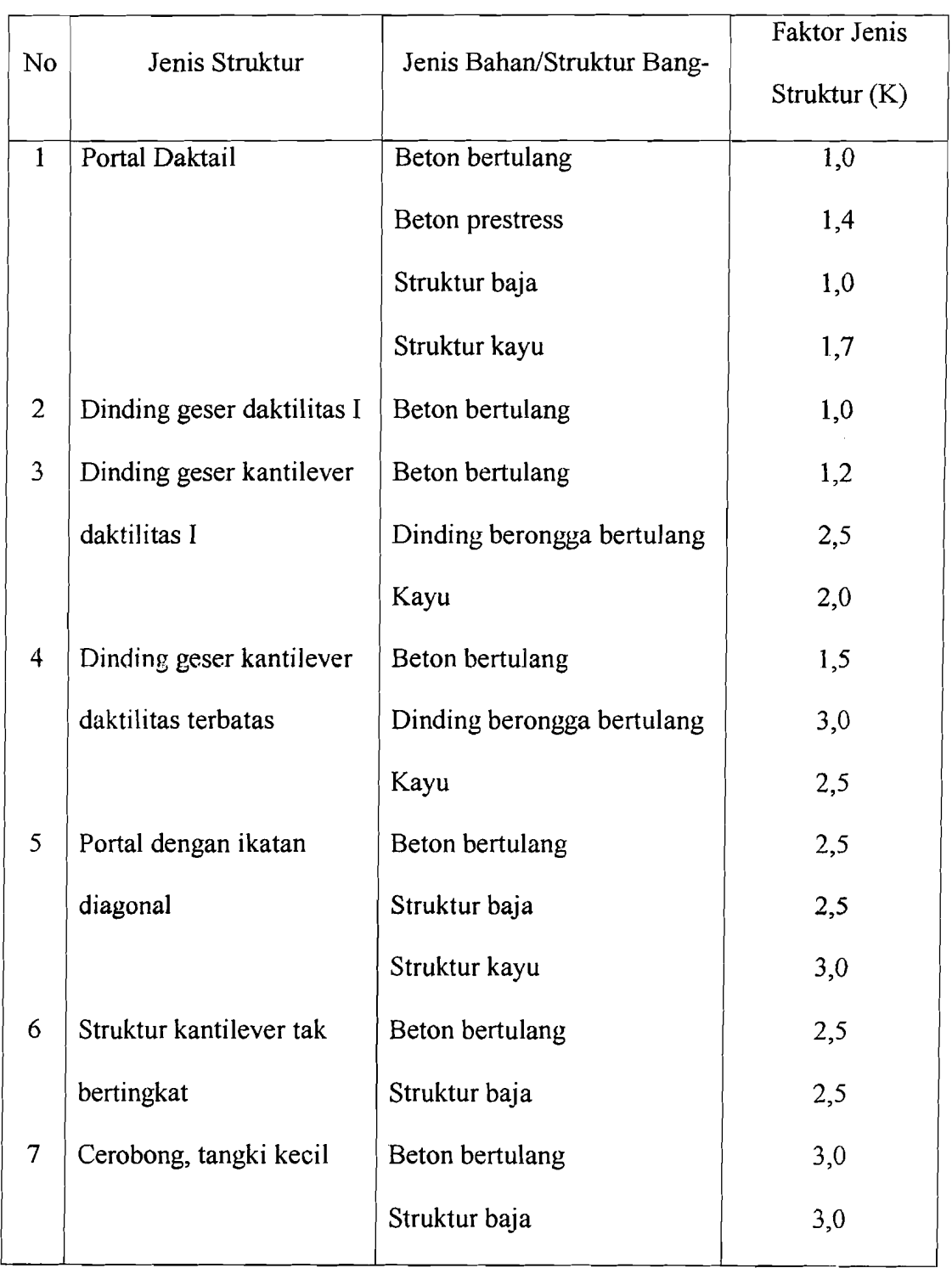

# Tabel 3.1 Faktor Jenis Struktur (K) Untuk Berbagai Struktur Jenis Gedung

عقادكسا والمرادي

 $\sim$   $\sim$ 

--I

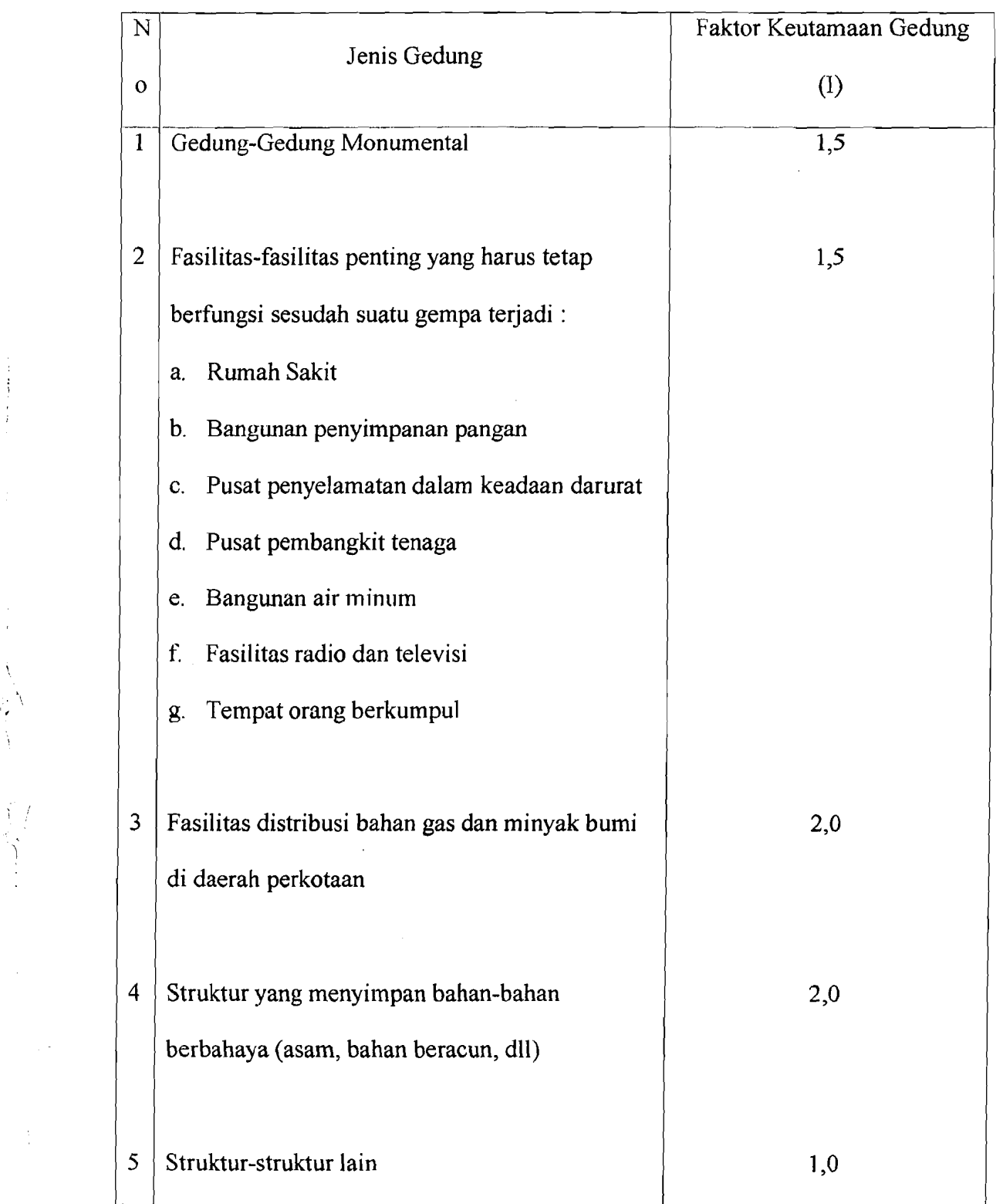

 $\hat{J}$ .

# Tabel 3.2Faktor Keutamaan Bangunan (I)

---'--'-~--"--"'I

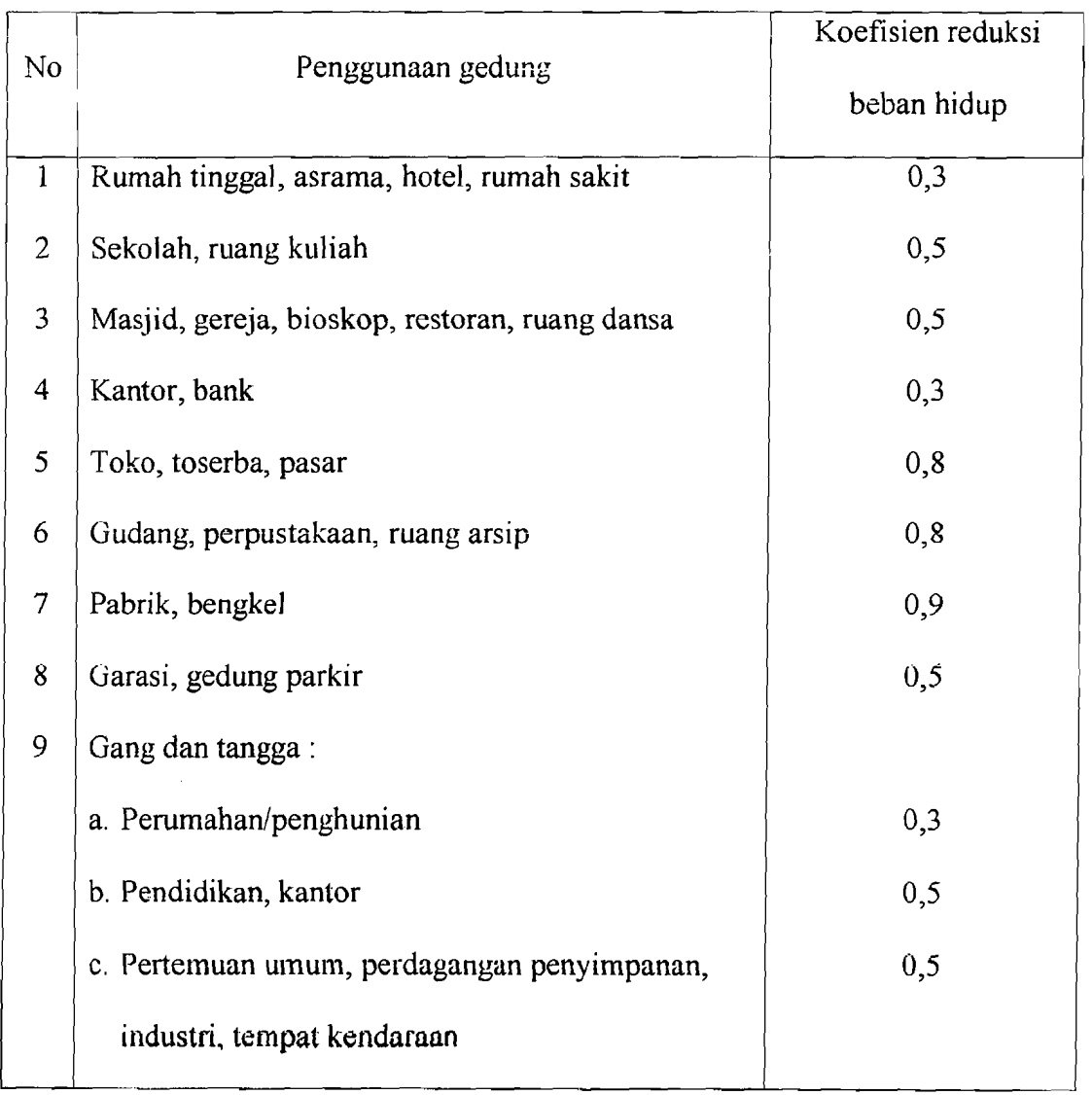

..i

÷  $\mathcal{G}$ 

# **Tabel 3.3 Koefisien Reduksi Beban Hidup**

 $\mathbb{R}^{n \times n}$ i.

 $\ddot{\phantom{a}}$ 

...•---- - -----1 -\_.. \_------.\_\_:...-------

### *3.5. Modal Effective Mass*

*Modal effective Mass* dicari dengan rumus sebagai berikut :

$$
M_{im} = \frac{\left[\sum_{i=1}^{N} \phi_{im} M_i\right]^2}{\sum_{i=1}^{N} \phi_{im}^2 M_i}
$$
 (3.33)

### *3.6. Modal Base Shear*

*Modal base shear* diperoleh dengan mengalikan gaya geser dasar pada analisis beban statik ekivalen dengan prosentase pada masing-masing mode.

Vim = (%Mim)x V '" '" '" , (3.34)

dimana:

Mim = *modal effective mass* 

 $V =$  gaya geser dasar akibat beban statik ekivalen.

Berdasarkan teknik SRSS, total gaya geser dasar dapat dihitung dengan :

$$
V = \sqrt{\sum_{m=1}^{N} V_m^2}
$$
 (3.35)

Dalam menentukan bobot *modal effective weight* dan *modal base shear* harus dibuat skala sampai 90 % dari gaya geser yang ditentukan dengan metode beban statik ekivalen. Dan dibuat skala rasio antara 90 % dari gaya geser yang dihitung pakai metode beban statik ekivalen dengan gaya geser dasar yang dihitung menggunakan persamaan (3.35).

### 3.7. Modal Effective Height (h<sub>i</sub>)

*Modal Effective Height* dapat dihitung dengan menggunakan rumus sebagai berikut:

N *Ihjm;¢,* (3.36) hj\* = .I~I , .. , , .. m.A... J'I'IJ

Dimana:

hj\* = *modal effective height* pada mode ke-j

 $h_i$  = tinggi massa ke-j

 $m_i$  = massa ke-j

 $\phi_{ii}$  = mode ke-j, massa ke-i

## *3.8. Modal Seismic Force* (Fim)

*Modal seismic force* di tingkat i ditentukan dengan rumus :

Firn = Cirn V m (3.37)

Dimana C<sub>im</sub> adalah koefisien modal gempa di tingkat i yang diperoleh dari :

$$
C_{im} = \frac{\phi_{im} m_i}{\sum_{j=1}^{N} \phi_{jm} m_j}
$$
 (3.38)

Dengan memakai teknik SRSS, desain gaya gempa dapat dihitung dengan :

N Fj = .II/~f:' , (3.39) m=1

# *3.9. Modal Shear Force* (Vim)

 $\cdot$  ,

*Modal shear force* di tingkat gedung I sama dengan jumlah gaya gempa Fim di atas tingkat tersebut. Secara matematis ditunjukkan dengan :

v Vim = *L!";m* -- '" - , .. , ., - , '" -'" ., (3.40) *J=i* 

Dengan memakai teknik SRSS, desain gaya geser tingkat dapat dihitung dengan :

N Vi = JLV;,~, '" ,.. , , '" '" (3.41) *111=1* 

### *3.10. Modal Overtuning Moment* (Mim)

I-------~~

*Overtuning Moment* atau momen guling merupakan jumlah momen akibat dari gaya gempa di atas tingkat tersebut. Secara matematisnya sebagai berikut :

v Mim = tp~l/l(hj -h,).\_ .. \_ , '" '" '" (3.42) }=I+I

# 3.11. *Modal Story Drift* ( $\Delta_{in}$ )

*Modal story drift* atau simpangan tingkat untuk tingkat gedung ke-i, yang dimodelkan sebagai shear building, memakai :

*<sup>11</sup>'1//=* r~~ , \_ (3.43) k,

dimana:  $V_{\text{im}}$  = modal shear force di tingkat i

 $k_i$  = jumlah kekakuan di tingkat i

Di dalam peraturan mengharuskan simpangan horisontal struktur yang dihitung dengan analisis dinamik dikalikan dengan factor \_1\_. Dimana K adalah factor jenis *0,9K* 

struktur, maka rumus untuk *modal story drtfi* menjadi :

*l1/m =* ,,::~:, (3.44)

----)

Dengan memakai teknik SRSS, maka simpangan tingkat rencana dihitung dengan :

N *l1;m* = *1.12:I1:m* (3.45) m=]

Perlu diingat bahwa maksimum simpangan tingkat yang diperbolehkan oleh peraturan Indonesia adalah 0,005hi.

# *3.12. Modal Lateral Displacement* **(dim)**

*Modal lateral displacement* pada tingkat gedung ke-i dihitung dengan :

*; dim* = *2:1).,i1ll* '" ,.. , ,.. , (3.46) j=)

dimana I).*jm* adalah *modal story drift.* 

Dengan memakai teknik SRSS, *lateral displacement rencana dapat dihitung dengan* :

IN *d;* =*.12:d;;"* '" (3.47) Vm=J

# BABIV METODE PENELITIAN

Dalam penulisan tugas akhir ini, kami menggunakan bantuan program komputer untuk mengetahui sejauh mana pengaruh *mode* pada gedung-gedung bertingkat banyak. Di sini kami mencoba untuk membuat program dengan menggunakan MICROSOFT VISUAL BASIC, untuk mempennudah dalam perhitungan struktur yang akan kami gunakan sebagai obyek dalam penulisan Tugas Akhir ini.

### 4.1. Model Struktur

J.

Model struktur yang akan kami gunakan dalam penelitian Tugas Akhir ini adalah gedung bertingkat yang mempunyai derajat kebebasan banyak (MDOF). Yang akan kami mulai dengan bangunan bertingkat enam sampai seterusnya.

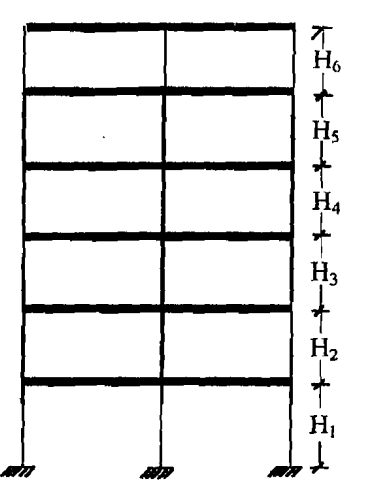

Gambar 4.1. Model Struktur tingkat enam

31

Untuk besamya massa, dimensi balok, dimensi kolom dan E kami tentukan sendiri tanpa kami me1akukan percobaan.

------------,---------- l .. -- -----\_.--

# 4.2. Data Struktur

Struktur yang ditinjau merupakan suatu model *shear building* 6, 12, 18, sampai 100 lantai dari struktur beton bertulang. Struktur diasumsikan sebagai bangunan untuk perkantoran dengan dimensi kolom dan dimensi balok ditentukan secara langsung, secara lengkap dapat dilihat pada gambar 4.2 sampai dengan 4.7. Sesuai dengan bahan penyusunnya maka modulus elastisitas (E) beton diambil sebesar 200000 kg/cm<sup>2</sup> dan berat jenis ( $\gamma$ ) beton diambil sebesar 2400 kg/m<sup>3</sup>.

### 4.2.1. Data Struktur untuk gedung 6 lantai.

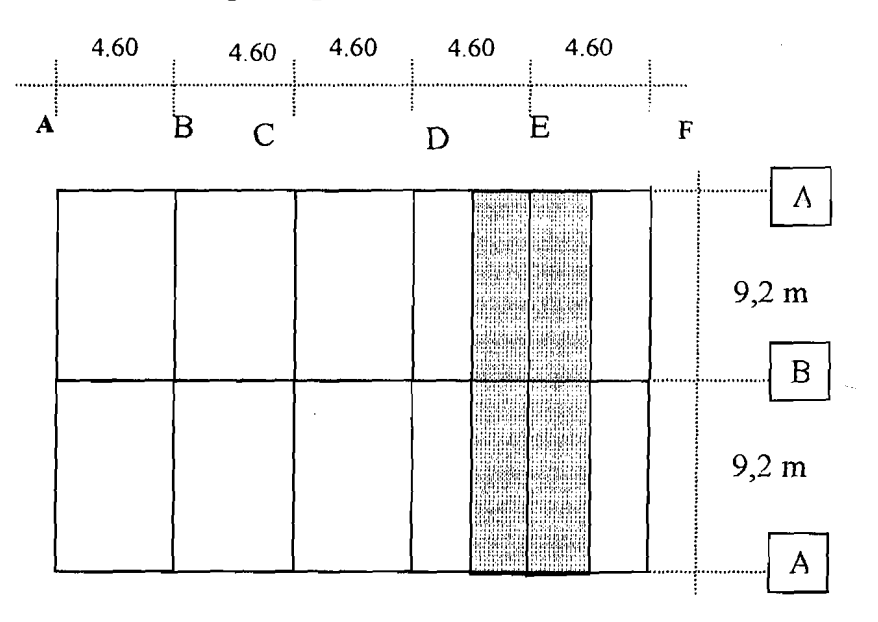

Gambar 4.2 Denah Model Struktur

| $3.8 \text{ m}$ H 6   |  |
|-----------------------|--|
| $3.8 \text{ m}$ H 5   |  |
| $3.8 \text{ m}$ H 4   |  |
| $3.8 \text{ m}$ H $3$ |  |
| $3.8 \text{ m}$ H 2   |  |
| $38m$ H $1$           |  |

Gambar 4.3 Potongan Portal E

Dimensi kolom yang digunakan dalam model struktur ditentukan secara langsung, lebih lengkapnya seperti tersaji pada Tabel 4.1

|   | Kolom | Dimensi (cm) |
|---|-------|--------------|
|   | KA1,2 | 40/60        |
| 2 | KA3,4 | 40/50        |
| 3 | KA5,6 | 40/40        |
| 4 | KB1,2 | 40/70        |
| ٢ | KB3,4 | 40/50        |
| 6 | KB5.6 | 40/40        |

Tabel 4.1 Data dimensi kolom

Dimensi balok yang digunakan dalam model struktur diambil dari Tugas Akhir Agung dan Yesri, lebih lengkapnya seperti tersaji pada Tabel 4.2.

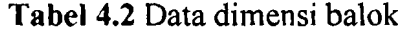

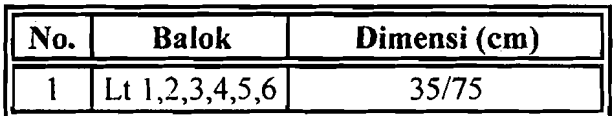

--- -I

# BABV ANALISIS DAN PEMBAHASAN

### 5.1. Pendahuluan

Perhitungan dinamik dilakukan dengan menggunakan program ProgSIP 2001, yang dibuat dengan bahasa program Visual Basic 6. *Input* dalam program ProgSIP 2001 berupa massa, kekakuan, jumlah tingkat, dan tinggi tingkat. Perhitungan analisa dinamik pertama adalah menghitung *modeshape,* selanjutnya setelah *modeshape*  didapat kemudian dilanjutkan dengan menghitung *modal effective mass, !nodal*  effective height, modal seismic force, modal shear force, modal overtuning moment, *modal lateral displacement,* dan *modal story drifi.* Setelah hitungan selesai, maka dibuat grafik. Dari grafik tersebut dapat dilihat prosentase *modal effective mass* pada gedung-gedung bertingkat banyak, batas mode yang mcncapai prosentase 90 %.

### 5.2; Perhitungan Massa dan Kekakuan Struktur

#### 5.2.1. Struktur dengan kekakuan berbeda

### 1. Struktur 6 lantai

Untuk massanya diambil dari Tugas Akhir Agung Febriarto dan Yesri Elrian, hasilnya dapat dilihat pada tabel 5.1 berikut :

| _____ | Lantai<br>___ | المواضح<br>Massa (kg. Det $^{\wedge}2$ /cm) |
|-------|---------------|---------------------------------------------|
|       |               | 64.5351                                     |
|       |               | 31.3866<br>--                               |

Tabel 5.1 Hasil perhitungan massa pada struktur 6 lantai

Perhitungan kekakuan menggunakan prinsip *shear huilding* dimana kekakuan kolom tidak dipengaruhi oleh balok yang menghubungkan kolom~kolom yang ada. Kekakuan tiap kolom dapat dihitung dengan rumus sebagai berikut :

$$
K = \frac{12 * E * I}{H^3} \dots \dots \dots \dots \dots \dots \dots \dots \dots \dots \dots \dots \dots \dots \dots \dots \tag{5.1}
$$

Dengan I = 
$$
\frac{1}{12} *b *h^3
$$
................. (5.2)

Maka rumus untuk mencari kekakuan menjadi :

$$
K = \frac{E^* b^* h^3}{H^3}
$$
, dengan nilai  $E = 200000 \text{ kg/cm}^2$ , sehingga rumusnya dapat

disederhanakan menjadi : 
$$
K = \frac{200000 * b * h^3}{H^3}
$$
................. (5.3)

Dengan melihat data struktur maka kekakuan dihitung seeara paralel yaitu kekakuan tiap lantai merupakan jumlah dari kekakuan kolom, kemudian hasil dari jumlah kekakuan kolom tersebut dikalikan dengan 0,75. Dengan memakai persamaan 5.3, maka kekakuan masing-masing kolom dapat dihitung.

$$
KA1,2 = \frac{200000 * 40 * 60^{3}}{380^{3}} = 31491,471 \text{ kg/cm}
$$

$$
KA3,4 = \frac{200000 * 40 * 50^{3}}{380^{3}} = 18224,231 \text{ kg/cm}
$$

$$
KA5,6 = \frac{200000 * 40 * 40^{3}}{380^{3}} = 9330,806 \text{ kg/cm}
$$

KB1,2 = 
$$
\frac{200000 * 40 * 70^3}{380^3} = 50007,289 \text{ kg/cm}
$$

KB3,4 = 
$$
\frac{200000 * 40 * 50^3}{380^3} = 18224,231 \text{ kg/cm}
$$

 $KB5,6 = \frac{200000 * 40 * 40^{3}}{380^{3}} = 9330,806 \text{ kg/cm}$ 

Kekakuan masing-masing tingkat dapat dihitung sebagai berikut :

K1,2 == 0.75\*((2\*KA1) + KB1) = 0.75\*( (2\*31491.471) + 50007.289) =:: 84742.674 kg/em.

 $K3,4 = 0.75*(2*KA3) + KB3 = 0.75*(2*18224.231) + 18224.231)$ 

 $=41004.519$  kg/cm.

 $K5,6 = 0.75*(2*KA5) + KB5 = 0.75*(2*9330.806) + 9330.806)$ 

 $= 20994.314 \text{ kg/cm}.$ 

Selengkapnya hasil perhitungan kekakuan struktur disajikan pada tabel 5.2 berikut ini :

| <b>Cold</b><br>Lantai | Kekakuan (kg/cm) |
|-----------------------|------------------|
|                       | 84742.674        |
|                       | 41004.519        |
|                       | 20994314         |

**Tabel 5.2** Hasil perhitungan kekakuan pada struktur 6 lantai

### **2. Struktur 12 lantai**

· I

Seperti halnya struktur 6 lantai, struktur 12 lantai massanya juga diambil dari Tugas Akhir Agung Febriarto dan Yesri Elrian, hasilnya dapat dilihat pada tabel 5.3 berikut:

| No. | Lantai    | Massa (kg. Det $^{2}/cm$ ) |
|-----|-----------|----------------------------|
|     |           | 97.27216                   |
|     |           | 100.38139                  |
|     | 5,6,7,8,9 | 97.27216                   |
|     |           | 93.75739                   |
|     |           | 60.59232                   |

**Tabel 5.3** Hasil perhitungan massa pada struktur 12 lantai

Dengan menggunakan persamaan 5.3, maka kekakuan untuk masing-masing kolom pada struktur 12 lantai dapat dihitung sebagai berikut :

 $\text{KA}1,2,3,4=\frac{200000*50*70^3}{2}$  = 57822.957 kg/cm 390'

 $KAS.6.7.8 = \frac{200000 * 50 * 60^3}{200000} = 36413.291 \text{ kg/cm}$ 390

$$
KA9,10,11,12 = \frac{200000 * 50 * 50^{3}}{390^{3}} = 21072.506 \text{ kg/cm}
$$

KB1,2,3,4 = 
$$
\frac{200000 * 50 * 80^3}{390^3} = 86312.986 \text{ kg/cm}
$$

KB5,6,7,8 = 
$$
\frac{200000 * 50 * 60^3}{390^3} = 36413.291 \text{ kg/cm}
$$

KB9,10,11,12 = 
$$
\frac{200000 * 50 * 50^3}{390^3} = 21072.506 \text{ kg/cm}
$$

Kekakuan masing-masing tingkat dapat dihitung sebagai berikut :

$$
K1,2,3,4=0.75*(2*KA1) + KB1) = 0.75*(2*57822.957) + 86312.986)
$$

 $= 151469.175$  kg/cm.

 $K5,6,7,8 = 0.75*(2*KA5) + KB5 = 0.75*(2*36413.291) + 36413.291)$ 

 $= 81929.905 \text{ kg/cm}.$ 

i

$$
K9,10,11,12=0.75*((2*KA9) + KB9) = 0.75*((2*21072.506) + 21072.506)
$$

 $= 47413.1385$  kg/cm.

Selengkapnya hasil perhitungan kekakuan struktur disajikan pada tabe1 5.4 berikut ini :

| Lantai | Kekakuan (kg/cm |
|--------|-----------------|
|        | 151469.175      |
|        | 81929.905       |
|        | 47413.1385      |

Tabel 5.4 Hasil perhitungan kekakuan pada struktur 12 1antai

## 3. Struktur 18 lantai

Seperti halnya struktur 6 lantai dan struktur struktur 12, struktur 18 lantai massanya juga diambil dari Tugas Akhir Agung Febriarto dan Yesri E1rian, hasilnya dapat dilihat pada tabel 5.5 berikut :

Tabel 5.5 Hasil perhitungan massa pada struktur 18 lantai

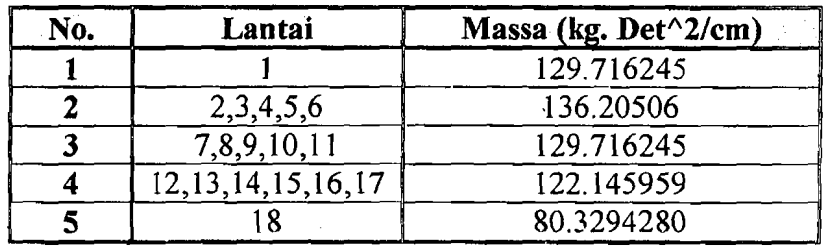

Dengan menggunakan persamaan 5.3, maka kekakuan untuk masing-masing kolom pada struktur ]8 lantai dapat dihitung sebagai berikut :

KA1,2,3,4,5,6 =  $\frac{200000^{9}90^{9}90}{2}$  = 239138,3584 kg/cm  $380<sup>3</sup>$ 

$$
KA7,8,9,10,11,12 = \frac{200000 * 80 * 90^{3}}{380^{3}} = 212567.429 \text{ kg/cm}
$$

$$
KA13,14,15,16,17,18 = \frac{200000 * 80 * 80^{3}}{380^{3}} = 149292.899 \text{ kg/cm}
$$

KB1,2,3,4,5,6 = 
$$
\frac{200000*90*100^3}{380^3} = 328036.157 \text{ kg/cm}
$$

KB7,8,9,10,11,12 = 
$$
\frac{200000 * 80 * 90^{3}}{380^{3}}
$$
 = 212567.429 kg/cm

KB13,14,15,16,17,18 = 
$$
\frac{200000 * 80 * 80^{3}}{380^{3}}
$$
 = 149292.899 kg/cm

Kekakuan masing-masing tingkat dapat dihitung sebagai berikut :

$$
K1,2,3,4,5,6 = 0.75*((2*KA1) + KB1) = 0.75*((2*239138.3584) + 328036.157)
$$

$$
= 604734.656 \text{ kg/cm.}
$$

 $K7,8,9,10,11,12 = 0.75*((2*KA7) + KB7) = 0.75*((2*212567.429) + 212567.429)$  $= 478276.717$  kg/cm.

K13, 14, 15, 16, 17, 18 =  $0.75*(2*KA13) + KB13$  =  $0.75*(2*149292.899)$ 

 $+ 149292.899$  = 335909.024 kg/cm.

Selengkapnya hasil perhitungan kekakuan struktur disajikan pada tabel 5.6 berikut ini :

**Tabel5.6** Hasil perhitungan kekakuan pada struktur 18 lantai

| Lantai                 | Kekakuan (kg/cm) |
|------------------------|------------------|
| 1, 2, 3, 4, 5, 6       | 604734.656       |
| 7,8,9,10,11.           | 478276.717       |
| 13, 14, 15, 16, 17, 18 | 335909.024       |

# 4. Struktur 20 lantai

Untuk struktur 20 lantai sampai 100 lantai, massa dan kekakuannya dihitung secara ekstrapolasi berdasarkan data struktur 6, 12, dan 18 lantai. Massa dan kekakuan struktur 20 lantai dapat dilihat pada tabel 5.7 dibawah ini :

| No. | Lantai       | Massa (kg. Det $^{\wedge}2$ /cm) |
|-----|--------------|----------------------------------|
|     |              | 140.53094                        |
|     | 2,3,4,5,6,7  | 148.1463                         |
|     | 8 sampai 15  | 140.53094                        |
|     | 16 sampai 19 | 131.0230                         |
|     |              | 86.90850                         |

Tabel 5.7 Hasil perhitungan massa pada struktur 20 lantai

Tabel 5.8 Hasil perhitungan kekakuan pada struktur 20 lantai

| Lantai       | Kekakuan (kg/cm) |
|--------------|------------------|
| sampai 7     | 470232.618       |
| 8 sampai 13  | 491918.512       |
| 14 sampai 20 | 258536.474       |

# 5. Struktur 25 lantai

Tabel 5.9 Hasil perhitungan massa pada struktur 25 lantai

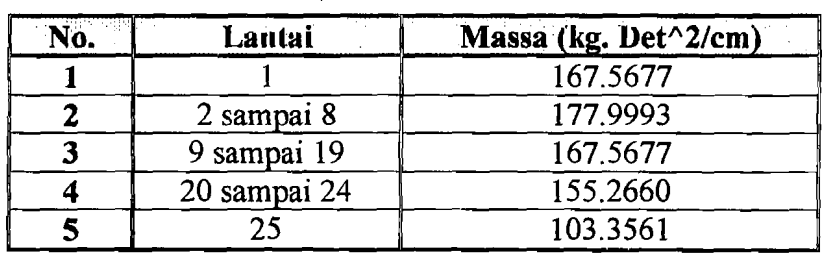

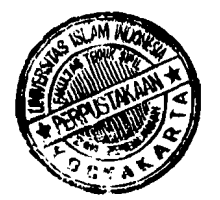

| Lantai       | Kekakuan (kg/cm) |
|--------------|------------------|
| sampai 8     | 1133544.380      |
| 9 sampai 17  | 940681.331       |
| 18 sampai 25 | 672487.557       |

Tabe15.10 Hasil perhitungan kekakuan pada struktur 25 lantai

# 6. Struktur 30 lantai

Tabel 5.11 Hasil perhitungan massa pada struktur 30 lantai

| Lantai       | Massa (kg. Det^2/cm) |
|--------------|----------------------|
|              | 194.6044             |
| 2 sampai 10  | 207.8524             |
| 11 sampai 21 | 194.6044             |
| 22 sampai 29 | 175.4083             |
|              | 119.8036             |

Tabel 5.12 Hasil perhitungan kekakuan pada struktur 30 lantai

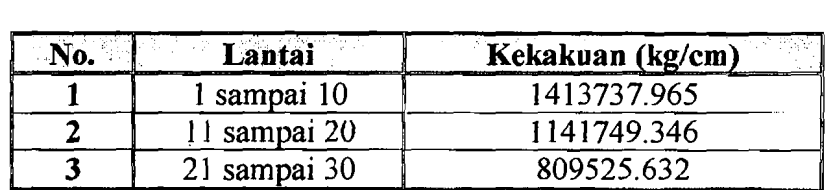

# 7. Struktur 35 lantai

Tabel 5.13 Hasil perhitungan massa pada struktur 35 lantai

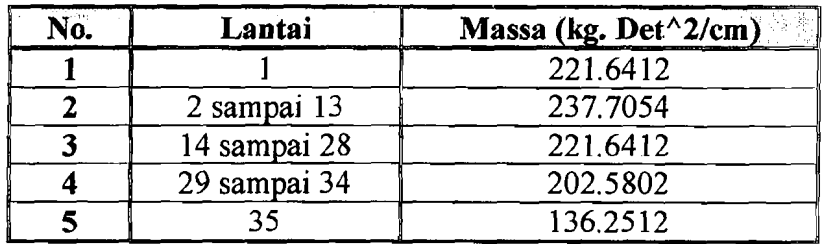

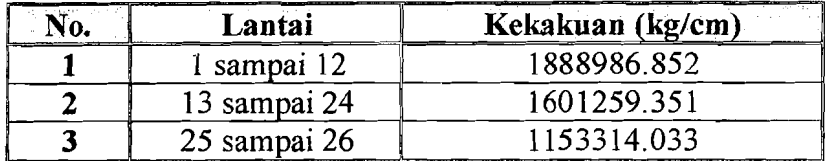

Tabe15.14 Hasi1 perhitungan kekakuan pada struktur 35 lantai

# 8. Struktur 40 lantai

Tabel 5.15 Hasil perhitungan massa pada struktur 40 lantai

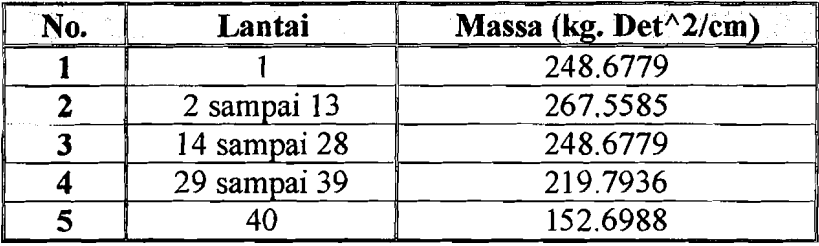

Tabel 5.16 Hasil perhitungan kekakuan pada struktur 40 lantai

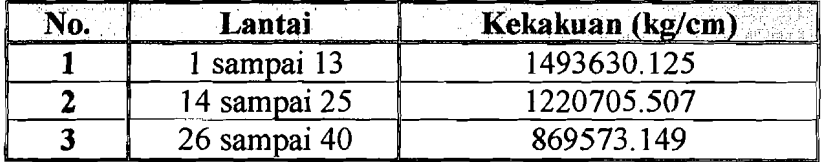

# 9. Struktur 45 lantai

Tabe15.17 Hasil perhitungan massa pada struktur 45 lantai

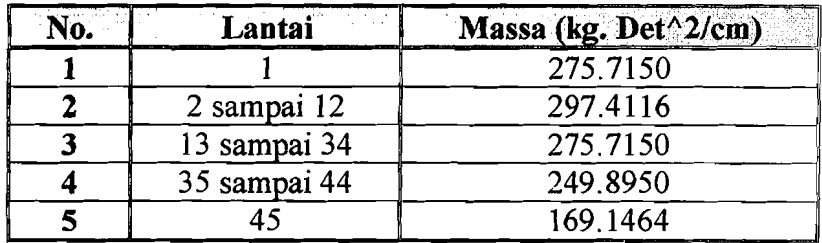

| Lantai       | Kekakuan (kg/cm) |
|--------------|------------------|
| 1 sampai 15  | 2644429.320      |
| 16 sampai 30 | 2261837.371      |
| 31 sampai 45 | 1634140.509      |

Tabe15.18 Hasil perhitungan kekakuan pada struktur 45 1antai

### 10. Struktur 50 lantai

Tabel 5.19 Hasil perhitungan massa pada struktur 50 lantai

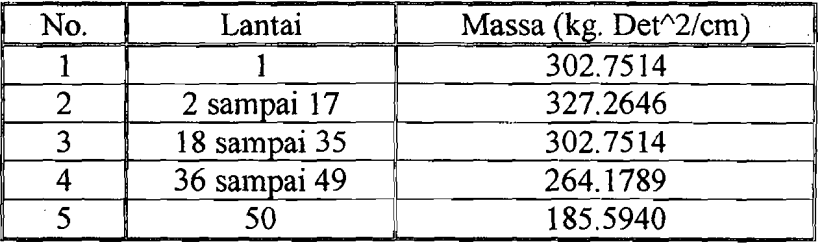

Tabe15.20 Hasi1 perhitungan kekakuan pada struktur 50 1antai

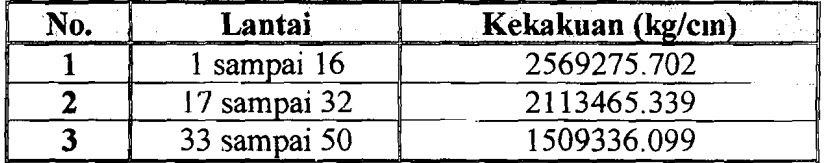

# 11. Struktur 60 lantai

Tabe15.21 Hasil perhitungan massa pada struktur 60 lantai

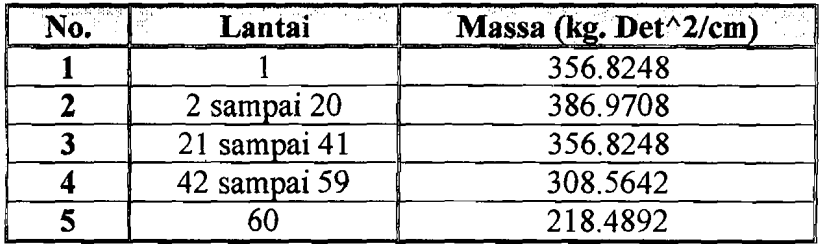

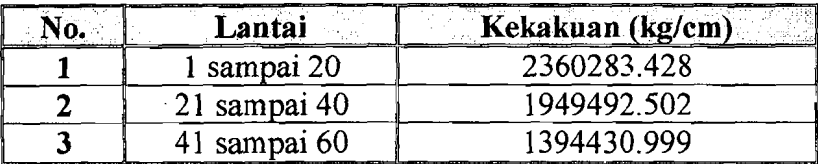

Tabel 5.22 Hasil perhitungan kekakuan pada struktur 60 lantai

# 12. Struktur 80 lantai

Tabel 5.23 Hasil perhitungan massa pada struktur 80 lantai

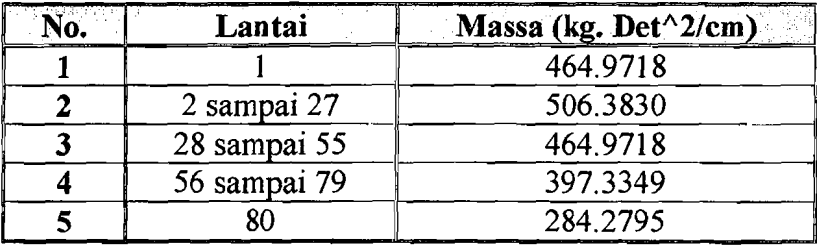

Tabel 5.24 Hasil perhitungan kekakuan pada struktur 80 lantai

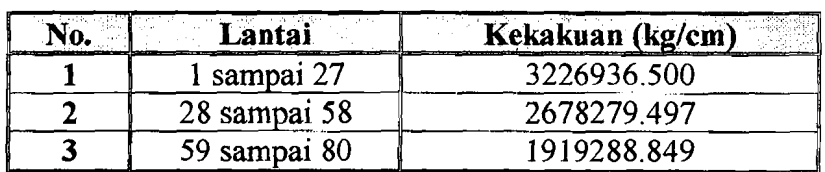

# 13. Struktur 100 lantai

Tabel 5.25 Hasil perhitungan massa pada struktur 100 lantai

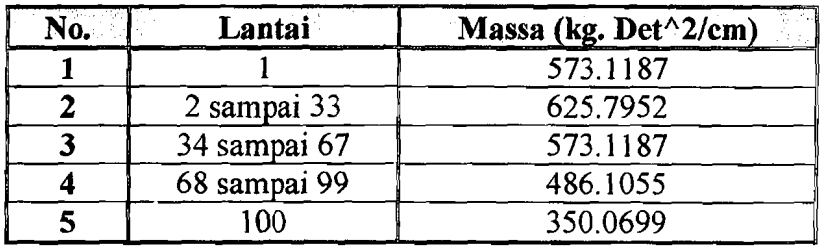

| No. | Lantai        | Kekakuan (kg/cm) |
|-----|---------------|------------------|
|     | 1 sampai 33   | 4093590.030      |
|     | 34 sampai 66  | 3407066.490      |
|     | 67 sampai 100 | 2444146.700      |

Tabel 5.26 Hasil perhitungan kekakuan pada struktur 100 lantai

#### 5.2.2. Struktur dengan kekakuan sama

Untuk struktur dengan kekakuan sama, massanya diambil sarna dcngan strukiur yang kekakuannya berbeda. Sedangkan kekakuannya diambil sama seperti kekakuan pada lantai 1 untuk masing-masing struktur.

#### 1. Struktur 6 lantai

Untuk struktur 6 lantai kekakuannya diambil :

K 1,2,3,4,5,6 = 84742.674 kg/cm.

### 2. Struktur 12 lantai

Untuk struktur 12 lantai kekakuannya diambil :

K 1 sampai 12 = 151469.175 kg/em.

#### 3. Struktur 18 lantai

Untuk struktur 18 lantai kekakuannya diambil:

K 1 sampai 18 =  $604734.656$  kg/cm.

## 4. Struktur 20 lantai

Untuk struktur 20 lantai kekakuannya diambil :

K 1 sampai 20 = 470232.618 kg/cm.

#### 5. Struktur 25 lantai

Untuk struktur 25 lantai kekakuannya diambil:

K 1 sampai 25 = 1133544.380 kg/cm.

## 6. Struktur 30 lantai

Untuk struktur 30 lantai kekakuannya diambil :

K 1 sampai 30 = 1413737.965 kg/cm.

### 7. Struktur 35 lantai

Untuk struktur 35 lantai kekakuannya diambil :

K 1 sampai 35 = 1888986.852 kg/cm.

#### 8. Struktur 40 lantai

Untuk struktur 40 lantai kekakuannya diambil :

K 1 sampai 40 = 1493630.125 kg/cm.

9. Struktur 45 lantai

Untuk struktur 45 lantai kekakuannya diambil :

K 1 sampai 45 = 2644429.320 kg/cm.

### 10. Struktur 50 lantai

Untuk struktur 50 lantai kekakuannya diambil :

K 1 sampai 50 = 2569275.702 kg/cm.

### 11. Struktur 60 lantai

Untuk struktur 60 lantai kekakuannya diambil :

K 1 sampai 60 = 2360283.428 kg/cm.

### 12. Struktur 80 lantai

Untuk struktur 80 lantai kekakuannya diambil :

K 1 sampai 80 = 3226936.500 kg/cm.

 $\sim$ 

# 13. **Struktur 100 lantai**

Untuk struktur 100 lantai kekakuannya diambil :

K 1 sampai 100 = 4093590.030 kg/cm.

# 5.3. **Perhitungan** *Modeshape*

Perhitungan *modeshape* dipakai metode Jacobi, contoh grafik modeshape untuk struktur 6 lantai dapat dilihat dibawah ini :

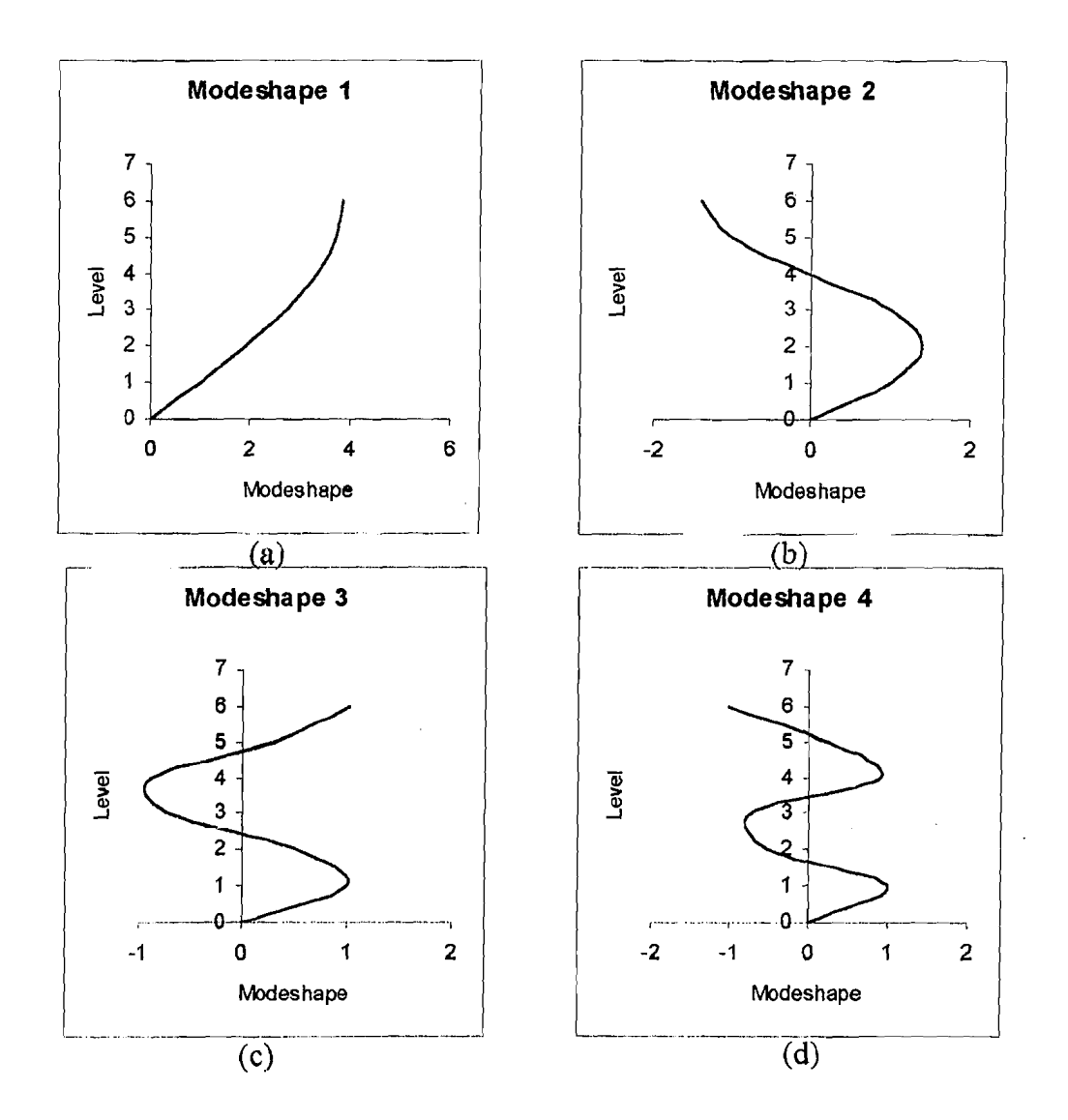

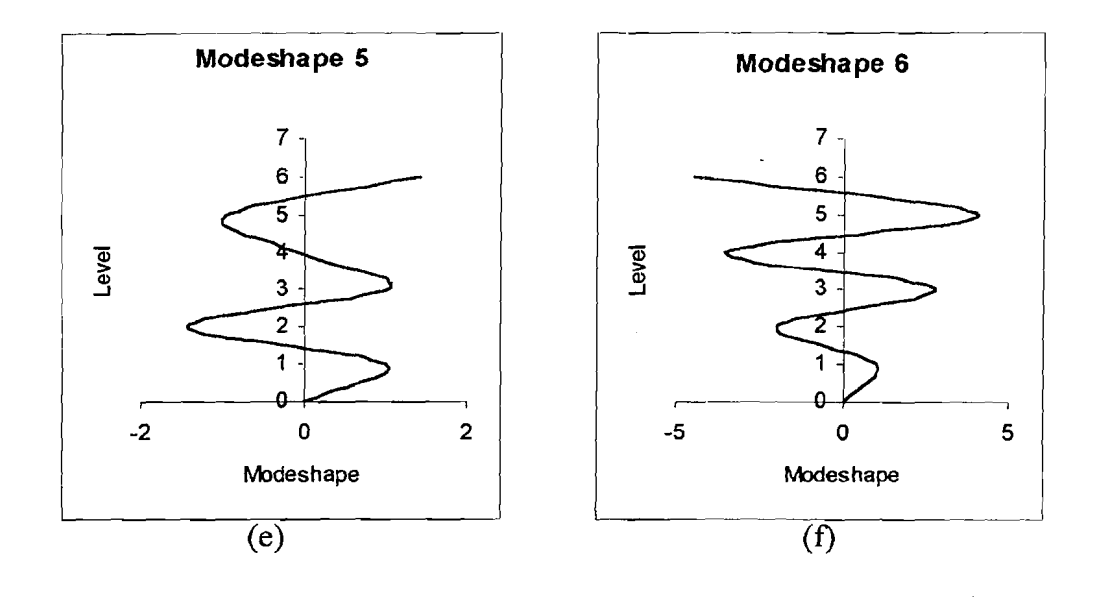

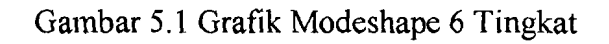

# 5.4. Perhitungan *Modal Story Drift*

*Modal slmy drift* didapat dengan menggunakan rumus sebagai berikut :

*It';m L\im=* , \_ *1<;* I. • , ••• , ••.••.. " ...•.•••• , ••••• " . . .•.•...••••••••••••••••••• (5 •4) O*9K* 

Berikut ini grafik *modal story drift* untuk struktur 6 lantai.

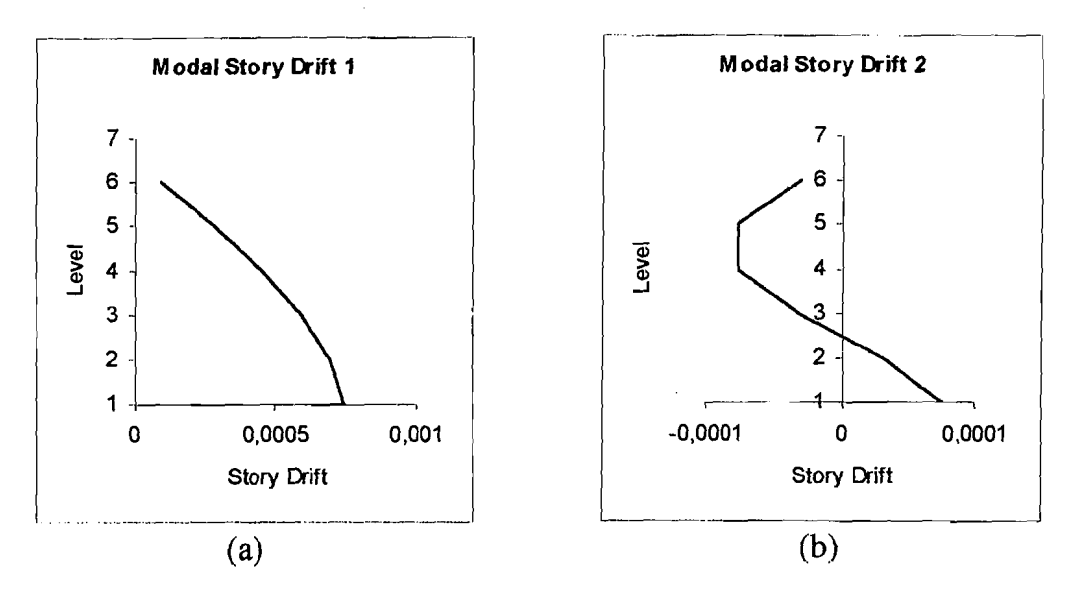

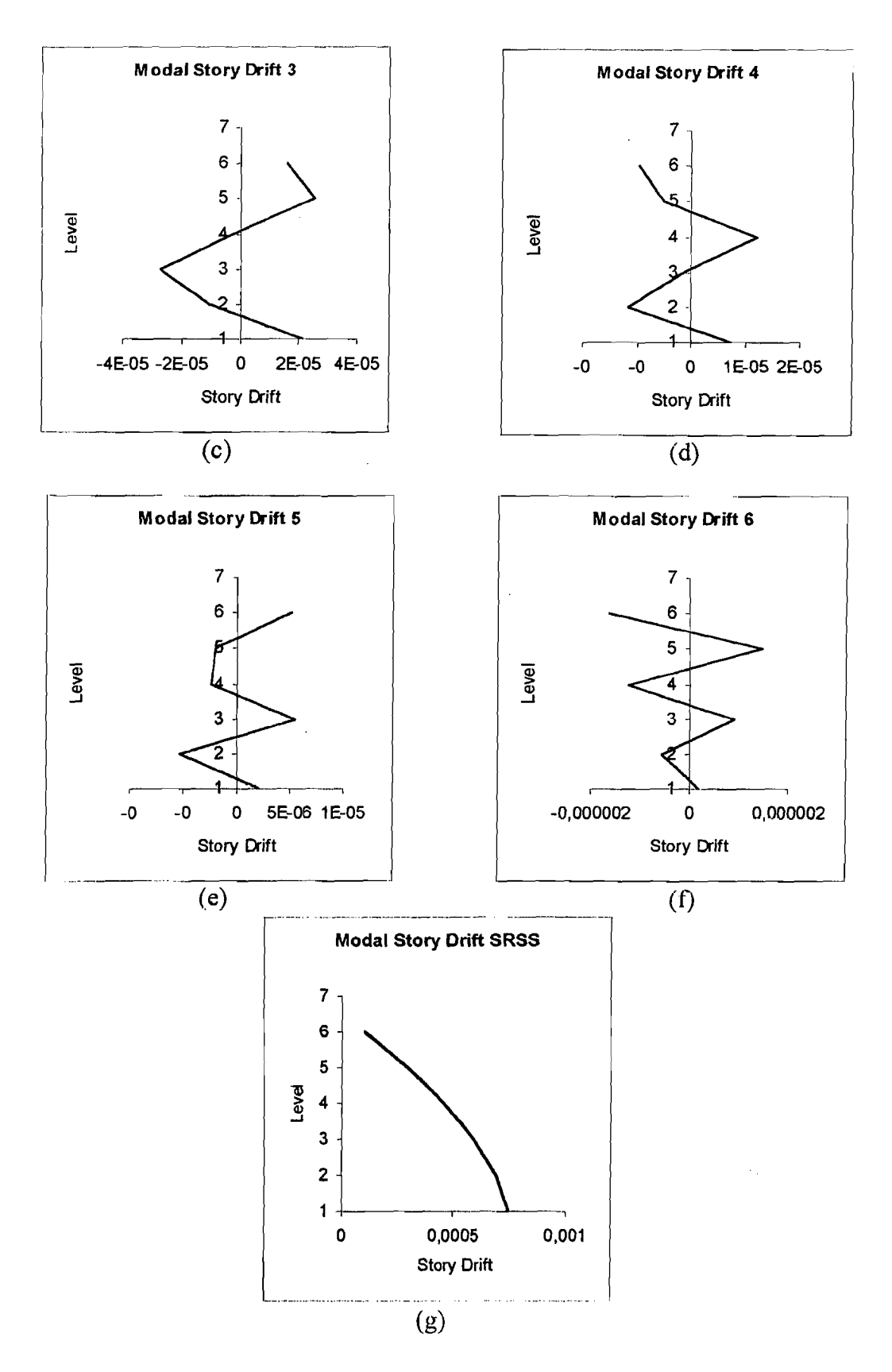

Gambar 5.2 Grafik Modal Story Drift 6 Tingkat

### 5.5. Perhitungan *Modal lateral displacement*

*Modal lateral displacement* didapat dengan menggunakan rumus sebagai berikut:

$$
d_{m} = \sum_{j=1}^{i} \Delta_{jm} \dots \dots \dots \dots \dots \dots \dots \dots \dots \dots \dots \dots \dots \dots \dots \dots \dots \dots \tag{5.5}
$$

Berikut ini grafik *modal lateral displacement* untuk struktur 6 lantai.

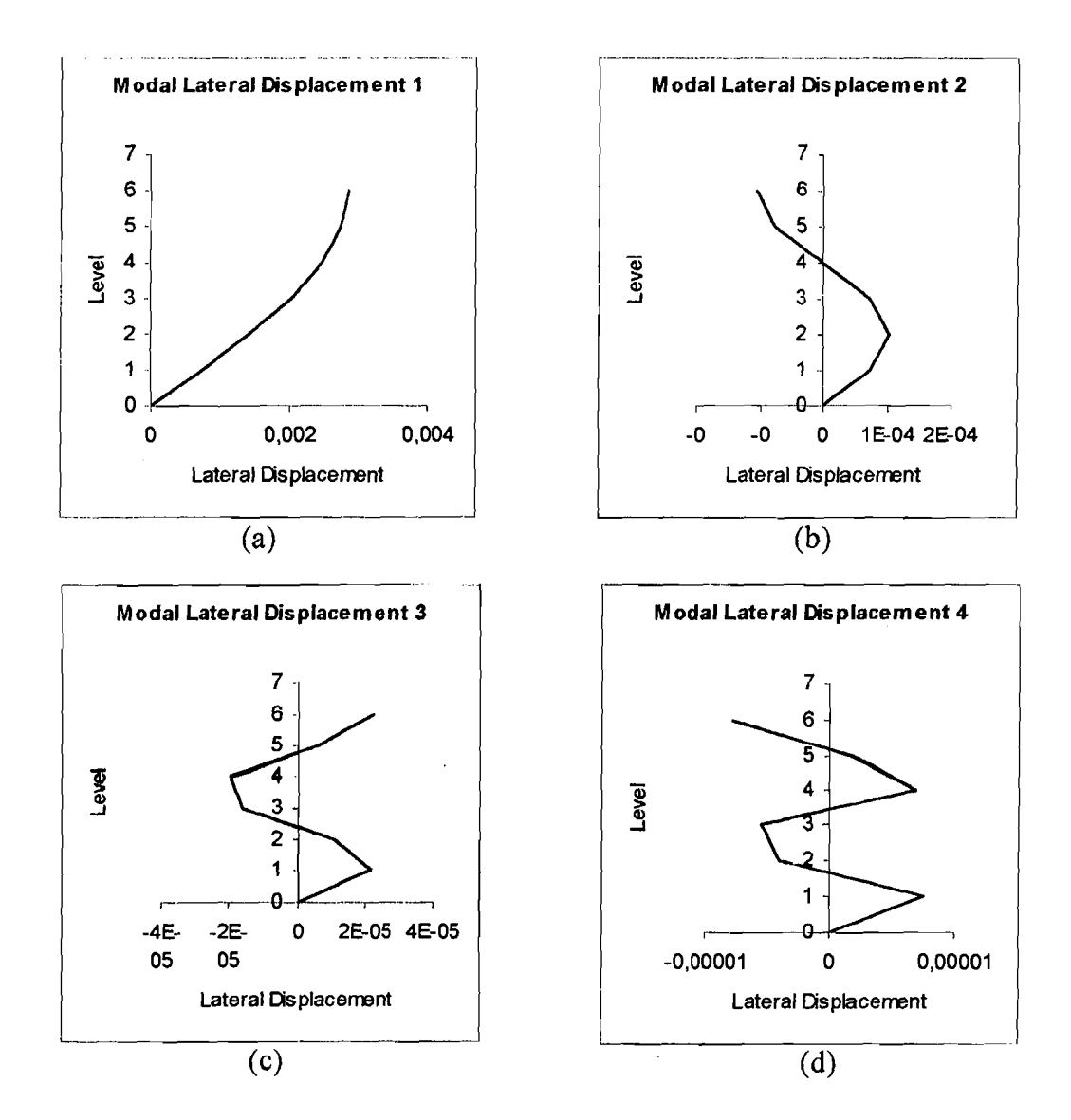

55

 $\omega_{\rm c}$  ,  $\omega_{\rm c}$ 

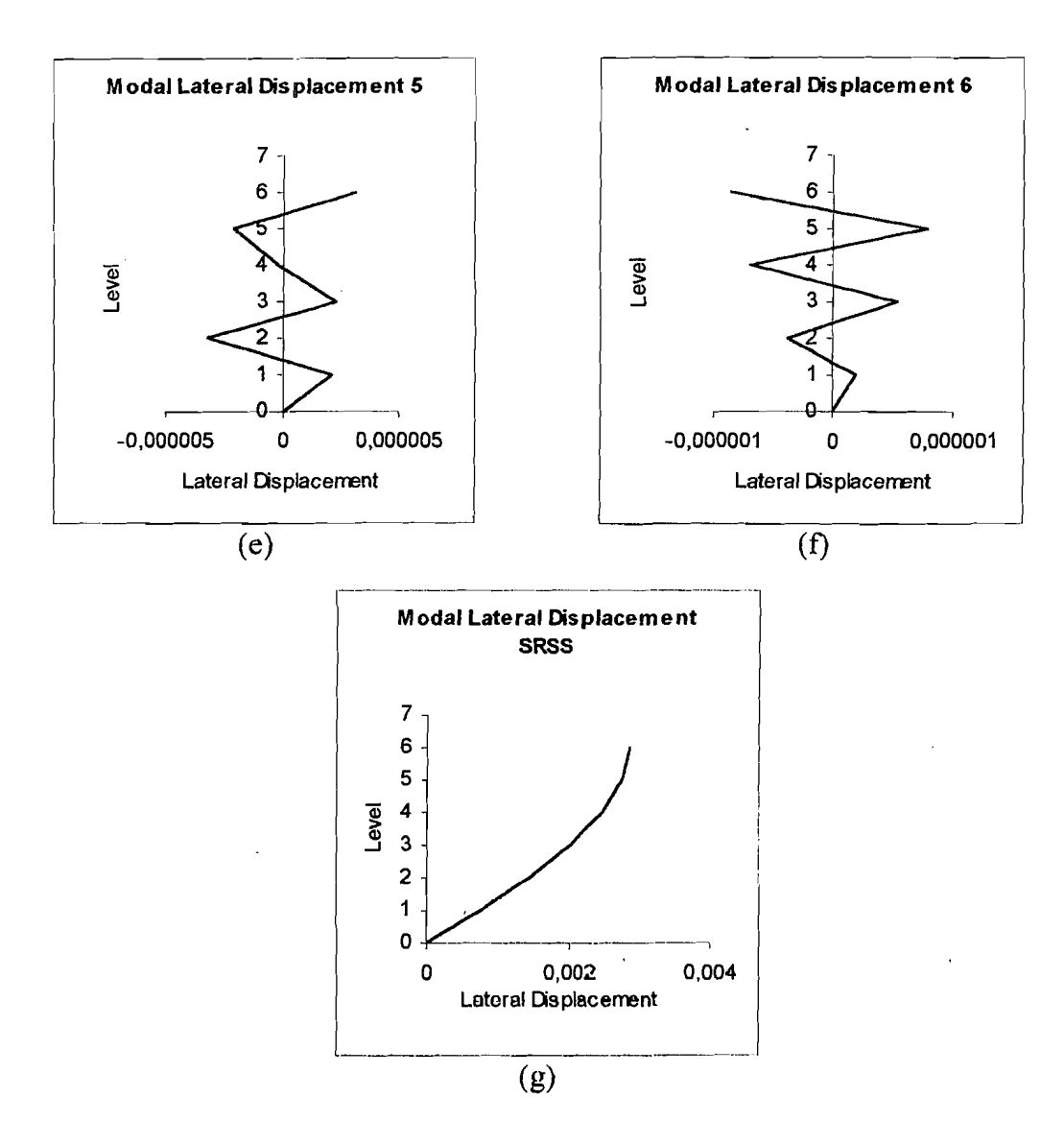

Gambar 5.3 Grafik Modal Lateral Displacement 6 Tingkat

### 5.6. Perhitungan *Modal Seismic Force* (F<sub>im</sub>)

*Modal seismic force* di tingkat i ditentukan dengan rumus :

 $F_{im} = C_{im} V_{m...}$  (5.6)

Dimana Cim adalah koefisien modal gempa di tingkat i yang diperoleh dari :

$$
C_{im} = \frac{\phi_{im} W_i}{\sum_{j=1}^{N} \phi_{jm} W_j}
$$
 (5.7)

Berikut ini grafik *modal seismic force* untuk struktur 6 lantai.

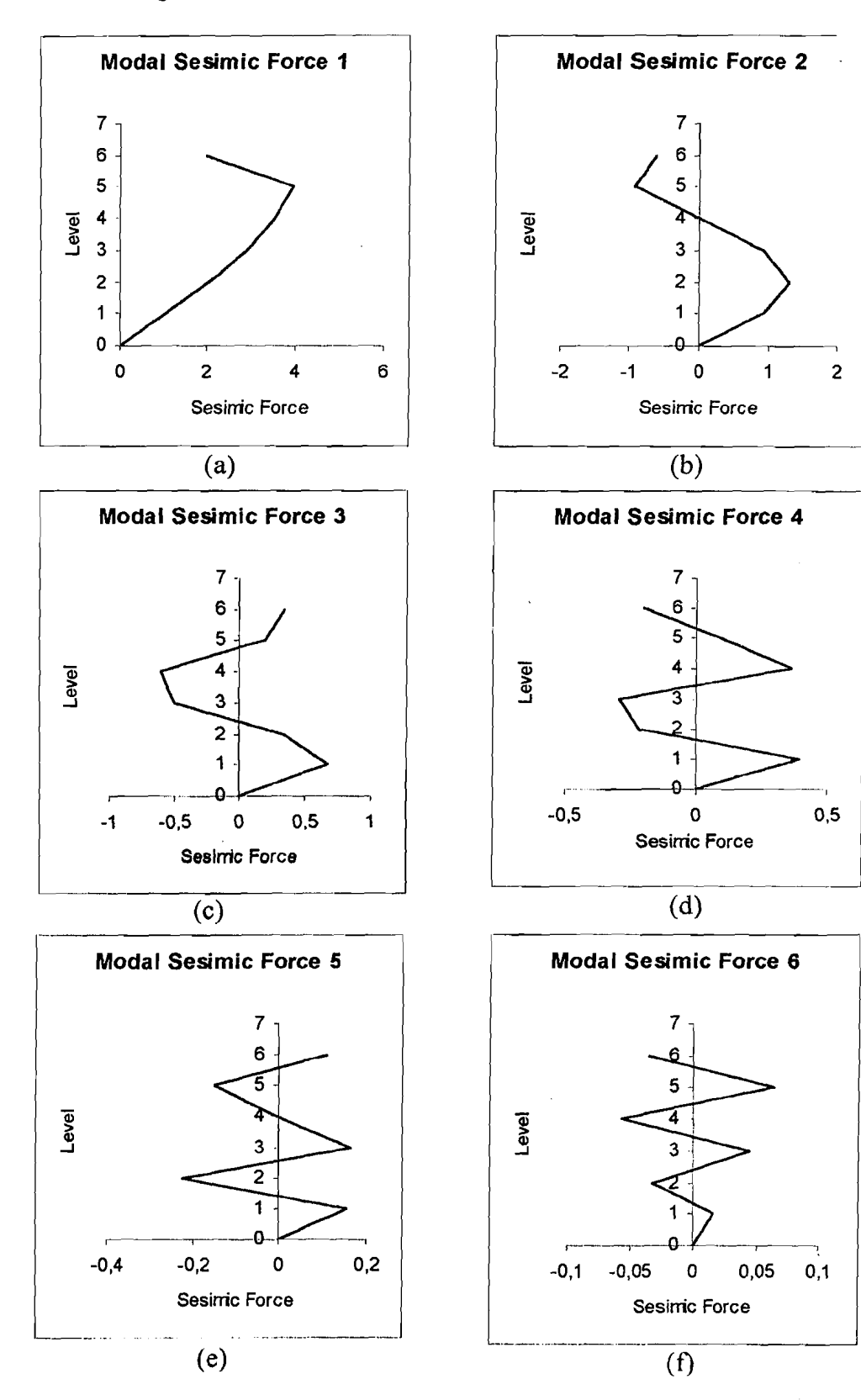

57

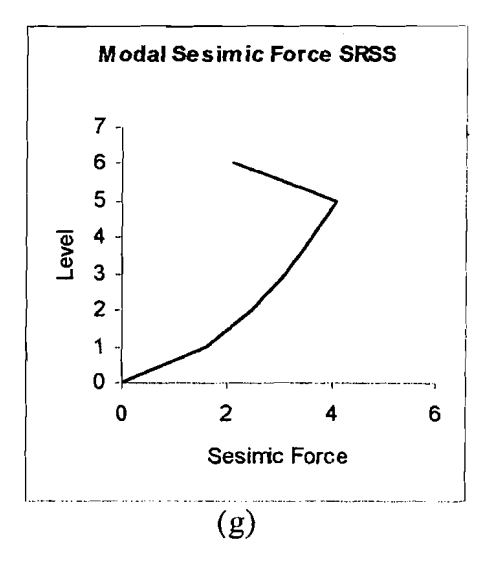

Gambar 5.4 Grafik Modal Seismic Force 6 Tingkat

# 5.7. Perhitungan *modal shearforce*

*Modal shear force* didapat dengan menggunakan rumus sebagai berikut :

N Vim = LJ~~1II (5.8) J=I

Berikut ini grafik *modal shear force* untuk struktur 6 lantai.

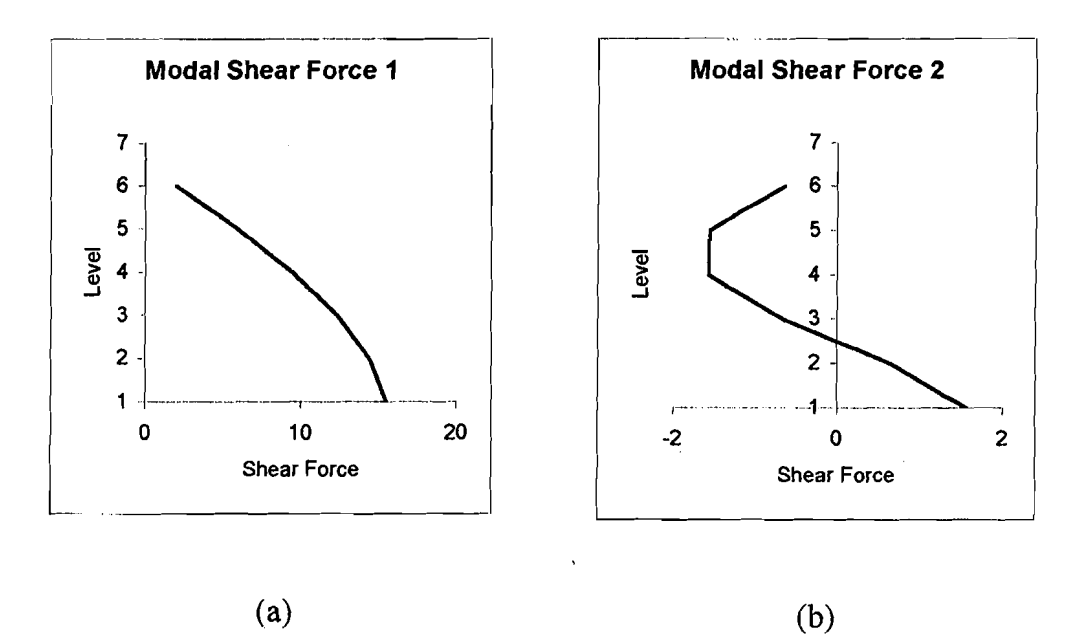

58

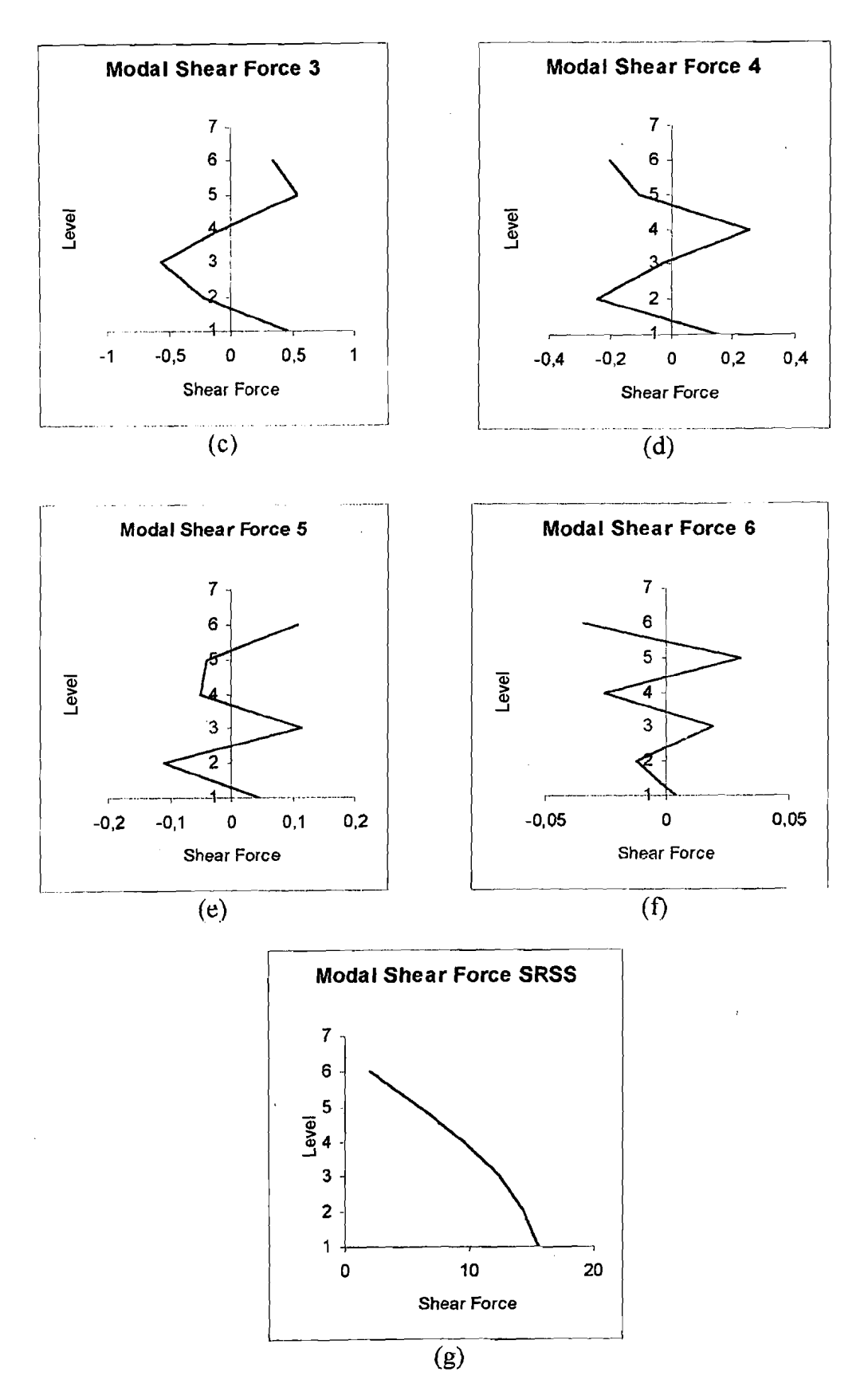

Gambar 5.5 Grafik Modal Shear Force 6 Tingkat

1

 $\cdot$  $\bar{\mathcal{A}}$
# 5.8. Perhitungan *Modal Overtuning Moment*

 $\ddot{\cdot}$ 

*Modal overtuning moment* didapat dengan menggunakan rumus sebagai berikut

N Mj = L~(hj - hJ '" (5.9) j=;+l

Berikut ini grafik *modal overtuning moment* untuk struktur 6 lantai.

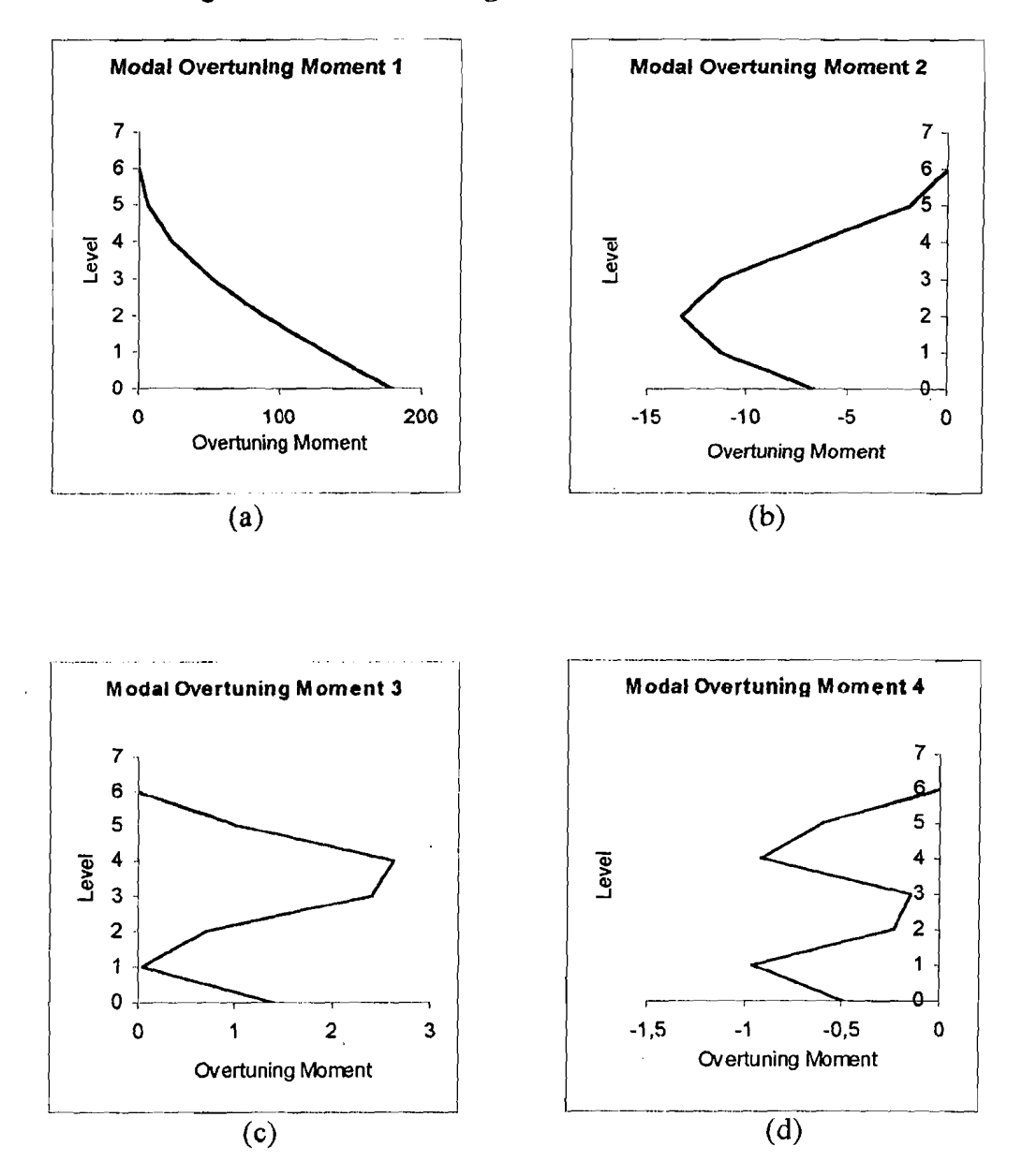

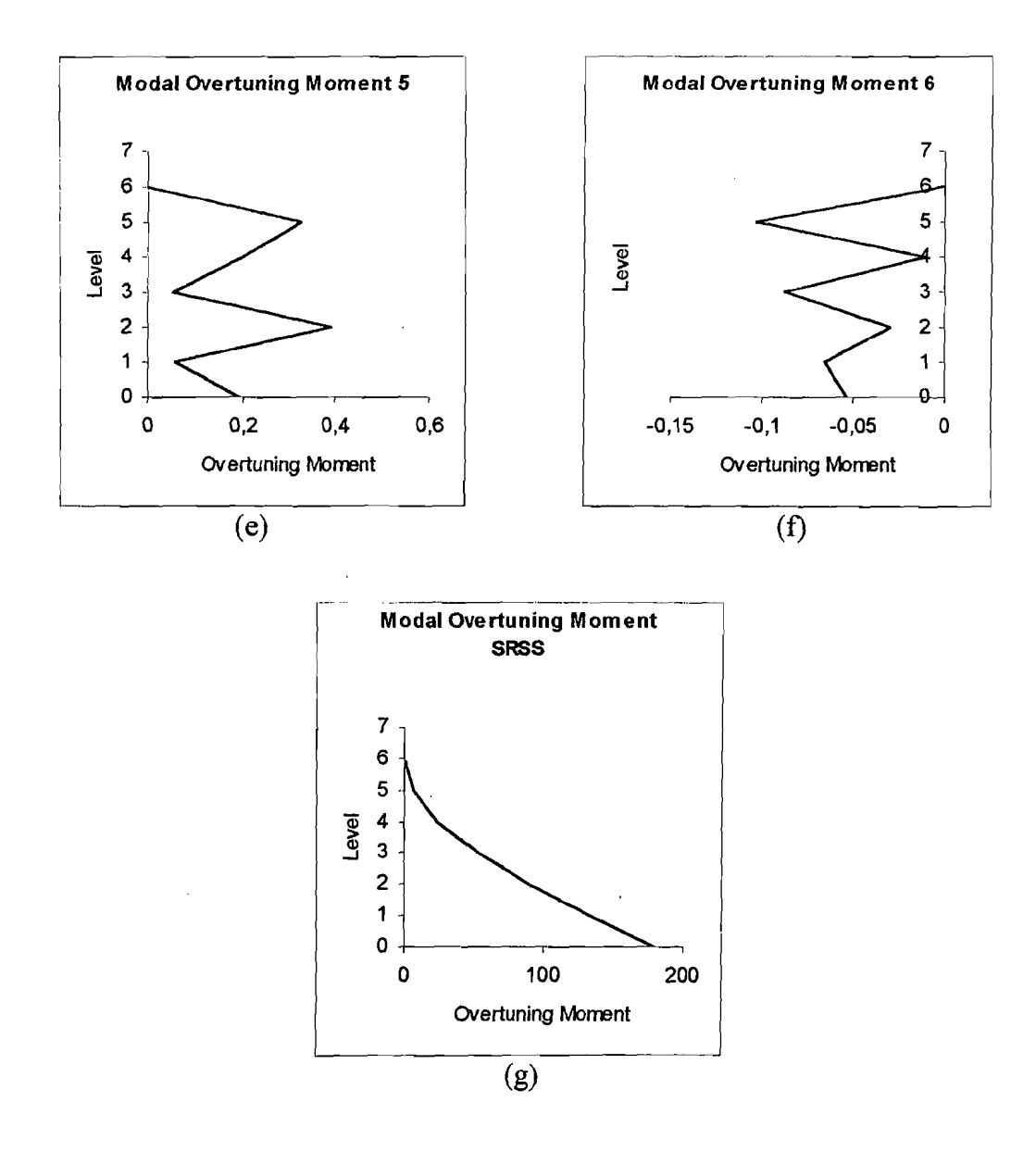

Gambar 5.6 Grafik Modal Overtuning Moment 6 Tingkat

## 5.9. Perhitungan *modal effective mass*

*Modal effective mass* dicari dengan rurnus sebagai berikut :

$$
M_{m} = \frac{\left[\sum_{i=1}^{N} \phi_{im} M_{i}\right]^{2}}{\sum_{i=1}^{N} \phi_{im}^{2} M_{i}}
$$
 (5.10)

- - - <sub>1</sub>

Berikut ini dapat dilihat grafik plot antara jumlah tingkat dengan jurnlah mode yang mencapai prosentase  $M_m$  90 %, disini dipakai struktur 6 sampai 100 tingkat, untuk struktur dengan kekakuan berbeda dan kekakuan yang sarna. Data prosentase Mm yang mencapai 90% dapat dilihat pada tabel 5.27 di bawah ini.

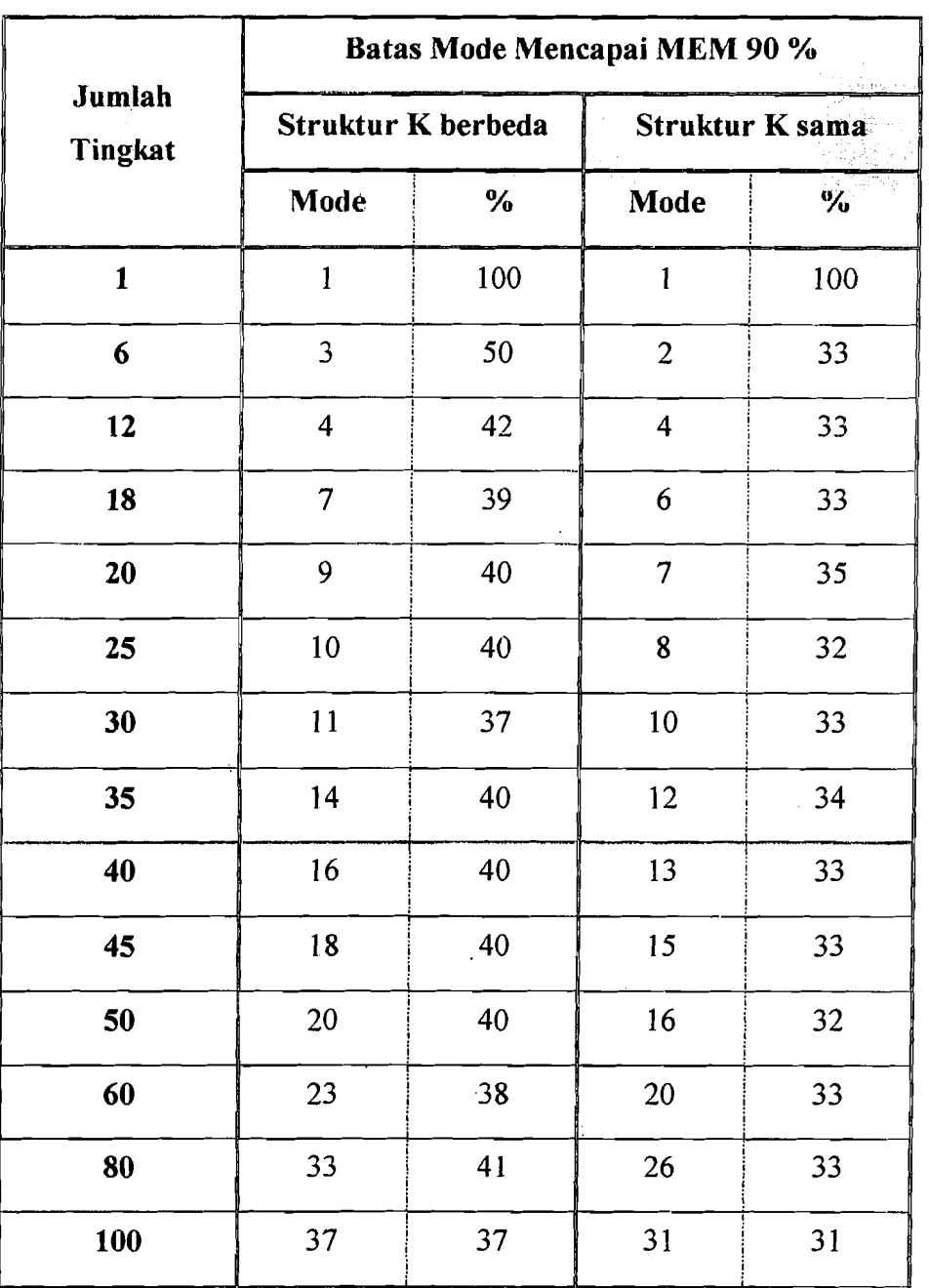

 $\mathfrak{f}:$ 

Tabel 5.27 Prosentase Modal Effective Mass ( MEM )

62

Kemudian dari hasil di atas dibuat grafik, dan hasilnya dapat dilihat pada gambar 5.7 di bawah ini :

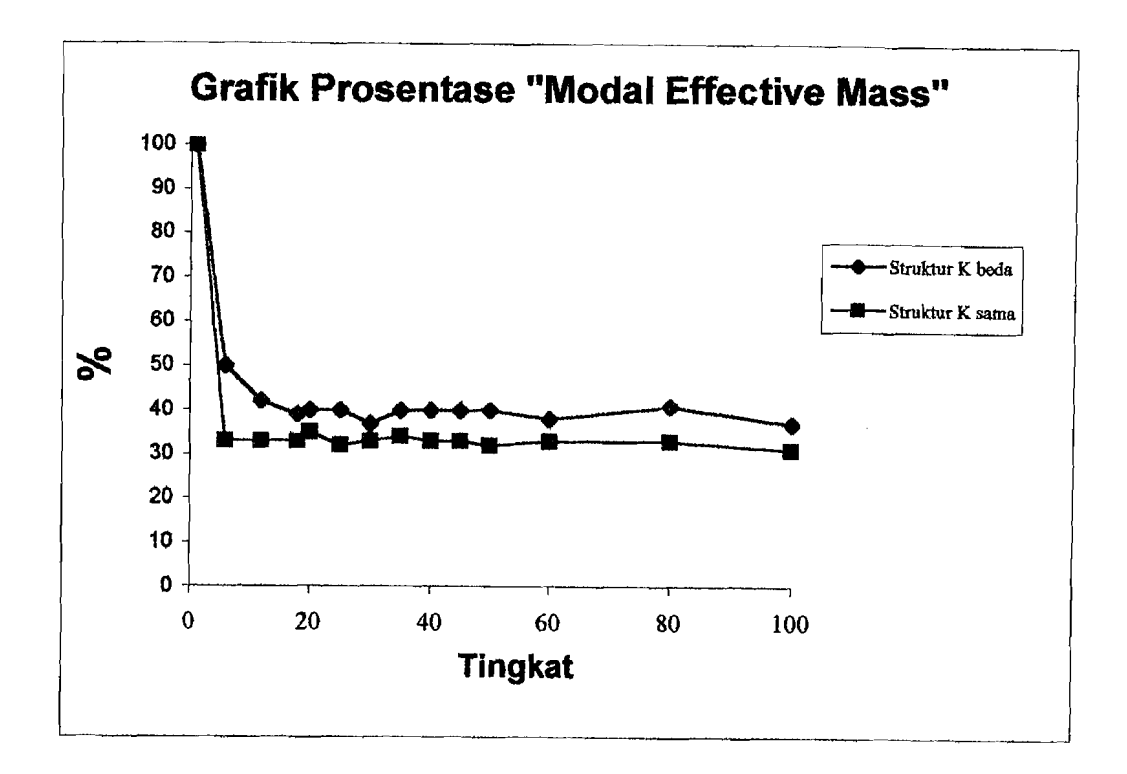

Gambar 5.7 Grafik *Modal Effective A{ass* 

Setelah grafik *Modal Effective Mass* didapat, kemudian dihitung frequency ratio yaitu perbandingan antara  $\omega_2$  sampai  $\omega_5$  dengan  $\omega_1$  untuk struktur dengan kekakuan sama dan struktur dengan kekakuan berbeda. Hasilnya dapat dilihat pada tabel 5.28 dan tabel 5.29, dari data hasil tersebut kemudian dibuat grafik, dan hasilnya seperti pada gambar 5.8 dan gambar 5.9.

| Tingkat | $\omega_2/\omega_1$ | $\omega_3/\omega_1$ | $\omega_4/\omega_1$ | $\omega_5/\omega_1$ |
|---------|---------------------|---------------------|---------------------|---------------------|
| 6       | 2,46                | 3,90                | 4,50                | 5,80                |
| 12      | 2,57                | 4,19                | 5,60                | 7,27                |
| 18      | 2,70                | 4,45                | 6,30                | 7,95                |
| 20      | 2,64                | 4,50                | 6,30                | 7,90                |
| 25      | 2,75                | 4,50                | 6,40                | 8,10                |
| 30      | 2,71                | 4,45                | 6,40                | 8,10                |
| 35      | 2,76                | 4,50                | 6,46                | 8,18                |
| 40      | 2,70                | 4,45                | 6,37                | 8,10                |
| 45      | 2,76                | 4,52                | 6,46                | 8,22                |
| 50      | 2,70                | 4,45                | 6,40                | 8,11                |
| 60      | 2,70                | 4,44                | 6,40                | 8,10                |
| 80      | 2,70                | 4,43                | 6,41                | 8,12                |
| 100     | 2,70                | 4,43                | 6,40                | 8,10                |

**Tabel 5.28** *Frequency Ratios* Struktur dengan Kekakuan Berbeda

**Tabel 5.29** *Frequency Ratios* Struktur dengan Kekakuan Sarna

| <b>Tingkat</b> | $\omega_2/\omega_1$ | $\omega_3/\omega_1$ | $\omega_4/\omega_1$ | $\omega_5/\omega_1$ |
|----------------|---------------------|---------------------|---------------------|---------------------|
| 6              | 2,93                | 4,66                | 6,07                | 7,07                |
| 12             | 2,96                | 4,87                | 6,72                | 8,44                |
| 18             | 2,94                | 4,87                | 6,81                | 8,63                |
| 20             | 2,95                | 4,89                | 6,81                | 8,68                |
| 25             | 2,95                | 4,89                | 6,83                | 8,74                |
| 30             | 2,94                | 4,86                | 6,82                | 8,74                |
| 35             | 2,95                | 4,90                | 6,84                | 8,75                |
| 40             | 2,93                | 4,84                | 6,81                | 8,74                |
| 45             | 2,95                | 4,87                | 6,83                | 8,80                |
| 50             | 2,93                | 4,83                | 6,80                | 8,74                |
| 60             | 2,92                | 4,82                | 6,80                | 8,73                |
| 80             | $\overline{2,91}$   | 4,81                | 6,79                | 8,72                |
| 100            | $\overline{2,91}$   | 4,80                | 6,79                | 8,71                |

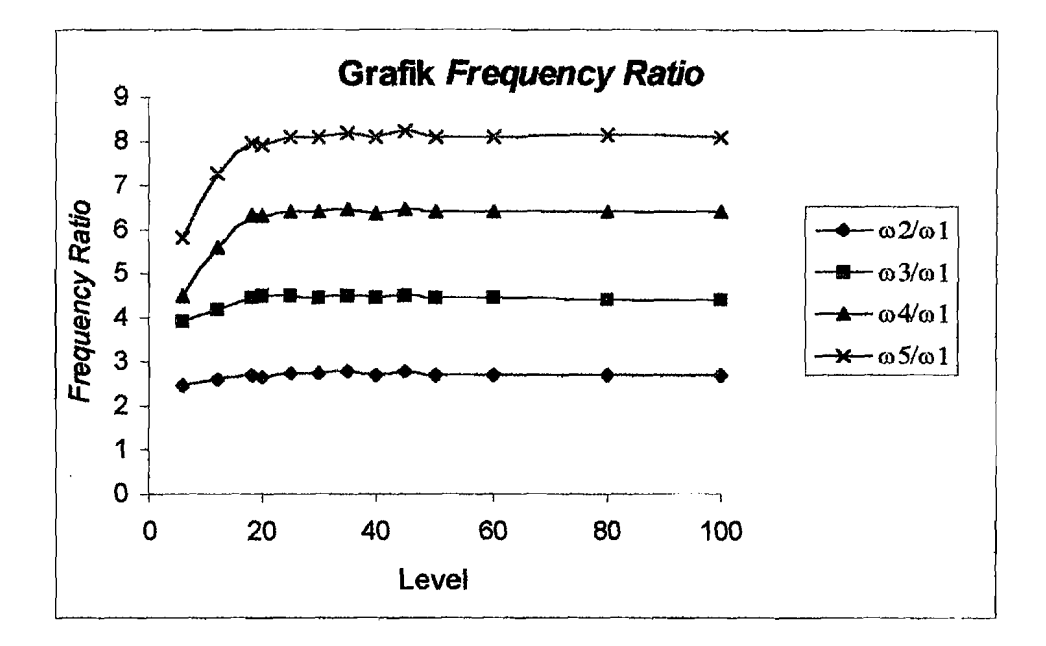

*r-------*

Gambar 5.8 Grafik *Frequency Ratio* Struktur dengan kekakuan berbeda

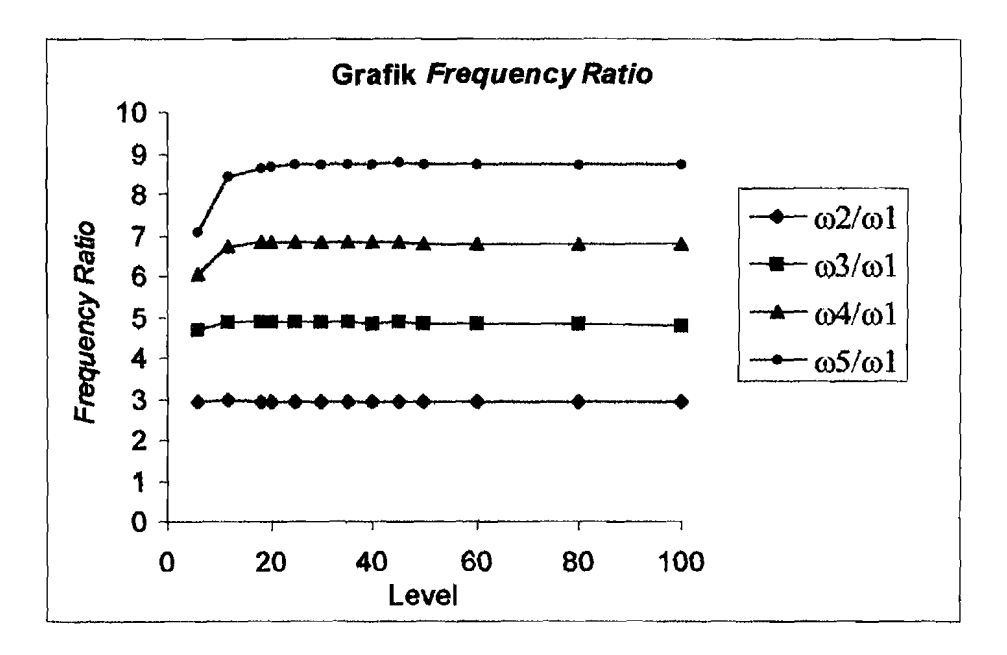

Gambar 5.9 Grafik *Frequency Ratio* Struktur dengan kekakuan sarna

----

 $\zeta_{\rm conv} \simeq$ 

Setelah *frequency ratio* didapat, kemudian dihitung juga perbandingan antara gaya geser lantai dasar  $(V_1)$  dengan berat gedung  $(W_{total})$  dan perbandingan antara natural periods 1 (T<sub>1</sub>) dengan jumlah tingkat gedung. Hasil perhitungannya dapat dilihat pada tabel 5.30, serta hasilnya berupa grafik dapat dilihat pada gambar 5.10 dan gambar 5.11.

|         |            | V/W               | $T_1/N$ |                              |
|---------|------------|-------------------|---------|------------------------------|
| Tingkat | Struktur K | $\sim$ Struktur K |         | <b>Struktur K</b> Struktur K |
|         | berbeda    | sama              | berbeda | sama                         |
| 6       | 0,38       | 0,44              | 0, 14   | 0, 11                        |
| 12      | 0,35       | 0,4               | 0, 12   | 0,1                          |
| 18      | 0,3        | 0,38              | 0,062   | 0,06                         |
| 20      | 0,3        | 0,37              | 0,07    | 0,06                         |
| 25      | 0,3        | 0,37              | 0,05    | 0,05                         |
| 30      | 0,3        | 0,37              | 0,04    | 0,05                         |
| 35      | 0,3        | 0,37              | 0,04    | 0,04                         |
| 40      | 0,294      | 0,37              | 0,05    | 0,04                         |
| 45      | 0,3        | 0,37              | 0,04    | 0,04                         |
| 50      | 0,3        | 0,37              | 0,04    | 0,04                         |
| 60      | 0,3        | 0,38              | 0,05    | 0,04                         |
| 80      | 0,3        | 0,37              | 0,05    | 0,04                         |
| 100     | 0,3        | 0,37              | 0,048   | 0,04                         |

Tabel 5.30 Hasil Perhitungan V/W dan  $T_1/N$ 

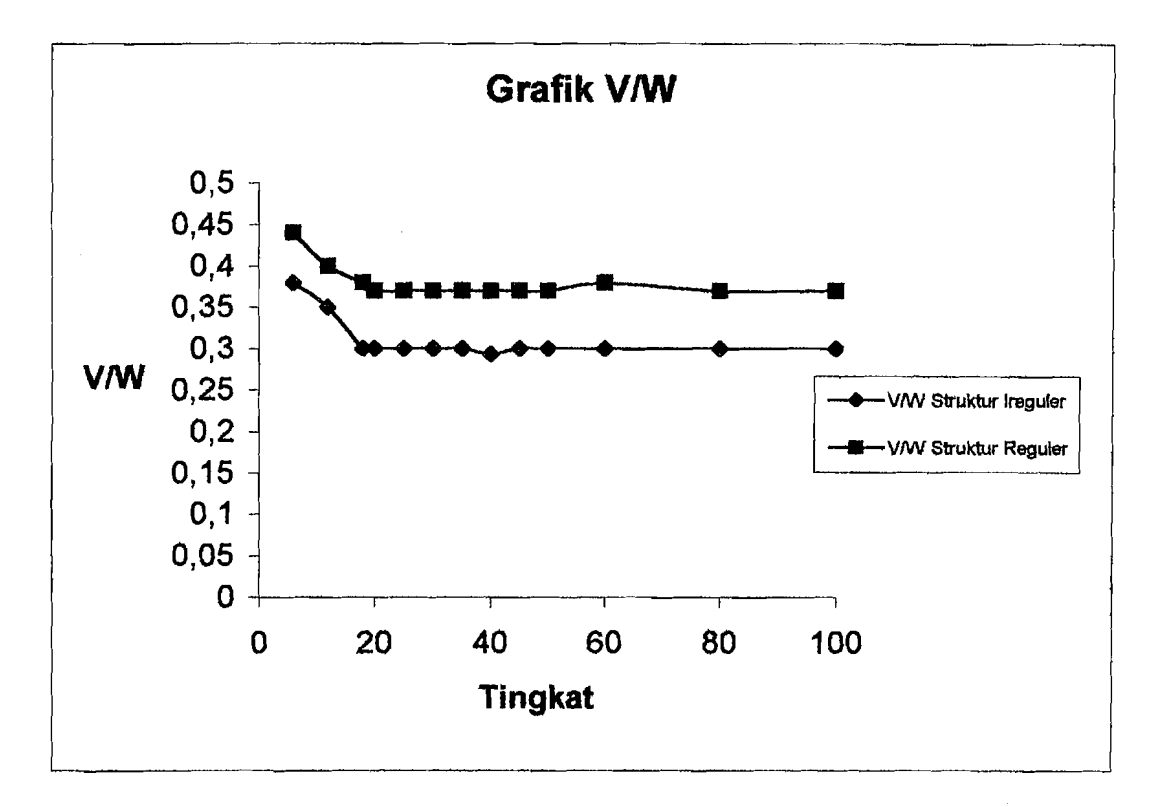

*.-1..-.\_--* \_ .\_\_..~--

Gambar 5.10 Grafik V/W

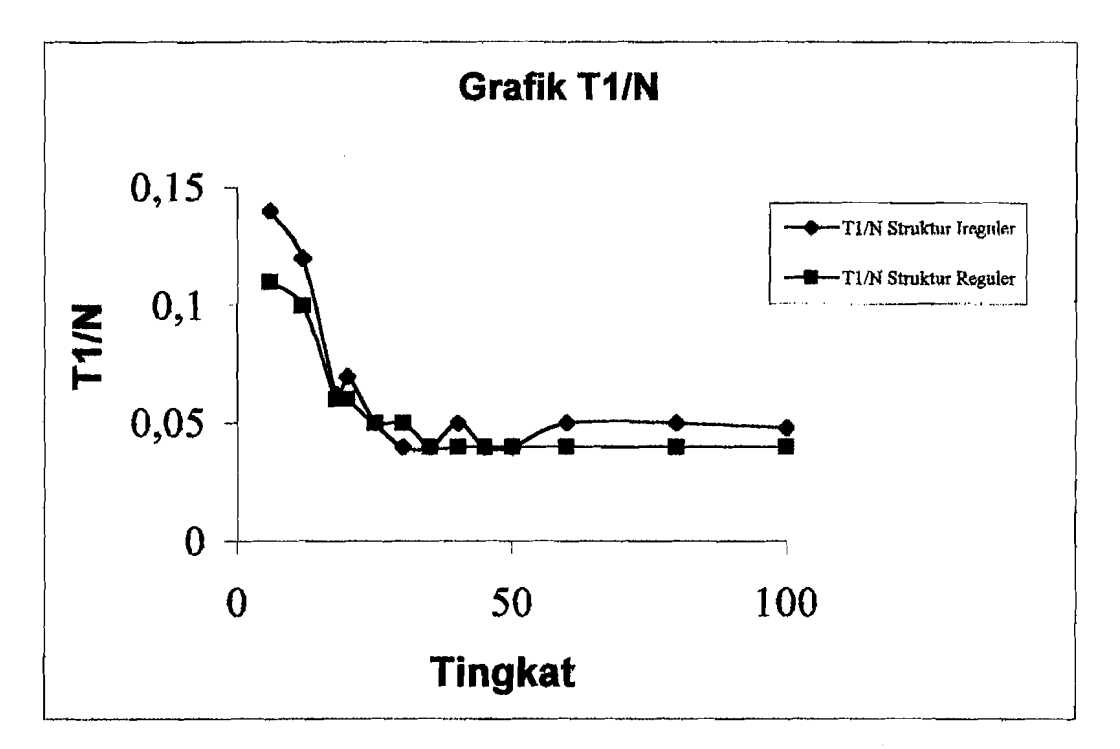

Gambar 5.11 Grafik  $T_1/N$ 

Pada suatu penelitian disebutkan bahwa nilai frequency ratio untuk bangunan yang reguler akan menghasilkan nilai secara urnt dari (f)2/(J)1 sampai *(f)s/(f)* I yaitu 3,5,7, dan 9. Dibawah ini dapat dilihat selisih antara hasil penelitian tersebut dengan ProgSIP 2001.

| <b>Thigkat</b> | Seltsih $\omega_2/\omega_1$ | $Solish \omega_{\delta}/\omega_{t}$ | Selisth o <sub>4</sub> /o <sub>1</sub> | Selish os/o <sub>t</sub> |
|----------------|-----------------------------|-------------------------------------|----------------------------------------|--------------------------|
| 6              | 0,07                        | 0,34                                | 0,93                                   |                          |
|                |                             |                                     |                                        |                          |
| 12             | 0,04                        | 0,13                                | 0,28                                   | 0,56                     |
| 18             | 0,06                        | 0,13                                | 0,19                                   | 0,37                     |
| 20             | 0,05                        | 0,11                                | 0,19                                   | 0,32                     |
| 25             | 0,05                        | 0,11                                | 0,17                                   | 0,26                     |
| 30             | 0,06                        | 0,14                                | 0,18                                   | 0,26                     |
| 35             | 0,05                        | 0,1                                 | 0,16                                   | 0,25                     |
| 40             | 0,07                        | $0,16 \cdot$                        | 0,19                                   | 0,26                     |
| 45             | 0,05                        | 0,13                                | 0,17                                   | 0,2                      |
| 50             | 0,07                        | 0,17                                | 0,2                                    | 0,26                     |
| 60             | 0,08                        | 0,18                                | 0,2                                    | 0,27                     |
| 80             | 0,09                        | 0,19                                | 0,21                                   | 0,28                     |
| 100            | 0,09                        | 0,2                                 | 0,21                                   | 0,29                     |

**Tabe15.31** Selisih Frequency Ratios

Selain selisih nilai frequency ratios, juga akan dibandingkan antara nilai  $T_1$  hasil dari rumus 3.28b, yaitu T<sub>1</sub> = 0,06 H<sup>3/4</sup>, dengan nilai T<sub>1</sub> dari hasil perhitungan ProgSIP 2001, yang dipakai adalah struktur dengan kekakuan berbeda. Hasil perbandingan T 1 tersebut dapat dilihat pada tabel 5.32, kemudian dari hasil tersebut dibuat grafik plot antara tinggi total dengan nilai  $T_1$ . Grafiknya dapat dilihat pada gambar 5.12. Jika pada rumus 3.28b nilai 0,06 adalah koefisien yang dinamakan C, maka dari nilai T 1

."

pada ProgSIP 2001 dapat dihitung nilai C tersebut. Dan akan dibandingkan antara nilai C dengan rwnus 3.28b dan nilai C dari hasil ProgSIP 2001. Hasilnya dapat dilihat pada tabel 5.31, dan grafiknya dapat dilihat pada gambar 5.13.

| Tingkat | <b>Jumlah H</b> | $T_1 = 0.06$ H <sup>3/4</sup> | <b>T<sub>1</sub> Hasil</b><br>ProgSIP 2001 | $C = 0,06$ | $C = T_1 / H^{3/4}$ |
|---------|-----------------|-------------------------------|--------------------------------------------|------------|---------------------|
| 6       | 22,8            | 0,62604                       | 0,84                                       | 0,06       | 0,080506            |
| 12      | 45,6            | 1,05287                       | 1,44                                       | 0,06       | 0,082061            |
| 18      | 68,4            | 1,427064                      | 1,116                                      | 0,06       | 0,046922            |
| 20      | 76              | 1,544406                      | 1,4                                        | 0,06       | 0,05439             |
| 25      | 95              | 1,825761                      | 1,25                                       | 0,06       | 0,041079            |
| 30      | 114             | 2,093292                      | 1,2                                        | 0,06       | 0,034396            |
| 35      | 133             | 2,349849                      | 1,4                                        | 0,06       | 0,035747            |
| 40      | 152             | 2,597371                      | $\overline{2}$                             | 0,06       | 0,046201            |
| 45      | 171             | 2,837255                      | 1,8                                        | 0,06       | 0,038065            |
| 50      | 190             | 3,070552                      | $\overline{2}$                             | 0,06       | 0,039081            |
| 60      | 228             | 3,520484                      | 3                                          | 0,06       | 0,051129            |
| 80      | 304             | 4,368239                      | $\overline{4}$                             | 0,06       | 0,054942            |
| 100     | 380             | 5,164032                      | 4,8                                        | 0,06       | 0,05577             |

**Tabe15.32** Hasil T) dan Koefisien C

 $-11$ 

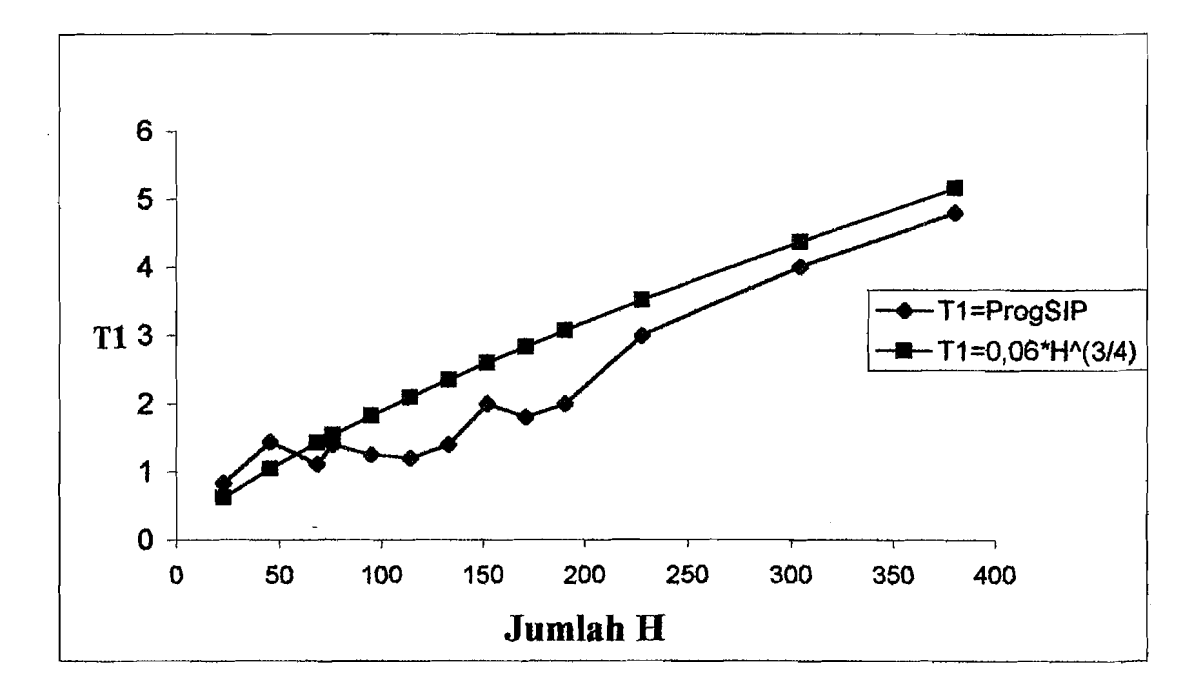

Gambar 5.12 Grafik Perbandingan Nilai T<sup>1</sup>

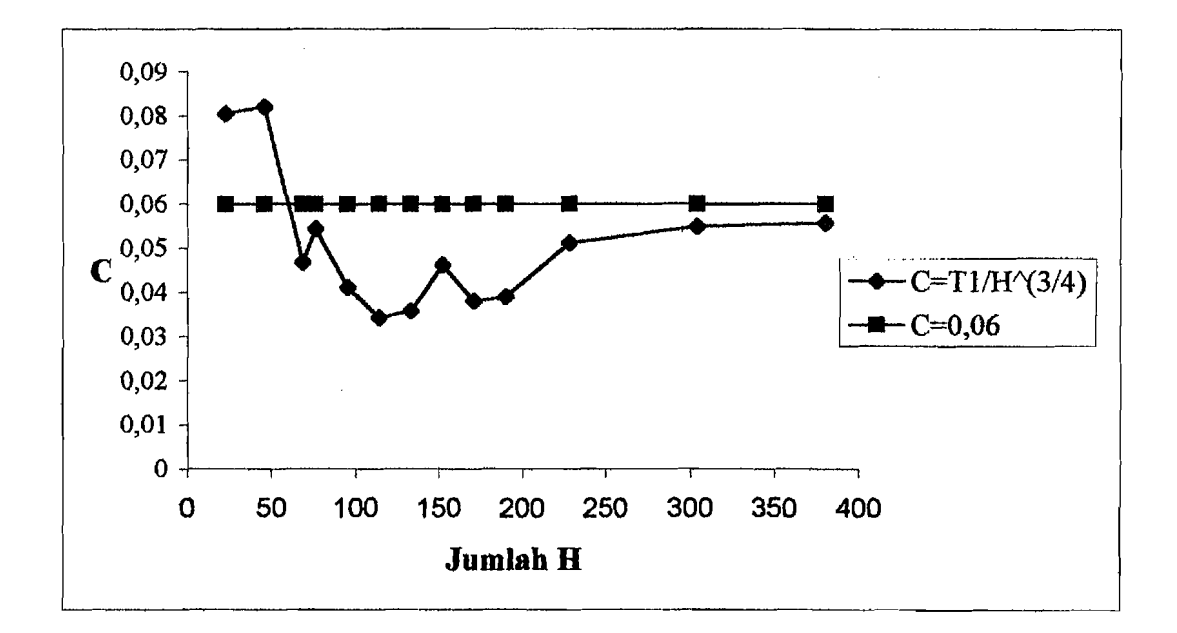

Gambar 5.13 Grafik Perbandingan Koefisien C

70

.. \_.' ----I

Dalam menghitung *modeshape,* untuk menguji bahwa hasil dari *modeshape*  tersebut benar, dipakai rumus  $[\phi_i]^T$  [M]  $[\phi_j] = 0$ , syaratnya i  $\neq j$ . Pada program ProgSIP 2001, nilai *modeshape-nya* juga akan diuji dengan rumus di atas. Berikut contoh perhitungan pengujian hasil modeshape untuk struktur 3 lantai. Hasil *modeshape* dan massa struktur diambil dan data dan hasil yang dipakai pada verifikasi.  $\phi_i$   $\phi_i$   $\phi_j$ 

 $M = \begin{bmatrix} m_1 & 0 & 0 \\ 0 & m_2 & 0 \end{bmatrix} = \begin{bmatrix} 2 & 0 & 0 \\ 0 & 3 & 0 \end{bmatrix}, \phi = \begin{bmatrix} 1 & 1 & 1 \\ 1,42074 & 0,307411 \end{bmatrix}$  $\begin{bmatrix} 0 & 0 & m_2 & 0 \\ 0 & 0 & 4 & 0 \\ 0 & 0 & 4 & 0 \end{bmatrix}$   $\begin{bmatrix} 1,120 & 0 \\ 1,588626 & -0.52093 & 0.453138 \end{bmatrix}$ 

Pada perhitungan ini dipakai  $\phi_i = \phi_1$  dan  $\phi_j = \phi_2$ .

$$
\begin{bmatrix} \phi_i \end{bmatrix}^T \begin{bmatrix} M \end{bmatrix} \begin{bmatrix} \phi_j \end{bmatrix} = \begin{bmatrix} 1 & 1,42074 & 1,588626 \end{bmatrix} \begin{bmatrix} 2 & 0 & 0 \\ 0 & 3 & 0 \\ 0 & 0 & 4 \end{bmatrix} \begin{bmatrix} 1 \\ 0,307411 \\ -0,52093 \end{bmatrix}
$$

 $= 0.0000015437 \approx 0$ 

Berikut pengujian untuk struktur 20, 40, 60, 80, dan 100 lantai, hasilnya dapat dilihat pada tabel 5.32 di bawah ini.

**Tabe15.33** Pengujian Nilai *modeshape* 

| Tingkat | Mode yang dipakai     | $[6a]$ <sup>T</sup> [M] $[6a]$ ] |
|---------|-----------------------|----------------------------------|
| 20      | $dan$ 19              | 0,00003                          |
| 40      | 2 dan 34              | 0,258                            |
| 60      | dan $56$              | 0,01                             |
| 80      | $dan$ 10<br>3         | 0,0034                           |
| 100     | dan 14<br>$2^{\circ}$ | 0,028                            |

-\_.~ ----.-\_.---. ----

### 5.10. Perhitungan *Modal Effective Height* (hi\*)

*Modal effective height* dihitung dengan menggunakan rumus sebagai berikut :

N *2)ljm/Pj*  hj\*= j=1 ••••••...•••..•••.•••.•.•••.•••.•.••••.••..••..•....••••••. (5.11) m/!Jj

Berikut tabe1 hasil perhitungan *modal effective height* untuk 6 tingkat.

 $\overline{6}$  -1,31954

# Modal Effective Height  $(h_i^*(m))$ Mode 1 ! 12,5357 2 1,63178  $\frac{3}{3}$  2,38575<br>4  $\overline{4}$   $\overline{1,41718}$  $\overline{5}$  2,0947

## Tabe15.34 Hasil perhitungan *Modal Effective Height* 6 tingkat

### 5.11. Pembahasan

Pada penelitian ini lebih ditekankan pada pengaruh *mode* terhadap gedunggedung bertingkat banyak. Pengaruh *mode* tersebut dapat dilihat pada hasil *modal effective mass,* pada tabel 5.27 terlihat batas-batas prosentase *modal effective mass*  yang mencapai 90% dari struktur yang mempunyai 6 lantai sampai struktur yang mempunyai 100 lantai. Dari tabel 5.27 tersebut kemudian dibuat grafik yaitu pada gambar 5.7. Dari grafik tersebut diperoleh bahwa untuk struktur yang mempunyai kekakuan tingkat yang berbeda-beda, *modal effective mass* yang mencapai 90% berkisar pada *mode* yang ke-37% sampai *mode* yang ke-50%, serta grafiknya -1

-------'

- !\_----- ----~-

menurun dari struktur 6 lantai sampai struktur 100 lantai, hal itu disebabkan oleh kekakuan untuk masing-masing tingkat tidak seluruhnya sama. Sedangkan untuk struktur yang mempunyai kekakuan seluruh tingkat sarna, prosentasenya berkisar antara 31% sampai 35%, grafiknya berupa garis horisontal. Berbeda dengan struktur yang mempunyai kekakuan berbeda, pada struktur jenis ini dari 6 tingkat sampai 100 tingkat prosentasenya hampir sama, hal itu disebabkan oleh kekakuan masing-masing tingkat sama.

 $-1$ 

#### 5.12. VERIFIKASI

Verifikasi untuk struktur 3 lantai antara perhitungan secara manual dan perhitungan dengan program ProgSIP 2001.

## 5.12.1. **Data Struktur**

Data struktur pada perhitungan secara manual dan perhitungan dengan program ProgSIP 2001 tidak. kami hitung, tetapi sudah ditentukan. Data struktur tersebut adalah sebagai berikut :

|         |            | ---------<br>----o--- |              |
|---------|------------|-----------------------|--------------|
| Tingkat | Tinggi (H) | Massa (M)             | Kekakuan (K) |
|         |            |                       | 100          |
|         |            |                       | 200          |
|         | 5,2        |                       | 300          |

Tabel 5.35 Data Struktur Gedung 3 Tingkat

## 5.12.2. **Perhitungan Manual**

Dalam perhitungan secara manual, untuk mencari nilai omega ( $\omega$ ) dipakai metode Secan. Setelah nilai omega didapat, maka nilai modeshape pun didapat. Kemudian setelah nilai modeshape didapat, perhitungan dilanjutkan dengan menghitung *modal effective mass, modal effective height, modal seismic force, modal shear force, modal overtuning moment, modal lateral displacement,* dan *modal story drift·* 

Penyelesaian :

$$
M = \begin{bmatrix} m_1 & 0 & 0 \\ 0 & m_2 & 0 \\ 0 & 0 & m_3 \end{bmatrix} = \begin{bmatrix} 2 & 0 & 0 \\ 0 & 3 & 0 \\ 0 & 0 & 4 \end{bmatrix}
$$
  
\n
$$
K = \begin{bmatrix} k_1 + k_2 & -k_2 & 0 \\ -k_2 & k_2 + k_3 & -k_3 \\ 0 & -k_1 & k_3 \end{bmatrix} = \begin{bmatrix} 300 & -200 & 0 \\ -200 & 500 & -300 \\ 0 & -300 & 300 \end{bmatrix}
$$
  
\n
$$
H = \begin{bmatrix} h_1 \\ h_2 \\ h_3 \end{bmatrix} = \begin{bmatrix} 4 \\ 4 \\ 5.2 \end{bmatrix}, I = 1, 0; K = 1
$$

Dari matriks di atas, maka persamaan eigen problem dapat disusun sebagai berikut:

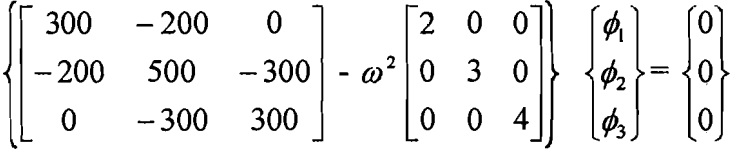

Persamaan matriks di atas dapat ditulis menjadi :

$$
\begin{bmatrix} 300 - 2\omega^2 & -200 & 0 \\ -200 & 500 - 3\omega^2 & -300 \\ 0 & -300 & 300 - 4\omega^2 \end{bmatrix} \begin{bmatrix} \phi_1 \\ \phi_2 \\ \phi_3 \end{bmatrix} = \begin{bmatrix} 0 \\ 0 \\ 0 \end{bmatrix}
$$

Apabila diambil suatu notasi bahwa,  $\lambda = \omega^2$ 

Maka persamaan matriksnya dapat ditulis menjadi :

$$
\begin{bmatrix} 300 - 2\lambda & -200 & 0 \\ -200 & 500 - 3\lambda & -300 \\ 0 & -300 & 300 - 4\lambda \end{bmatrix} \begin{bmatrix} \phi_1 \\ \phi_2 \\ \phi_3 \end{bmatrix} = \begin{bmatrix} 0 \\ 0 \\ 0 \end{bmatrix}
$$

Apabila persamaan di atas disederhanakan, maka akan menjadi :

(300 - 2 *A.)* (A - 200 *¢z* == 0 , (5.12a)

$$
-200\phi_1 + (500 - 3\lambda)\phi_2 - \phi_3 = 0 \dots \dots \dots \dots \dots \dots \dots \dots \dots \dots \dots \dots \dots \tag{5.12b}
$$

$$
-300 \phi_2 + (300 - 4 \lambda) \phi_3 = 0 \dots \dots \dots \dots \dots \dots \dots \dots \dots \dots \dots \dots \tag{5.12c}
$$

Dengan mengambil nilai,

-----'~ --- ------ --..-.----

$$
\phi_1 = 1
$$
 (5.13)

Dengan mensubstitusikan persamaan 5.13 pada persamaan 5.12a, maka didapat :

¢2=(1,5-0,01A,) (5.14)

Kernudian persamaan 5.13 dan persamaan 5.14 disubstitusi kepersamaan 5.12b, maka akan diperoleh :

¢3=0,0001A,2 -0,03167A, + 1,8333 (5.15)

Selanjutnya substitusi persamaan 5.14 dan persamaan 5.15 kedalam persamaan 5.12c, setelah disusun maka akan diperoleh :

A,3 - 1566,8 A,2 + 138342·A,,; 999900 = 0 (5.16)

Sesuatu yang akan dicari pada persamaan (5.16) adalah nilai-nilai  $\phi$ , yang mernenuhi persamaan tersebut. Hal ini berarti bahwa yang akan dieari adalah akar akardari persarnaan tersebut. Dengan memperhatikan persamaan (5.16) di atas maka dapatlah diketahui bahwa pangkat terbesar dari persamaan polinomial pada persamaan (5.16) tersebut sarna dengan jumlah derajat kebebasan. Oleh karena itu struktur yang mempunyai 3-derajat kebebasan atau struktur 3-tingkat akan menghasilkan persamaan polinomial pangkat 3. Dengan demikian untuk struktur yang bertingkat banyak, maka akan menghasilkan persamaan polinomial pangkat banyak pula. Hal inilah yang menjadi ke1emahan pada metode polinomial.

Pada hitungan manual ini, untuk mencari akar-akar pada persamaan (5.16) dipakai metode Secant. Setelah didapat akar-akamya, maka percepatan sudutnya akan didapat pula. Nilai akar-akar dari persamaan dan percepatan sudutnya adalah :

$$
\lambda_1 = 7,9377
$$
 maka  $\omega = \sqrt{7,9377} = 2,81739...$  (5.17a)  
\nf<sub>1</sub> = 0,44822 T<sub>1</sub> = 2,23104 dt  
\n $\lambda_2 = 119,2588$  maka  $\omega = \sqrt{119,2588} = 10,92056...$  (5.17b)  
\nf<sub>2</sub> = 1,73736 T<sub>2</sub> = 0,57559 dt  
\n $\lambda_3 = 264,4819$  maka  $\omega = \sqrt{264,4819} = 16,26289...$  (5.17c)  
\nf<sub>3</sub> = 2,587278 T<sub>3</sub> = 0,38651 dt

Dari nilai T) di atas, dengan data wilayah gempa 4, dan jenis tanahnya adalah tanah lunak, maka dapat ditentukan nilai koefisien gempa dasar  $(C)$  yaitu  $C = 0.025$ .

Nilai-nilai ordinat tiap pola/ragam goyangan/mode  $\phi$ , dapat diperoleh dengan menggunakan persamaan (5.13), (5.14), (5 .15).Agar proses perhitungan lebih sistematis maka untuk mencari  $\phi_i$  ditabelkan sebagai berikut :

**Tabel 5.36** Hasil *Modeshape* ( $\phi_{ij}$ )

|    |                                               |                      | Nilai $\phi_{ii}$           |                        |
|----|-----------------------------------------------|----------------------|-----------------------------|------------------------|
| No | Fungsi $\phi$                                 | Mode ke-1            | Mode ke-2                   | Mode ke-3              |
|    |                                               | $\lambda_1 = 7,9377$ | $\lambda_{2}$ =<br>119,2588 | $\lambda_3 = 264,4819$ |
|    | $\phi_1 = 1$                                  |                      |                             |                        |
| 2  | $\phi_2 = (1, 5 - 0, 01 \lambda)$             | 1,42062              | 0,3074                      | $-1,144819$            |
| 3  | $\phi_3 = 0,0001 \lambda^2 - 0,03167 \lambda$ | 1,5882               | $-0,5214$                   | 0,4522                 |
|    | $+1,8333$                                     |                      |                             |                        |

77

-!\_-~---- ----,,----

Selanjutnya nilai-nilai ordinat *normal modes*  $\phi_{ij}$  digambar seperti gambar dibawah ini :

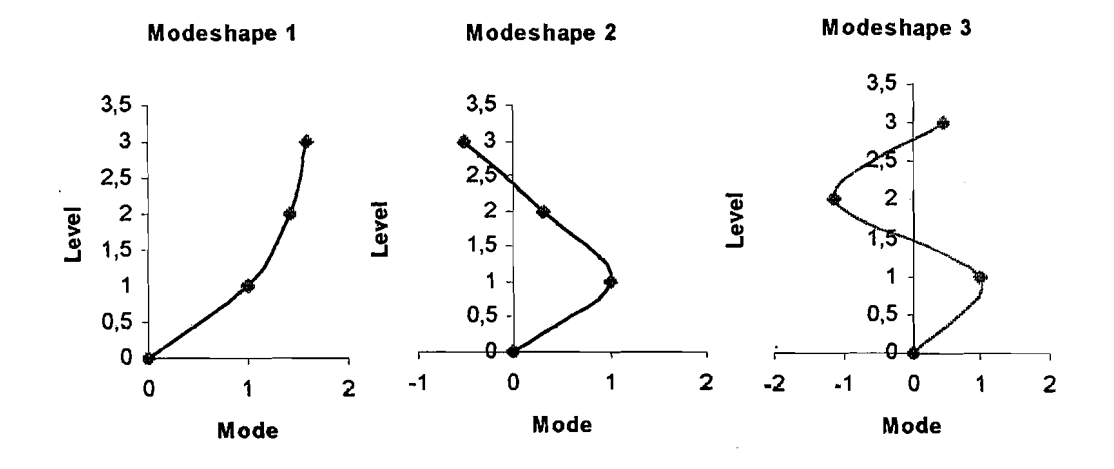

Gambar 5.14 Grafik *Modeshape* Struktur 3 tingkat

Setelah modeshape didapat, kemudian dilanjutkan dengan *modal effective mass*  dan perhitungan-perhitungan yang lainnya.

## ~.12.2. *Modal Effective Mass*

*Modal effective mass* dihitung dengan menggunakan rumus sebagai berikut :

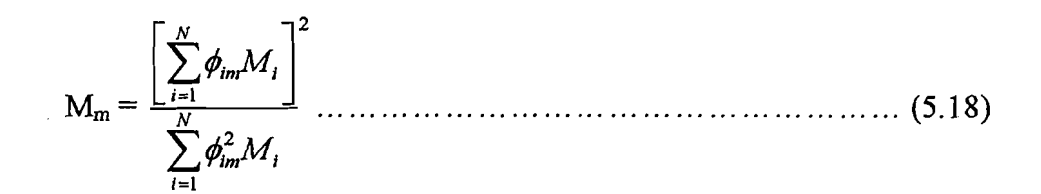

Dari data struktur dan hasil modeshape di atas, dengan menggunakan rumus Mm pada persamaan (5.17), maka *modal effective mass* dapat dicari :

*.\_\_ --.l..\_. .* \_

$$
\triangleright \text{ Mode 1 :}
$$
\n
$$
M_1 = \frac{\begin{bmatrix} 2 \\ 4 \end{bmatrix}^2}{\begin{bmatrix} 2 \\ 4 \end{bmatrix}} = 8,77037 \text{ kg} \frac{dt^2}{cm}
$$
\n
$$
(1,00^2 \quad 1,42062^2 \quad 1,5882^2) \begin{bmatrix} 2 \\ 3 \\ 4 \end{bmatrix} = 8,77037 \text{ kg} \frac{dt^2}{cm}
$$

Mode 2 **:** 

$$
M_2 = \frac{\begin{bmatrix} (1,00 & 0,3074 & -0,5214) & \begin{bmatrix} 2 \\ 3 \\ 4 \end{bmatrix} \end{bmatrix}^2}{(1,00^2 \quad 0,3074^2 \quad -0,5214^2) \begin{bmatrix} 2 \\ 3 \\ 4 \end{bmatrix}} = 0,20763 \text{ kg} \frac{dt^2}{cm}
$$

Mode 3 **:** 

$$
M_2 = \frac{\begin{bmatrix} (1,00 & -1,144819 & 04522) & \begin{bmatrix} 2 \\ 3 \\ 4 \end{bmatrix} \end{bmatrix}^2}{(1,00^2 -1,144819^2 -04522^2) \begin{bmatrix} 2 \\ 3 \\ 4 \end{bmatrix}} = 0,02076 \text{ kg} \frac{dt^2}{cm}
$$
  
\n
$$
M_{\text{total}} = M_1 + M_2 + M_3
$$
  
\n= 8,77037 + 0,20763 + 0,02076  
\n= 8,99876 \text{ kg} \frac{dt^2}{cm}

**Prosentase** *modal effective mass* **pada masing-masing mode:** 

► Mode 1 :  
\n
$$
\% M_1 = \frac{8,77037}{8,99876} x100\% = 97,45\%
$$

**.-J\_** .--- ·\_-~ .-------.,-------\_..\_----

- $\triangleright$  Mode 2 :  $\% M_2 = \frac{0,20763}{100\%} = 2,31\%$  $^2$  8,99876
- $\triangleright$  Mode 3 : %  $M_3 = \frac{0.02070}{100\%} x100\% = 0.23\%$  $8,99876$   $3.5$

## 5.12.3. *Modal Base Shear* (V<sub>m</sub>)

*Modal base shear* dihitung dengan menggunakan rumus sebagai berikut : Sebelum menghitung  $V_m$ , dihitung dahulu besarnya gaya geser dasar dengan metode beban statik ekivalen V. Rumus untuk menghitung V adalah V =  $C$  I K W<sub>t</sub>. Setelah V didapat, kemudian V dikalikan dengan prosentase masing-masing mode dari  $M_m$  dan didapatlah nilai  $V_m$  untuk masing-masing mode.

- $V = C^*I^*K^*W_i$  $= 0.025 * 1.0 * 1.0 * (9 * 0.981)$  $= 0,220725$  ton
- $\triangleright$  Mode 1 :  $V_1$  = 97,45 % x 0,220725 = 0,215097 ton
- $\triangleright$  Mode 2 :  $V_2 = 2,31\%$  x 0,220725 = 0,005099 ton
- Mode 3 :  $\blacktriangleright$  $V_3 = 0.23$  % x 0,220725 = 0,0005077 ton

Untuk lebih lengkapnya nilai *modal effective mass* dan *modal base shear* dapat dilihat pada tabel 5.34 dibawah ini :

80

| Mode         | <b>Modal Effective Mass</b> | <b>Modal Base</b> |             |                             |
|--------------|-----------------------------|-------------------|-------------|-----------------------------|
| (m)          | $M_m$ (kg)                  | $\frac{0}{2}$     | % Kumulatif | <b>Shear</b><br>$V_m$ (ton) |
|              | 8,77037                     | 97,45             | 97,45       | 0,215097                    |
| $\mathbf{2}$ | 0,20763                     | 2,31              | 99,76       | 0,005099                    |
| 3            | 0,02076                     | 0,23              | 99.99       | 0,0005077                   |
|              | 8,99876                     |                   |             |                             |

Tabel 5.37 *Modal Effective Mass* (M<sub>m</sub>) dan *Modal Base Shear* (V<sub>m</sub>)

## *5.12.4. Modal Effective Height* (hj\*)

*Modal effective height* dapat dihitung dengan menggunakan rumus sebagai berikut:

$$
h_j^* = \frac{\sum_{j=1}^N h_j m_j \phi_j}{m_j \phi_j} \dots \dots \dots \dots \dots \dots \dots \dots \dots \dots \dots \dots \dots \tag{5.19}
$$

Perhitungan *modal effective height* dapat dilihat di bawah ini :

 $\triangleright$  Mode 1 :

-\_....!.. -~-. \_\_.

$$
h_1^* = \frac{(h_1 x m_1 x \phi_{11}) + (h_2 x m_2 x \phi_{21}) + (h_3 x m_3 x \phi_{31})}{(m_1 x \phi_{11}) + (m_2 x \phi_{21}) + (m_3 x \phi_{31})}
$$
  

$$
h_1^* = \frac{(4x 2x 1, 0) + (8x 3x 1, 42062) + (13, 2x 4x 1, 5882)}{(2x 1, 0) + (3x 1, 42062) + (4x 1, 5882)}
$$

 $h_1^* = 9,9846$  m

Mode 2 :  $\blacktriangleright$ 

$$
h_2^* = \frac{(h_1 x m_1 x \phi_{12}) + (h_2 x m_2 x \phi_{22}) + (h_3 x m_3 x \phi_{32})}{(m_1 x \phi_{12}) + (m_2 x \phi_{22}) + (m_3 x \phi_{32})}
$$

$$
h_2 = \frac{(4x2x1,0) + (8x3x0,3074) + (13,2x4x(-0,5214))}{(2x1,0) + (3x0,3074) + (4x(-0,5214))}
$$

 $h_2^* = -14,5258$  m

 $\triangleright$  Mode 3 :

$$
h_3^* = \frac{(h_1 x m_1 x \phi_{13}) + (h_2 x m_2 x \phi_{23}) + (h_3 x m_3 x \phi_{33})}{(m_1 x \phi_{13}) + (m_2 x \phi_{23}) + (m_3 x \phi_{33})}
$$
  

$$
h_3^* = \frac{(4x 2x 1, 0) + (8x 3x(-1, 144819)) + (13, 2x 4x 0, 4522)}{(2x 1, 0) + (3x(-1, 144819)) + (4x 0, 4522)}
$$

 $h_1^* = 11,75527$  m

## Tabel 5.38 *Modal Effective Height*

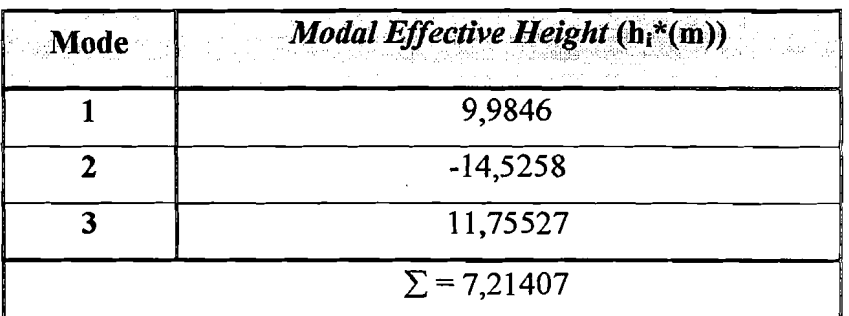

# *5.12.5. Modal Seismic Force* (Fim)

$$
F_{im} = C_{im} \times V_m. \tag{5.20}
$$
  

$$
C_{im} = \frac{\phi_{im} W_i}{\sum_{j=1}^{N} \phi_{jm} W_j} \tag{5.21}
$$

 $\triangleright$  Mencari C<sub>im</sub>:

 $\triangleright$  Mode 1 :

$$
\sum_{j=1}^{N} \phi_{j1} m_j = (1,00 \quad 1,42062 \quad 1,5882) \begin{bmatrix} 2 \\ 3 \\ 4 \end{bmatrix} = 12,61466
$$
  

$$
C_{11} = \frac{(1,00x2)}{12,61466} = 0,1585
$$

$$
C_{21} = \frac{(1,42062x3)}{12,61466} = 0,3378
$$

$$
C_{31} = \frac{(1,5882x4)}{12,61466} = 0,5036
$$

 **Mode 2:** 

$$
\sum_{j=1}^{N} \phi_{j2} m_j = (1,00 \quad 0,3074 \quad -0,5214) \begin{bmatrix} 2 \\ 3 \\ 4 \end{bmatrix} = 0,8366
$$
  
\n
$$
C_{12} = \frac{(1,00x2)}{0,8366} = 2,3906
$$
  
\n
$$
C_{22} = \frac{(0,3074x3)}{0,8366} = 1,1023
$$
  
\n
$$
C_{32} = \frac{(-0,5214x4)}{0,8366} = -2,4929
$$

 $\triangleright$  Mode 3 :

$$
\sum_{j=1}^{N} \phi_{j3} m_j = (1,00 -1,144819 \quad 0,4522) \begin{bmatrix} 2 \\ 3 \\ 4 \end{bmatrix} = 0,3743
$$
  
\n
$$
C_{13} = \frac{(1,00x2)}{0,3743} = 5,3433
$$
  
\n
$$
C_{23} = \frac{(-1,144819x3)}{0,3743} = -9,1757
$$
  
\n
$$
C_{33} = \frac{(0,4522x4)}{0,3743} = 4,8325
$$

> Mencari  $F_{im}$ :

$$
F_{im} = C_{im} \times V_m
$$

 **Mode 1** :

**Fll = 0,1585 x 0,215097 = 0,03409** F21 = **0,3378 x 0,215097 = 0,07266**   $F_{31} = 0,5036 \times 0,215097 = 0,10832$ 

 Mode 2 **:** 

FI2 = **2,3906 x 0,005099 = 0,012189**  $F_{22} = 1,1023 \times 0,005099 = 0,005621$ 

$$
F_{32} = -2{,}4929 \times 0{,}005099 = -0{,}012711
$$

 $\triangleright$  Mode 3 :  $F_{13} = 5,3433 \times 0,0005077 = 0,002713$  $F_{23} = -9,1757 \times 0,0005077 = -0,004659$  $F_{33} = 4,8325 \times 0,0005077 = 0,002454$ 

$$
\triangleright \; \; \text{SRSS}:
$$

$$
F_1 = \sqrt{F_{11}^2 + F_{12}^2 + F_{13}^2} = \sqrt{0,03409^2 + 0,012189^2 + 0,002713^2} = 0,036305
$$
  
\n
$$
F_2 = \sqrt{F_{21}^2 + F_{22}^2 + F_{23}^2} = \sqrt{0,07266^2 + 0,005621^2 + (-0,004659)^2} = 0,073026
$$
  
\n
$$
F_3 = \sqrt{F_{31}^2 + F_{32}^2 + F_{33}^2} = \sqrt{0,10832^2 + (-0,012711)^2 + 0,002454^2} = 0,109091
$$

Dntuk 1ebih memudahkan da1am me1ihat ni1ai-ni1ai *modal seismic coefficient*  dan *modal seismic force,* maka nilai-nilai tersebut dimasukkan kedalam tabel 5.36 dan tabe1 5.37 berikut :

| Level | Mode 1 | Mode 2    | Mode 3    |
|-------|--------|-----------|-----------|
|       | 0,5036 | $-2,4929$ | 4,8325    |
|       | 0,3378 | 1,1023    | $-9,1757$ |
|       | 0,1585 | 2,3906    | 5,3433    |

**Tabe15.39** *Modal Seismic Coefficient* (Cim)

**Tabel 5.40** *Modal Seismic Force* (Fim)

| Level | Mode 1  | Mode 2      | Mode 3      | $\mathbf{F}_i$ (fon) |
|-------|---------|-------------|-------------|----------------------|
|       | 0,10832 | $-0,012711$ | 0,002454    | 0,109091             |
|       | 0,07266 | 0,005621    | $-0,004659$ | 0,073026             |
|       | 0,03409 | 0,012189    | 0,002713    | 0,036305             |

 $f_{\rm c}$  ,  $_{\rm c}$  ,  $_{\rm c}$  ,

## *5.12.6. Modal Shear Force* (Vim)

*. Modal shear force* pada suatu tingkat merupakanjumlah gaya gempa Fim diatas tingkat tersebut. Persamaan matematisnya seperti rumus dibawah ini :

*N .*  Vim = I:~m (5.22) j=i

Hasilnya dapat dilihat pada tabel 5.41 berikut ini :

| <b>Level</b> | Mode 1  | Mode 2      | Mode 3      | $V_i$ (ton) |
|--------------|---------|-------------|-------------|-------------|
|              | 0,10832 | $-0,012711$ | 0,002454    | 0,109091    |
|              | 0,18098 | $-0,007095$ | $-0,002215$ | 0,181135    |
|              | 0,21508 | 0,005095    | 0,00051     | 0,215135    |

Tabe15.41 *Modal ShearForce* (Vim)

#### *5.12.7. Modal Overtuning Moment*

*Modal overtuning moment* dihitung dengan menggunakan rumus sebagai berikut:

N Mim= I:~m(hj-hi)'"'''''''''''''''''''''''''''''''''''''''''''''' (5.23) .i'=i+l

 $\triangleright$  Mode 1 :

$$
M_{31} = 0
$$
  
\n
$$
M_{21} = (F_{31} \times (h_3 - h_2))
$$
  
\n= 0,10832 x (13,2 - 8)  
\n= 0,563264 tm  
\n
$$
M_{11} = (F_{31} \times (h_3 - h_1)) + (F_{21} \times (h_2 - h_1))
$$
  
\n= (0,10832 x (13,2-4)) + (0,07266 x (8-4))  
\n= 1,287185 tm

Base = 
$$
(F_{31} \times (h_3 - h_0)) + (F_{21} \times (h_2 - h_0)) + (F_{11} \times (h_1 - h_0))
$$
  
\n=  $(0,10832 \times (13,2-0)) + (0,07266 \times (8-0)) + (0,03409 \times (4-0))$   
\n= 2,14748 tm

 $\blacktriangleright$  Mode 2 :

-\_-!.- ------ - ----~

$$
M_{32} = 0
$$
  
\n
$$
M_{22} = (F_{32} \times (h_3 - h_2))
$$
  
\n
$$
= -(0,012711 \times (13,2-8))
$$
  
\n
$$
= -0,06612 \text{tm}
$$
  
\n
$$
M_{12} = (F_{32} \times (h_3 - h_1)) + (F_{22} \times (h_2 - h_1))
$$
  
\n
$$
= (-0,012711 \times (13,2-4)) + (0,005621 \times (8-4))
$$
  
\n
$$
= -0,094495 \text{tm}
$$
  
\n
$$
Base = (F_{31} \times (h_3 - h_0)) + (F_{21} \times (h_2 - h_0)) + (F_{11} \times (h_1 - h_0))
$$
  
\n
$$
= (-0,012711 \times (13,2-0)) + (0,005621 \times (8-0)) + (0,012189 \times (4-0))
$$
  
\n
$$
= -0,07412 \text{tm}
$$

 $\blacktriangleright$  Mode 3 :

 $\blacktriangleright$ 

$$
M_{33} = 0
$$
  
\n
$$
M_{23} = (F_{33} \times (h_3 - h_2))
$$
  
\n
$$
= (0,002454 \times (13,2-8))
$$
  
\n
$$
= 0,01282 \text{tm}
$$
  
\n
$$
M_{13} = (F_{33} \times (h_3 - h_1)) + (F_{23} \times (h_2 - h_1))
$$
  
\n
$$
= (0,002454 \times (13,2-4)) + (-0,004659 \times (8-4))
$$
  
\n
$$
= 0,00396 \text{tm}
$$
  
\n
$$
Base = (F_{33} \times (h_3 - h_0)) + (F_{23} \times (h_2 - h_0)) + (F_{13} \times (h_1 - h_0))
$$
  
\n
$$
= (0,002454 \times (13,2-0)) + (-0,004659 \times (8-0)) + (0,002713 \times (4-0))
$$
  
\n
$$
= 0,005995 \text{tm}
$$
  
\n
$$
SRSS:
$$
  
\n
$$
M_3 = 0
$$

$$
M_2 = \sqrt{M_{21}^2 + M_{22}^2 + M_{23}^2} = \sqrt{0.563264^2 + (-0.06612)^2 + 0.01282^2} = 0.56728
$$
  
tm

$$
M_1 = \sqrt{M_{11}^2 + M_{12}^2 + M_{13}^2} = \sqrt{1,287185^2 + (-0,094495)^2 + 0,00396^2} = 1,29065
$$
  
tm  
Base =  $\sqrt{M_{b1}^2 + M_{b2}^2 + M_{b3}^2} = \sqrt{2,14748^2 + (-0,07412)^2 + 0,005995^2} = 2,14876$   
tm

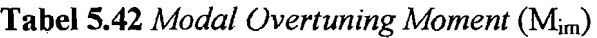

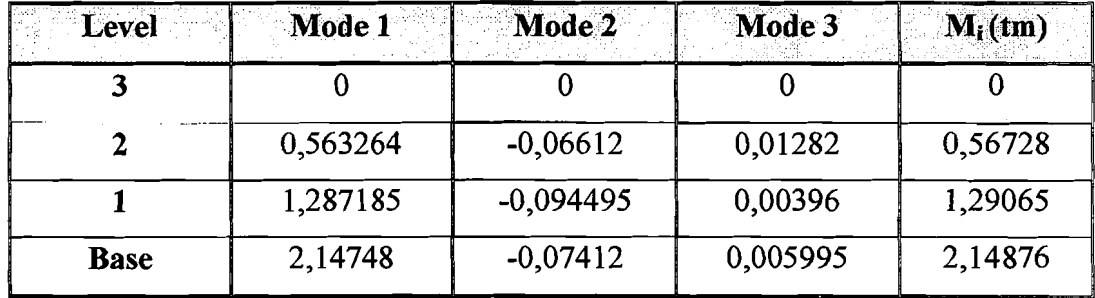

## 5.12.8. *Modal Story Drift*  $(\Delta_{im})$

*Modal story drift* dihitung dengan menggunakan rumus sebagai berikut :

$$
\Delta_{im} = \frac{V_{im}}{0.9Kk}
$$
 (5.24)

Dimana:

Vim adalah *modal shearforce* 

K adalah faktor jenis struktur  $= 1$ 

kj adalah kekakuan struktur

Dari rumus dan data-data di atas, maka didapat :

 $\triangleright$  Mode 1 :

$$
\Delta_{31} = \left(\frac{V_{31}}{(0,9xKxk_3})\right)
$$
  
=  $\left(\frac{0,10832}{(0,9x1,0x300)}\right)$   
= 0,0004012 m = 0,4012 mm

87

$$
\Delta_{21} = \left( \frac{V_{21}}{(0,9xKxk_2}) \right)
$$
\n
$$
= \left( \frac{0,18098}{(0,9x1,0x200)} \right)
$$
\n
$$
= 0,00100545 \text{ m} = 1,00545 \text{ mm}
$$
\n
$$
\Delta_{11} = \left( \frac{V_{11}}{(0,9xKxk_1}) \right)
$$
\n
$$
= \left( \frac{0,21508}{(0,9xKxk_1)} \right)
$$

$$
= \left( \frac{1}{(0.9x1,0x100)} \right)
$$

$$
= 0,0023897 \text{ m} = 2,3897 \text{ mm}
$$

$$
\triangleright \quad \text{Mode } 2:
$$

 $=$ 

$$
\Delta_{32} = \left(\frac{V_{32}}{(0,9xKxk_3})\right)
$$
  
=  $\left(\frac{-0,012711}{(0,9x1,0x300)}\right)$   
=  $-0,000047095 \text{ m} = -0,0471 \text{ mm}$   

$$
\Delta_{22} = \left(\frac{V_{22}}{(0,9xKxk_2})\right)
$$
  
=  $\left(\frac{-0,007095}{(0,9x1,0x200)}\right)$   
=  $-0,0000394 \text{ m} = -0,0394 \text{ mm}$   

$$
\Delta_{12} = \left(\frac{V_{12}}{(0,9xKxk_1})\right)
$$
  
=  $\left(\frac{0,005095}{(0,9xKxk_1})\right)$ 

$$
(0,9x1,0x100)'
$$

 $= 0,0000566 \text{ m} = 0,0566 \text{ mm}$ 

» Mode 3 :

$$
\Delta_{33} = \left(\frac{V_{33}}{(0,9xKxk_3})\right)
$$
  
=  $\left(\frac{0,002454}{(0,9x1,0x300)}\right)$   
= 0,00000913 m = 0,00913 mm  

$$
\Delta_{23} = \left(\frac{V_{23}}{(0,9xKxk_2})\right)
$$
  
=  $\left(\frac{-0,002215}{(0,9x1,0x200)}\right)$   
= -0,00001203 m = -0,01203 mm

$$
\Delta_{13} = \left( \frac{V_{13}}{(0,9xKxk_1)} \right)
$$

$$
= \left( \frac{0,00051}{(0,9x1,0x100)} \right)
$$

 $= 0,00000567 \text{ m} = 0,00567 \text{ mm}$ 

$$
\triangleright \; \; \text{SRSS}:
$$

$$
\Delta_3 = \sqrt{\Delta_{31}^2 + \Delta_{32}^2 + \Delta_{33}^2} = \sqrt{0,4012^2 + (-0,0471)^2 + 0,00913^2} = 0,4041 \text{ mm}
$$
  
\n
$$
\Delta_2 = \sqrt{\Delta_{21}^2 + \Delta_{22}^2 + \Delta_{23}^2} = \sqrt{1,00545^2 + (-0,0394)^2 + (-0,01203)^2} = 1,0063 \text{ mm}
$$
  
\n
$$
\Delta_1 = \sqrt{\Delta_{11}^2 + \Delta_{12}^2 + \Delta_{13}^2} = \sqrt{2,3897^2 + 0,0566^2 + 0,00567^2} = 2,3904 \text{ mm}
$$

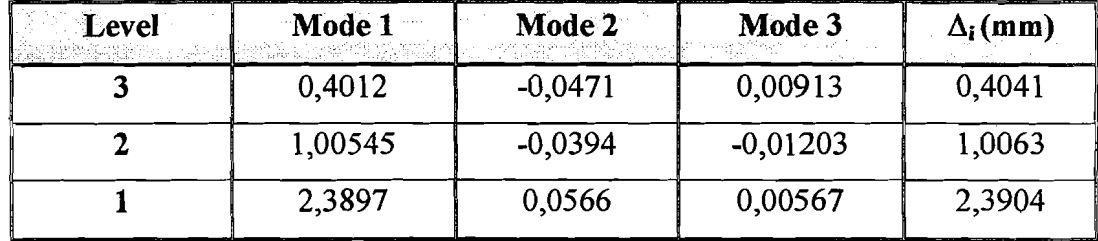

## *5.12.9. Modal Lateral Displacement* **(dim)**

*A10dallateral displacement* pada tingkat gedung kc-i dihitung dengan :

i *dim* =L~*jm* (5.25) j=1

*Modal lateral displacement* merupakan jumlah dari *modal story drift* yang berada di bawahnya. Hasilnya dapat dilihat sebagai berikut :

| Level | Mode 1 | Mode 2    | Mode 3     | $d_i$ (mm) |
|-------|--------|-----------|------------|------------|
|       | 3,7964 | $-0,0299$ | 0,00277    | 3,7965     |
|       | 3,3952 | 0,0172    | $-0,00636$ | 3,3954     |
|       | 2,3897 | 0,0566    | 0,00567    | 2,3904     |

**Tabel 5.44** *Modal Lateral Displacement* (dim)

 $\mathbf{L}$ 

## 5.13. Perbandingan Basil ProgSIP 2001 dengan Basil Manual

Pada perbandingan kedua hasil ini dipakai hasil 3 tingkat.

## *5.13.1. Modeshape*

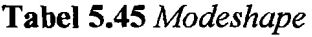

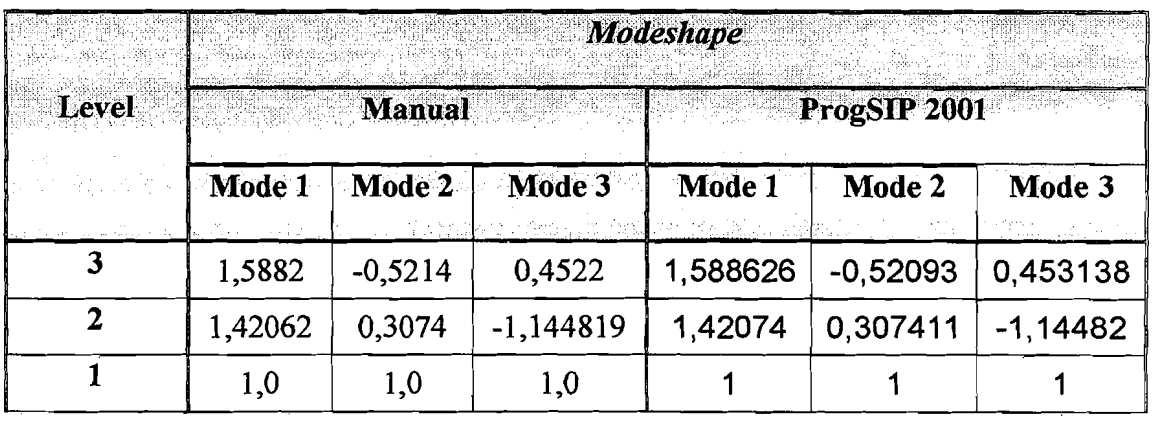

# *5.13.2. Modal Effective Mass* (Mim)

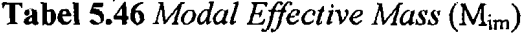

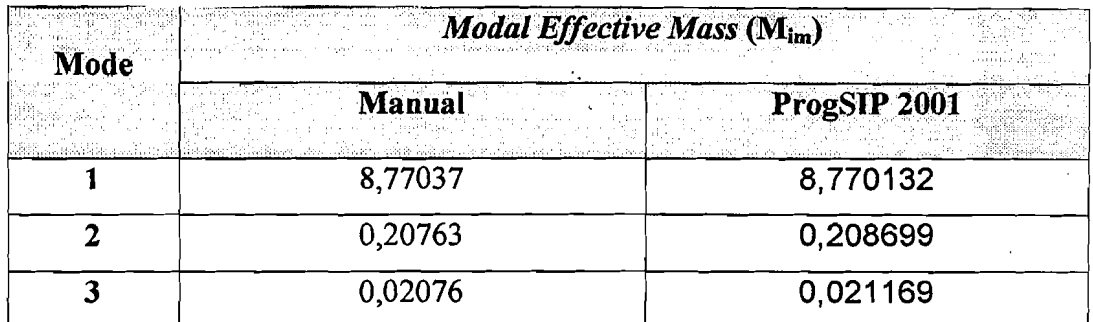

# *5.13.3. Modal Effective Height* (hj\*)

# Tabel 5.47 *Modal Effective Height*  $(h_j^*)$

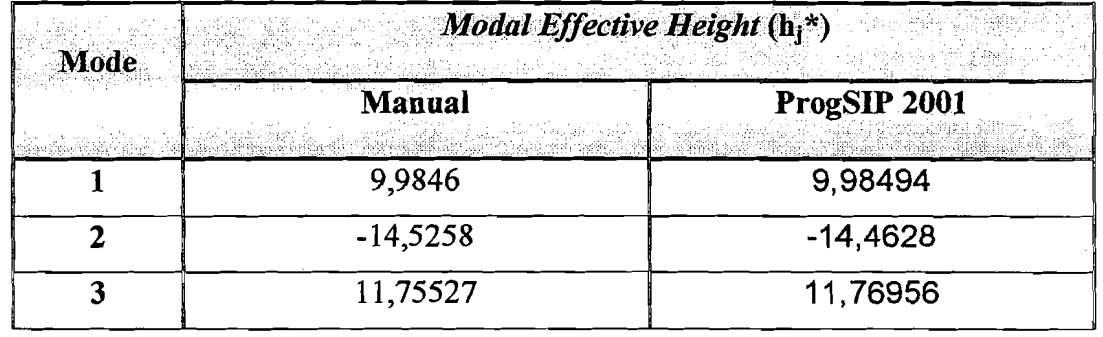

*5.13.4. Modal Seismic Force* (Fim)

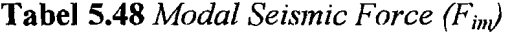

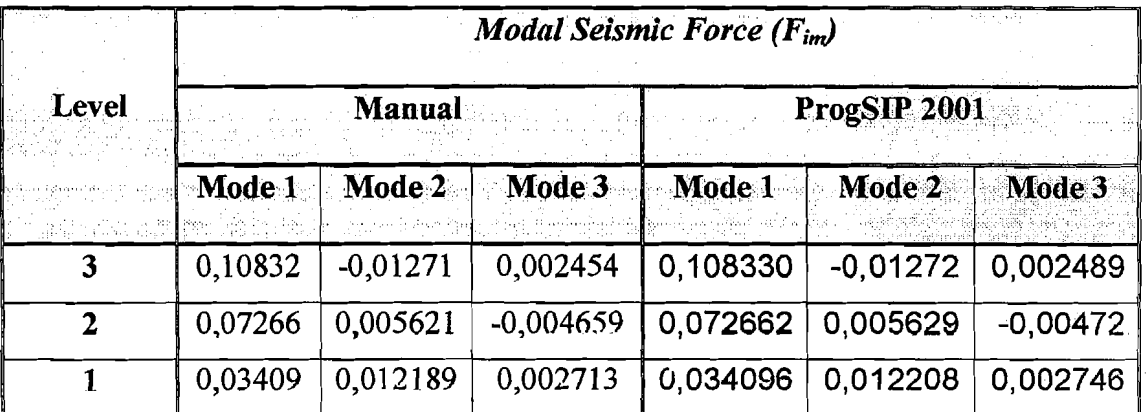

#### *5.13.5. Modal Shear Force* (Vim)

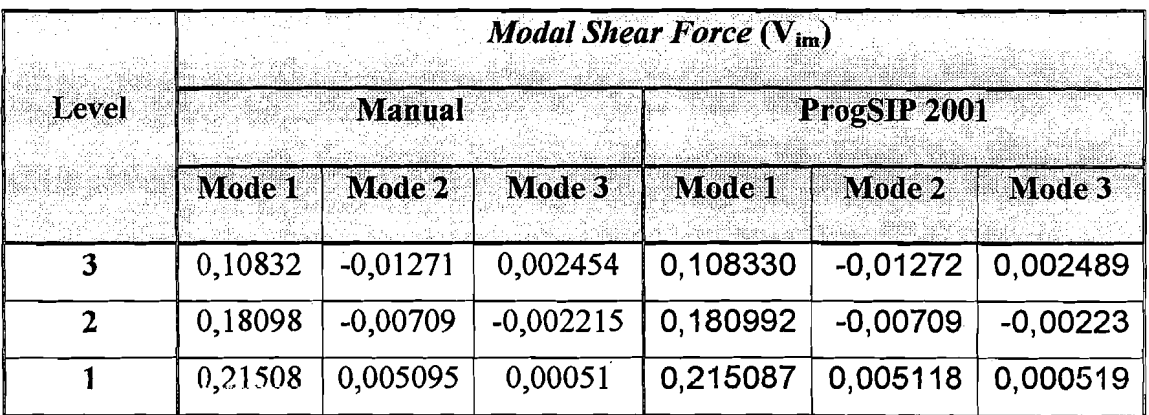

# Tabel5.49 *Modal Shear Force* (Vim)

## *5.13.6. Modal Overtuning Moment* (Mim)

#### **Tabel 5.50** *Modal Overtuning Moment* (M<sub>im</sub>)

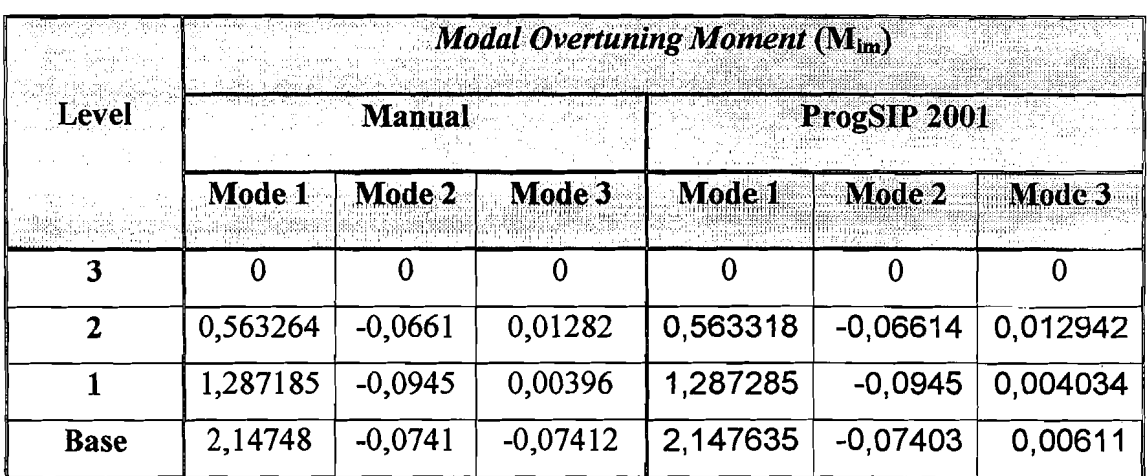

#### 5.13.7. *Modal Story Drift*  $(\Delta_{\text{im}})$

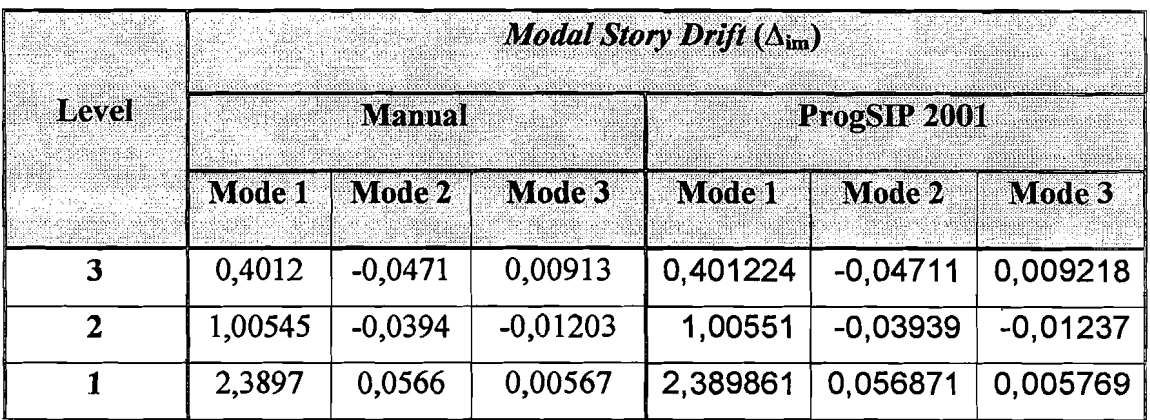

## **Tabel 5.51** *Modal Story Drift*  $(\Delta_{im})$

# *5.13.8. Modal Lateral Displacement* (dim)

#### Tabe15.52 *Modal Lateral Displacement* (dim)

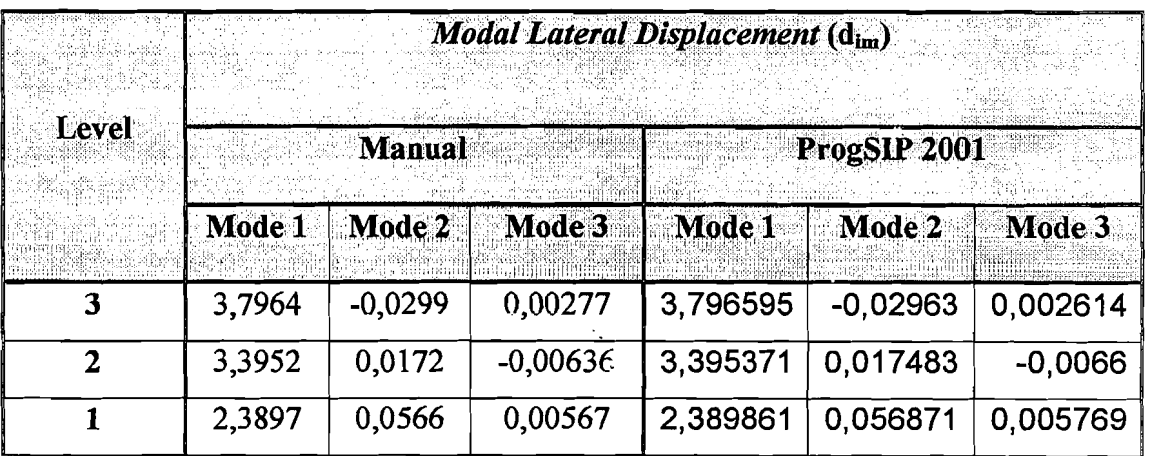

# **BABVI**  KESIMPULAN DAN SARAN

## **6.1. Kesimpulan**

Kesimpulan yang dapat diambil dari penelitian Investigasi Derajat Kontribusi Mode Pada Bangunan Bertingkat Banyak adalah sebagai berikut.

- 1. Pada bangunan bertingkat dengan kekakuan yang berbeda-beda, akan menghasilkan prosentase *Modal Effective Mass* yang lebih besar dibandingkan dengan bangunan yang mempunyai kekakuan yang seluruh tingkatnya sama.
- 2. Prosentase pada bangunan bertingkat yang kekakuannya berbeda-beda, akan menghasilkan prosentase yung berbcda-bcda yaitu antara 37% sampai 50%, grafiknya mulai dari bangunan 6 tingkat sampai bangunan 100 tingkat menurun.
- 3. Pada perhitungan prosentase *Modal Effective Mass* sangat tergantung dengan besamya kekakuan dan variasi kekakuan untuk masing-masing tingkat.

95
## 6.2. Saran

L

Dari hasil penelitian dan kesimpulan-kesimpulan yang didapat, saran yang dapat disampaikan peneliti adalah :

- 1. Perlu diadakan penelitian Iebih lanjut dengan kekakuan yang sangat bervariasi untuk masing-masing tingkat.
- 2. Selain kekakuan yang sangat bervariasi, juga perlu diadakan penelitian tentang pengaruh variasi massa.
- 3. Perlu diadakan penelitian terhadap pengaruh kekakuan balok.
- 4. Perlu diadakan penelitian pada striuktur dinding.
- 5. Perlu diteliti pada hasil grafik yang terdapat pada gambar 5. 12 dan gambar 5.13, mengapa pada struktur 6 dan 12 lantai nilai koefisien C lebih besar dari 0,06 , sedangkan pada struktur 20 sampai 50 lantai grafiknya tidak beraturan naik turun dibawah nilai 0,06. Tetapi mulai struktur 60 sampai 100 Iantai, grafiknya rnulai naik mendekati mlai 0,06.

 $\overline{\phantom{a}}$ 

## DAFTAR PUSTAKA

- Agung Febriarto dan Yesri Elrian, 2000. Respon Seismic Struktur Bangunan Bertingkat Dengan Integrasi Persamaan Differensial Secara Langsung, *rugas Akhir* 8-1, Fakultas Teknik Sipil Dan Perencanaan, un, Yogyakarta.
- Dhani. P, dan Jayadi. W. A, 2000. Respon Seismik Struktur Beton Bertingkat Banyak Akibat Beban Gempa. *Tugas Akhir* 8-1, Fakultas Teknik Sipil Dan Perencanaan, VII, Yogyakarta.
- Ditjen Cipta Karya, 1983. Peraturan Pembebanan Indonesia Untuk Gedung 1983. Yayasan Lembaga Penyelidikan Masalah Bangunan.
- Departemen Peketjaan Umum, 1987. Pedoman Perencanaan Ketahanan Gempa Untuk Rumah dan Gedung. Yayasan Badan Penerbit pu.
- Famularsih,E, dan H .S. Wirogo, 1999. Pengaruh Perubahan Kekakuan Terhadap Besarnya Gaya Geser Dasar Dan Momen Guling Pada Gedung Bertingkat Banyak. *Tugus Akhir* 8-1, Fakultas Teknik Sipil Dan Perencanaan, UII, Yogyakarta.
- Paz, M, 1987. Dinamika Struktur Teori dan Perhitungan. Edisi kedua. Jakarta: Erlangga.
- Supartitno, Munadi, 1994. Perbitungan Matriks dengan Quick Basic. Andi Offset, Yogyakarta
- Widodo, 1997a. Pengantar Teknik Gempa, Jurusan Teknik Sipil, Universitas Islam Indonesia.

(1997b). Analisa Dinamika Struktur, Jurusan Teknik Sipil, Universitas Islam Indonesia.

(1996). Derajat Pengaruh "Normal Mode" Terhadap Respon **Struktur "Multi** Degree of Freedom" Akibat Beban Gempa *Bumi.,Jurnal Teknisia,* Fakultas Teknik Sipil Dan Perencanaan, UII, Yogyakarta.

# **LAMPIRAN**

--~\_.

## **ProgSIP 2001**

Versi 1.0 for Windows

## 1. Pengenalan program

ProgSIP 2001 adalah program untuk melihat pengaruh *mode* pada bangunan bertingkat banyak

## 2. Sistem Hardware yang Dibutuhkan

## 2.a. Konfigurasi Minimum

Win95 alau yang lebih tinggi IBM PC dengan Prossessor Pentium 100 Mhz RAM 32 MB VGA monitor Mouse Harddisk space 20 MB

## 2.b. Konfigurasi Optimum

WIN98 atau yang lebih tinggi PC dengan Prosessor Pentium PRO atau Pentium II /III RAM64MB SVGA Monitor Microsoft Mouse 100 MB harddisk space

## 3. Instalasi Program

## 3.1. Kebutuhan

Program ProgSIP 2001 memerlukan 3 disket master program untuk diinstall ke komputer PC

## 3.2. Cara menginstal ProgSIP 2001

Siapkan 3 disket master program. Masukkan disket #1 ke dalam floppy disk, selanjutnya ikuti petunjuk pada tampilan di layar monitor komputer sampai selesai.

## 4. Pengetahuan Dasar

Untuk memahami program ini , perlu dipelajari sebelumnya teori-teori analisis dinamik, sehingga apa yang ada dalam program ini cepat dimengerti.

## 4.1. Perjanjian nama file

Dalam program ProgSIP 2001 terdapat beberapa nama file hasil analisis . Oleh karena itu ProgSIP 2001 memakai perjanjian penamaan file sebagai berikut :

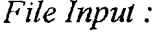

\*.  $TXT =$  Input file (baik input data struktur maupun data percepatan gempa *File Output:* 

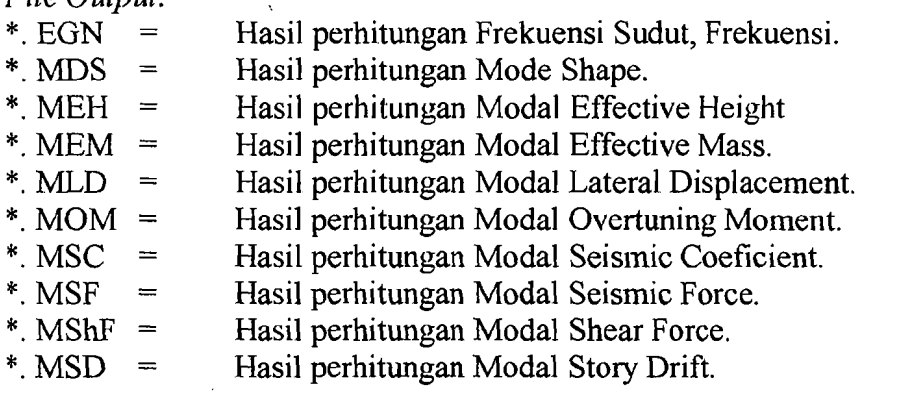

## 4.2. Cara Menjalankan ProgSIP 2001

## 4.2.1. Cara Memasukkan Input Data

## 4.2.1.1. INPUT DATA STRUKTUR

Contoh Penulisan Input Data Struktur 18 Lantai, sebagai berikut: Penulisan input dapat dilakukan dengan applikasi NOTEPAD. Format penulisan harus sama persis dengan gambar di bawah ini, yaitu:

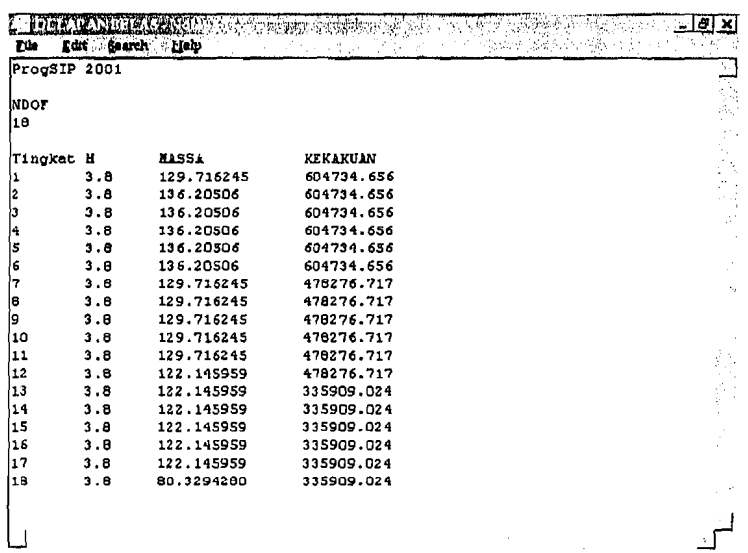

-' -

*\_J* 

ProgSIP 2001 ...... jangan diubah.

,--- .

- Kolom NDOF adalah jumlah tingkat.
- Kolom Tingkat adalah tingkat ke-?  $\overline{a}$
- Kolom H adalah tinggi tingkat.
- Kolom Massa adalah massa tiap lantai dengan prinsip lumped mass.
- Kolom Kekakuan adalah kekakuan kolom tingkat yang dihitung dengan prinsip shear building.

- - \_.-

## 4.2.2. Menjalankan Applikasi

Klik applikasi ProgSIP 2001 dimana shortcut berada, kemudian akan muncu] tampilan seperti di bawah ini :

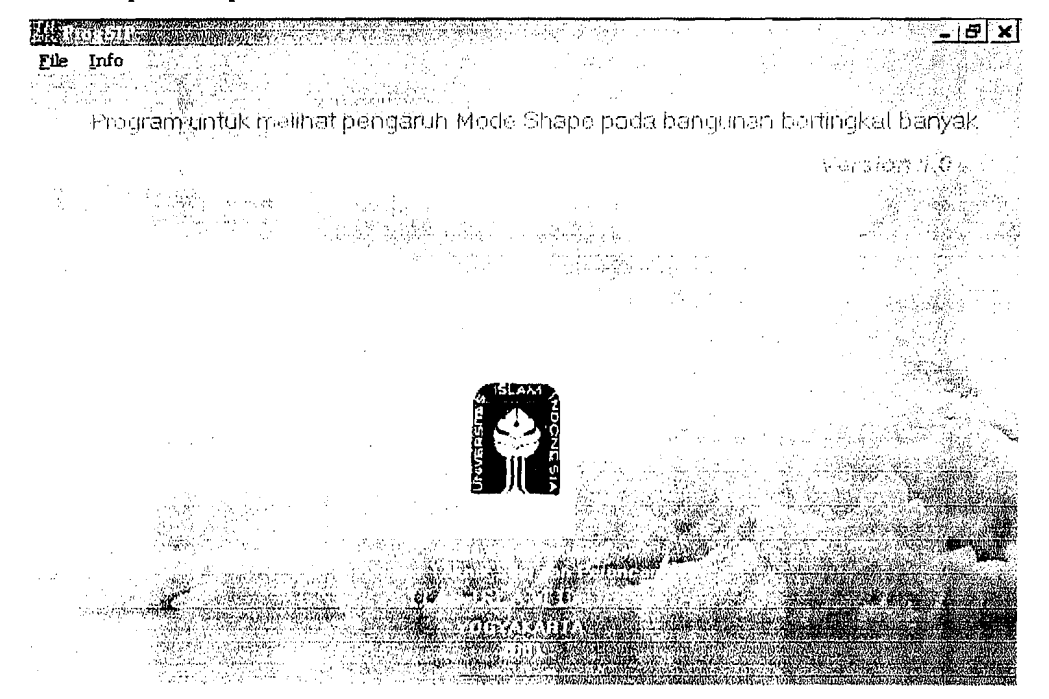

Setelah itu klik file - Input data dan akan keluar pesan seperti di bawah ini :

-.J Input data struktur ...1  $\sqrt{a^2 + b^2 + b^2}$  $\frac{C_{11}}{C_{22}}$ 

Klik "OK" lalu keluar tampilan explorer untuk mencari dan memasukkan file input data struktur yang sudah kita buat ataupun kita edit sebelumnya, kemudian kita klik "open", setelah itu klik menu Proses dan klik menu Analisis, maka akan muncul form untuk menyimpan output seperti dibawah ini :

## Lampiran 4

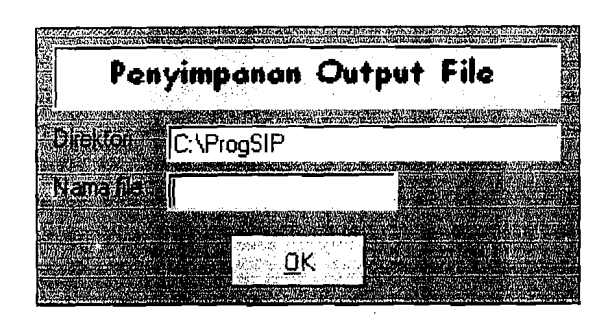

Lalu klik "OK" Tunggu beberapa saat. Pada saat itu akan ada waktu menunggu yang lamanya sesuai dengan banyaknya data yang akan dianalisis ataupun kemampuan komputer itu sendiri. Setelah proses analisis selesai akan muncul keterangan bahwa analisis telah selesai dilakukan seperti dibawah ini :

r¥l~;;L~.k;:.}·il;)fr.!; .. :c'>" .d Proses analisis telah selesai....!!  $\overline{R}$ 

klik "OK"untuk melihat hasil klik "analisis" dan anda dapat melihat pada layar monitor. File-file hasil analisis tersimpan dalam direktori C:\Progsip dan dapat dilihat dengan applikasi Wordpad ainu MS-WORD.

Untuk membuat grafik anda dapat membuka file-file tersebut dengan applikasi MS-EXCEL.

 $\hat{\mathcal{A}}$ 

 $\bar{\mathcal{L}}$ 

## 5. Bagan Alir Global Program ProgSIP 2001

للمرابط وواقعت وأوالي والمرارات

 $\begin{array}{c} \mathcal{L}_{\text{in}} \end{array}$  can be considered as a set

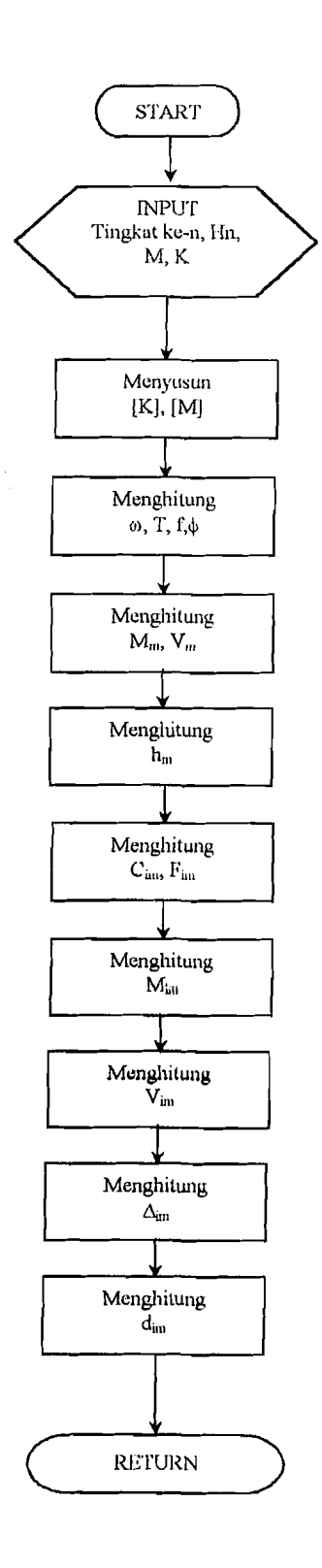

#### **6. Source Code Program**

**Form ProgSIP** Option Base 1 ' u/ penukaran dr InputOmega Public Ndof As Integer Public DitxtInput1 As Integer Public DitxtInput2 As Integer Public pilihan As Integer Public wess\$ Private Const LINES = 37 Private A\$O Dim Y, DeltaY, DeltaR, R As Integer, G As Byte, m As Byte 'Declare variables. Private Sub Analisa Struktur() Dim StiffS() As Single, CMass() As Single Kekakuan\_dan\_Matrik\_massa CMass(), Ndof, StiffS() Dim Decomposed, CMassU() As Single, u() As Single Simetrik\_standar CMassU(), CMass(), Decomposed, Ndof, StiftSO, uQ Dim CEigenVal() As Single, ModeShp() As Single Cari\_Eigen CMassU(), Ndof, CEigenVal(), ModeSho() EigenVector Transformasi CEigenVal(), Decomposed, Ndof, ModeShp(), u() "C:\ProgSIP" sip Select Case Err Case 75 GoTo 8: Case 76 MkDir frmSave.Text2.Text End Select  $\mathbf{R}$  $wess\$  =  $limSaveText1$ ReDim ModeShp1(Ndof, Ndof) As Single Cetak\_Hasil CMass(), CEigenVal(), Decomposed, Filenumber, Ndof, ModeShp(), ModeShp1() End Sub Private Sub Form\_Unload(CANCEL As Integer) End End Sub Private Sub mnuAbout\_Click() frmAbout.Show End Sub Private Sub mnuanimasi\_Click() frmAnimasi.Show End Sub Private Sub mnuBukaFile Click() If bRubahselalu Then frmOptions.Show 1  $mull$  lasil. Visible = False mnuanimasi. Visible = False emdNRMDoFS.Filter = "ProgSIP Data Struktur (\*.TXT)|\*.TXT|All Files (\* \*)|\*.\* emdNRMDoFS.FilterIndex = 1 emdNRMDoFS.Flags = (OFN\_FILEMUSTEXIST Or OFN PATHMUSTEXIST) And OFN\_OVERWRITEPROMPT Dim FName As String Dim pilihan As String mnuAnalyze.Enabled = False mnuProses.Visible = True cmdNRMDoFS.DialogTitle = "Masukkan File Data Struktur" emdNRMDoFS.CancelError = False mual lasil. Visible = False emdNRMDoFS.Action = 1 'DLG FILE OPEN If emdNRMDoFS.FileTitle  $\leq$  ""Then

kmnt = Mid(emdNRMDoFS.FileTitle, t, Len(emdNRMDoFS.FileTitle) - 4) End If If cindNRMDoFS.FileName = FName Then Exit Sub FileName = cmdNRMDoFS.FileName frmProgressBar.Show OpenFile FileName, Ndof, Dampratio, Dt, Tmax, Sg, h(), MaSs(), KK(), Pt() mnuAnalyze.Enabled = True frmProgressBar.Hide Unload frmProgressBar End Sub Private Sub mnuCetak Click() cmdNRMDoFS.Action = DLG\_PRINT frmNRMDoFS.Caption = "Print " & emdNRMDoFS.FileName If cmdNRMDoFS.FileName = "" Then MsgBox "No file selected." Else FName = cmdNRMDoFS.FileName End If frmProgSIP.Caption = "Print" & emdNRMDoFS.FileName End Sub Private Sub mnuExit\_Click() pilihan = MsgBox("Anda yakin akan keluar ?", vbOKCancel + vbQuestion, "Pesan") If pilihan  $= 1$  Then mnuFile.Visible = True mnuAnalyze.Visible = False txtlnfol. Visible = False Else frmProgSIP.SetFocus End If End Sub Private Sub OpenFile(FileName As String, Ndof As Integer, Dampratio As Single, Dt As Single, Tmax As Single, Sg, hO As Single, MaSs() As Single, KK() As Single,  $Pt()$  As Single)<br>If FileName = "" Then mnuAnalyze.Visible = False Exit Sub End If ChDir App.Path Filenumber = FreeFile Dim Temp As String Open FileName For Input As #Filenumber Input #Filenumber, Temp\$ Select Case UCase\$(Left\$(Temp\$, 12)) Case "PROGSIP 2001" Line Input #Filenumber, Titles\$ Input #Filenumber, Titles\$ Input #Filenumber, Ndof', Dampratio, Dt, Tmax, Sg ReDim h(Ndof) As Single, MaSs(Ndof) As Single, KK(Ndol) As Single Line Input #Filenumber, Temp\$ Input #Filenumber, Titles\$ ' Read Joint Coordinates. frmProgressBar.ProgressBar.Max = Ndof For  $i = 1$  To Ndof frmProgressBar.ProgressBar.Value = i Input #Filenumber, n Input #Filenumber, h(n), MaSs(n), KK(n) Next i frmProgressBar.ProgressBar.Value = 0 Case Else

FileName = ""

Close #Filenumber End Sub

Private Sub OpenFile1(FileName As String, Ndof As Integer, Dampratio As Single, Dt As Single, Trnax As Single, Sg, h() As Single, MaSs() As Single, KK() As Single, Pt() As Single) If  $FilelName = "" Then$ mnuAnalyze.Visible = False Exit Sub End If Chl)ir App.Path Filenumber = FreeFile Dim Temp As String Open FileName For Input As #Filenumber Input #Filenumber, Temp\$ own file format. Cleaning Screen..." MB\_ICONINFORMATION, "ProgSIP 2001 Graphics Viewer Error" mnuAnalyze.Visible = False **End Select** Close #Filenumber End Sub Private Sub mnuAnalyze\_Click() Analisa Struktur Proses\_All ' proses rumus-rumus di modul5  $mnu$ Hasil. Visible = True  $mnuProcess.Visible = False$ nmuModeShape.Enabled = True mnuFile.Visible = True mnuOmega.Enabled = True mnuAnalyze.Enabled = False uunuanimasi. Visible = True End Sub Private Sub mnuGuling\_Click() frmGuling.Show 1 **End Sub** Private Sub mnuGyGsrDsr\_Click() frmGGD.Show 1 End Sub Private Sub mnuKeluar\_Click() pilihan = MsgBox("Terimakasih! Anda yakin akan keluar dari program ProgSIP 2001 ?", vbOKCancel + vbQuestion, "Pesan") If pilihan  $= 1$  Then Unload frmProgSIP Else frmProgSIP.SetFocus  $\operatorname{End}\nolimits\Pi$ End Sub Private Sub mnuMaks\_Click() frmMaximum.Show 1 End Sub Private Sub mnuModalEffec\_Click() frmMEMas.Show End Sub Private Sub nmuModEffectiveHeight\_Click() frmModEffecHei.Show End Sub Private Sub mnuModeShape\_Click() frmModeshp.Show End Sub Private Sub mnuModeShp\_Click() frmModeshp.Show 1 End Sub

Private Sub mnuRsIDisp\_Click() frmResult.Show 1 End Sub

Private Sub nunuRslEigen Click() frmEigen.Show 1 End Sub Private Sub Form\_Load() mnuAnalyze.Enabled = False mnuModeShape.Enabled = False Randomize Timer1.Interval = 500 ' Set Interval. Timer2.Interval =  $500$  $Timer3.$ Interval = 500  $Timer4. Interval = 500$  $DeltaY = 7$ Delta $R = 7$ ' nilai default, lihat frmOptions  $c = 0.05$  $rI = 1$  $K_i$ isian = 1 bRubahselalu = False TestProgram = False ' buat FALSE bila ingin seperti semula TestingPorgram (TestProgram) If TestProgram Then mnuBukaFile\_Click End Sub Private Sub mnuModLateralDisplacement\_Click() frmModLateralDisplacement.Show End Sub Private Sub mnuModOvertuningMoment\_Click() frmModOvertuningMoment.Show End Sub Private Sub mnuModSeiForce\_Click() frmModSeiForce.Show End Sub Private Sub mnuModSeiForce Fim Chck() frmModSeiForce\_Fim.Show End Sub Private Sub mnuModShearForce\_Click() frinModShearForce.Show End Sub Private Sub mnuModStoryDrift\_Click() frmModStoryDrift.Show End Sub Private Sub mnuOmega\_Click() frmEigen.Show End Sub Private Sub mnuOptions\_Click() frmOptions.Show 1 End Sub Private Sub Timer1\_Timer() If  $m = 11$  Then For  $m = 0$  To 10  $Label1(m)$ . Visible = False Next m  $m = 0$ End If  $Label1(m)$ . Visible = True  $m = m + 1$ End Sub Private Sub Timer2\_Timer() If  $G = 6$  Then For  $G = 0$  To 5  $Label2(G)$ . Visible = False Next G  $G = 0$ End If  $Label2(G)$ . Visible = False  $G = G + 1$ If  $G = 6$  Then  $G = 0$ End If Label2(G).Visible = True

End Sub Private Sub Timer3\_Timer()  $Y = Y + DeltaY$ If  $Y > 1$  Then  $DeltaY = 2$ Label3 Caption =  $""$  $\operatorname{End}\nolimits$  If If  $Y > 7$  Then Delta $Y = -2$ Label3.Caption = "UNIVERSITAS ISLAM INDONESIA" End If End Sub Private Sub txtInfo1\_Change() End Sub Private Sub Timer4\_Timer()  $R = R + D$ elta $R$ If  $Y > 1$  Then  $DeltaY = 2$  $Image1.Visible = False$ End If If  $Y > 7$  Then  $DeltaY = -2$ Imagel.Visible = True End If End Sub Private Sub vscroll | \_Change() Dim i As Integer Dim Tmp\$ For i = VScroll1. Value To VScroll1. Value + LINES  $Tmp$ = Tmp$ + AS(i) + vbCrLf$ Next i  $txtInfo2.Text = Tmp$$ End Sub Private Sub vscroll2\_Change() Dim i As Integer Dim Tmp\$ For i = VScroll2. Value To VScroll2. Value + LINES  $Tnps = Tmp$ + AS(i) + vbC<sub>i</sub>Lf$ Next i  $t$ xtInfo3.Text = Tmp $$$ End Sub Option Explicit Dim G, m As Byte

#### Form Animasi

Private Sub Command1\_Click() Unload Me 'frmProgSIP.Show End Sub Private Sub Form Load()  $Timer1.$ Interval = 500  $Time 2. Interval = 800$ End Sub Private Sub Timer1\_Timer() If  $G = 6$  Then For  $G = 0$  To 5  $Image1(G)$ . Visible = False Next G  $G = 0$ End If  $Image1(G)$ . Visible = False  $G = G + 1$ If  $G = 6$  Then  $G = 0$ End If  $Image1(G)$ . Visible = True End Sub Private Sub Timer2\_Timer() If  $m = 4$  Then

For  $m = 0$  To 3  $Image2(m)$ . Visible = False Next  $\overline{m}$  $m = 0$ End If  $Image2(m)$ . Visible = False  $m = m + 1$ If  $m = 4$  Then  $m = 0$ End lf  $Image2(m)$ . Visible = True End Sub **Form Eigen** Option Explicit Private Const LINES = 37 Coba Private A\$0 Private Sub CmdExit\_Click() Private sub United String<br>Dim pilihan As String<br>pilihan = MsgBox("Keluar dari form ini ?",<br>vbOKCancel + vbQuestion, "Pesan") If pilihan = 1 Then Unload Me Flse frmEigen.SetFocus End If End Sub Private Sub Form\_Load() Dim wess\$ Dim n Dim filnum As Integer filnum = FreeFile  $wess$ \$ = frmSave.Text1 Open frmSave.Text2 & "\" & wess\$ & ".EGN" For Input As filnum Do Until EOF(1)  $n = n + 1$ ReDim Preserve A\$(n + LINES) Line Input #1, A\$(n) Loop  $Close #1$ With vsbTest  $Min = 1$ If  $n \le 32730$  Then  $Max = n$ Else  $Max = 32730$ End If  $.SmallChange = 1$ LargeChange =  $n / 10$ End With End Sub Private Sub vsbTest\_Change() Dim i As Integer Dim Tmp\$ 'Create display string from array elements For  $i = vsbTest$ . Value To  $vsbTest$ . Value + LINES  $Tmp$ = Tmp$ + A$(i) + vbCrLf$ Next i  $TxtTest.Text = Tmp$$ End Sub

#### **Form MEMass**

Option Explicit Public Sub Check l\_Click() Command1\_Click End Sub Private Sub Command1\_Click() Dim i As Integer Dim j As Integer Dim u As Integer

 $\ddot{\phantom{a}}$ 

Dim DiKolom As Single Dim sf As String Dim Spasi As String CIs Cls<br>sf = "####0.#<mark>###0</mark>"  $Spasi = "$ FontName = "MS Serif" FontSize = 7 IfCheckl.Value = 0 Then FontBold = True Print "Nilai ModeShplO"  $FontBold = False$ Ndof=lngnd  $u = Ndof + 1$  $For i = 1 To Ndof$  $u = u - 1$ For j = I To Ndof Print Format((ModizShip(u, j)), sf), Next j Print Next i Print Fonl1301d = True Print "Massa" Fontl3old = False Garis (Ndol) For  $i = 1$  To Ndof Print Format(i, "00") & Spasi & Format((MaSs(i)), sf) Next i Garis (Ndof) Print End If 'u/ tampilan di layar IfCheck I.Value = 0 Then Print "Rumus E" For DiKolom = 1 To Ndof **<sup>I</sup>rumus atas**  Print "[ "; Ndof= lngnd  $u = Ndol + 1$ For  $i = 1$  To Ndof Print "(" & Format(ModizShip(i, DiKolom)," " & sl) & " • " & l;ommt(MaSs(i), " " & 31) & ")"; If  $i \Leftrightarrow$  Ndof Then Print " + ", Nexti Print " $\begin{bmatrix} -2 \\ -7 \end{bmatrix}$  = "; Format(RumusAtas(DiKolom), si) , garis Print "--";  $u = N \cdot d \cdot f + 1$  $For i = 1$  To Ndof **Print "**-------Nexti Print "-- E" & DiKolom & " = " & Format(RumusAtas(DiKolom) / Rumusl3awah(DiKolom), sl) , rumus hawah **Print "[** "~ Ndof= Ingnd  $u = Ndof + 1$ For  $i = 1$  To Ndof Print "(" & Format(ModizShip(i, DiKolom), sl) & "^2 \* " & Format(MaSs(i), sf) & ")"; Ifi <> Ndof'lben Print" + "; Ncxt i Print "  $]$  = "; Format(RumusBawah(DiKolom), sl) Print Next DiKolom End If FontSizc = lO

بالمنابذ المتعددة

FontBold = True Print "Table Modal Effective Mass" FontBold = False FontSize = 7  $Spasi = "$ Garis (Ndof) aris (Ndof)<br>Print "Mode" & " " & "Wm (ton)" & Spasi & "(%)" & Spasi & "Vm(ton)" Garis (Ndof) FOT DiKolom = 1 To Ndof Print Format(DiKolom, "00") & " "; Format(RumusAtas(DiKolom) / RumusBawah(DiKolom), sf)&" "& Format(EPersen(DiKolom), sf) & " " & Format(Vim(DiKolom), sf) Next DiKolom Garis (Ndof)<br>Print " Print" "; JwnlahTotal End If End Sub Private Sub Garis(Banyak As Integer) Dim i As Integer **For i = 1 To Banyak**<br>**Print "--------------**Next i Print End Sub Private Sub Form\_Activate() AutoRedraw = True End Sub Private Sub Form LoadO BukaFile ".MEM", Textl End Sub Private Sub Form\_Resize() Textl.Left =  $150$ Text l.Height = Height - 1400 Text I. Width = Width - 400 End Sub **Furm MudEmIcigh**  Option Explicit Public Sub Check1\_Click() Command 1\_Click End Sub Private Sub Check<sub>2</sub> Click() Command1\_Click End Suh Private Sub Check3\_Click()

CommandI Click End Sub Private Sub Check4\_Click() Commandl\_Click End Suh Private Sub Commandl\_Click() Dim i As Integer Dim j As Integer Dim u As Integer Dim DiKolom As Single Dim sf As String Dim Spasi As String Dim QAs Integer CIs sf = "###0.####0"<br>Spasi = " "  $Spasi = "$ FontName = "MS Serif' FontSize=7 IfCheek l. Value = 0 'Iben Print FontBold True Print "Massu"

FontBold = False Garis (Ndof) Garis (Ndof)<br>For i = 1 To Ndof Print Format(i, "00") & Spasi & Format((MaSs(i)), st) Next i Garis (Ndof) Print FontBold = True Print "Penjumlahan Tinggi"  $FontBold = False$ Garis (Ndof)  $For i = 1$  To Ndof Print Format(i, "00") & Spasi & Format(JumHg(i), sl) Next i Garis (Ndot) Print End If If  $Check2$ . Value = 0 Then FonlBold = True Print "Rum\_AtasHei"  $FontBold = False$ Garis (Ndol)  $For i = 1$  To Ndof Print 110nnat(i, "00") & Spusi & Format(Rum\_AtasHei(i), sf) Next i Garis (Ndof) Print Font1301d = True Print "Rum\_BawahHei"  $FontBold = False$ Garis (Ndof) For  $i = 1$  To Ndof Print Forrnat(i, "00") & Spasi & Format(Rum\_BawahHei(i), sf) Next i Garis (Ndof) Print Fond If 'RUMUS-RUMUS PINDAH ICE MODT II ,5 , **----...--.\_\_ .\_-------..--\_.......** '// untuk tampilan di layar If  $Check3$ . Value = 0 Thon For  $i = 1$  To Ndof Print "Rumus Kolom " & i *'//* tampil rumus atas For DiKolom = 1 To Ndof Print "[ (" & Format(JumHg(DiKolom), sf) & "  $*$  " & Format(ModizShip(DiKolom, i), af); " \* " & Format(MaSs(DiKolom), st) & ") ]" Next DiKo!om '// tampil rumus bawah ForQ= 1ToNdof **Print "[ ";**  For DiKolom = I To Ndof Print "(" & Format(ModizShip(DiKolom, i), sf)  $\&$  "  $*$  "  $\&$  Format(MaSs(DiKolom), st)  $\&$  ")"; IfDiKolom <> Ndof'lben Print" + "; Next DiKolom Print " $] =$ "; Format(Rum\_BawahHei(i), sf) Next Q Print Nexti End If lfCheck4.Value =0 Then Print "Nilai ModeShp1(), U, I, J" Ndof= Ingnd  $u = Ndof + 1$ 

For i = I To Ndof  $u = u - 1$ For  $j = 1$  To Ndof **Print** " **U** ="; **u**; ", **1** ="; **i**; ", **J** ="; **j**; ", "; Format((ModizShip(u, j)), sf); " .. "; Format( $Rum\_AtasHei(u, j)$ , sf); ", "; Ncxtj Print Nexti Print Print "Nilai rum\_atasHei(u, j) / rum\_bawabHei(j)" Ndof= Ingnd  $u = Nd$ of + 1 For  $i = 1$  To Ndof  $u = u - 1$  $For j = 1 To Ndof$ Print " U<sup>-"</sup>; u; ", I ="; i; ", J -"; j; ", "; Format(MeEffeHei(u, j), sf);  $"$ ,  $"$ ; Next j Print Ncxti Print End If Spusi ~"  $l$ f Check5. Value = 0 Then  $FontSize = 10$  $FontBold = True$ Print "Tabel Modal Effective Height" FontBold =False FontSize= 7 Garis (Ndof) Print "Level" & " "; For DiKolom = I To Ndof Print "Mode " & Format(DiKolom, "00") & Spasi & **II II.**  , If DiKolom =NdofThen Print Next DiKolom Garis (Ndof) Ndot' = Ingnd  $u = Ndof + 1$ For  $i = 1$  To Ndof'  $u = u - 1$ Print Forrnat(u, "00"); For  $j = 1$  To Ndof Print Spasi; Format(MeEffeHei(u, j), sf); Nextj Print Next i Garis (Ndof) End If End Sub Private Sub Garis(Banyak As Integer) Dim i As Integer **For i = 1 To Banyak**<br>**Print "---------------------"** Nexti Print End Sub Private Sub Command2 Click() Dim pilihan As String  $pi$ ilihan = MsgBox("Keluar dari form ini ?", vbOKCancel + vbQuestion, "Pesan") If pilihan  $= 1$  Then Unload Me Else frmModEffecHci. SetFocus End If End Sub Private Sub Form\_Activate() AutoRedraw =  $T<sub>r</sub>$ ue

### Lampiran 11

 $\operatorname{End}$  Sub Private Sub Form Load() BukaFile ".MEH", Text1 End Sub Private Sub Form\_Resize() Text1.Left =  $150$ Textl.Height =  $1$ leight -  $1400$ <br>Textl.Width = Width -  $400$ End Sub

#### **Form Modeshp**

Option Explicit Private Const LINES = 37 Private A\$() Private Sub CmdExit\_Click() Dim pilihan As String<br>pilihan = MsgBox("Keluar dari form ini ?", vbOKCancel + vbQuestion, "Pesan")<br>If pilihan = 1 Then Unload Me Else fmModeshp.SetFocus End If End Sub Private Sub Form\_Load() Dim wess\$  $Dim<sub>n</sub>$ Dim filnum As Integer filmum = FreeFile 'load dynamic string array from large text file  $wess$ \$ = frmSave.Text1 Open frmSave.Text2 & "\" & wess\$ & ".MDS" For Input As filnum Do Until EOF(1)  $n = n + 1$ ReDim Preserve A\$(n + LINES) Line Input  $#1$ ,  $A\$(n)$ Loop  $Close #1$ 'set scrollbar properties With vsbTest  $Min = 1$ If  $n \le 32730$  Then  $Max = n$ Else  $Max = 32730$ End If .SmallChange =  $1$  $LargeChange = n / 10$ End With End Sub Private Sub vsbTest\_Change() Dim i As Integer Dim Tmp\$ 'Create display string from array elements For i = vsbTest. Value To vsbTest. Value + LINES  $Tmp$ = Tmp$ + A$(i) + vbCrl.f$ Next i  $TxtTest.Text = Tmp$$ End Sub

#### Form Lateral Displacement Option Explicit Private Sub Check 1\_Click() Command1\_Click End Sub Private Sub Check2\_Click() Command1 Click

End Sub

Private Sub Check3\_Click() Command1\_Click End Sub Private Sub Check4 Click() Command1\_Click End Sub Private Sub Command1 Click() Dim Y As Integer Dim X As Integer Dim u As Integer Dim DiKolom As Single Dim sf As String Dim Spasi As String  $sf = "HHHHHH0.HHHHH0"$  $Spasi = "$ FontName = "MS Serif" FontSize =  $7$  $Ndof = Ingnd$ If Check 1. Value =  $0$  Then  $sf = "HHHHHH0.HHHHHHHHHHH0"$  $FontBold = True$ Print "Tabel Modal Story Drift"  $FontBold = False$ Garis (Ndof \* 2) Print "Level"  $\&$  "";  $Spasi = "$ For DiKolom = 1 To Ndof Print "Mode " & Format(DiKolom, "00") & Spasi; If DiKolom = Ndof Then Print "Si (m)" Next DiKolom Garis (Ndof \* 2)  $u = Ndof + 1$ For  $Y = 1$  To Ndof  $u = u - 1$ Print Format(u, "00"); For  $X = 1$  To Ndof Print Spasi & Format(Simpangan(u, X), sf); Next X Print Next Y Garis (Ndof \* 2) Print End If If Check2. Value = 0 Then  $sf = "HHHHHH + O.HHH + HHH + HHH + HHH + HHH + O"$  $FontBold = True$ Print "Tubel Modal Lateral Displueement"  $\text{FontBold} = \text{False}$ Garis (Ndof \* 2) Print "Level" & " "; Spasi = " For DiKolom = 1 To Ndof Print "Mode " & Format(DiKolom, "00") & Spasi; If DiKolom = Ndof Then Print "di (m)" Next DiKolom Garis (Ndof + 2)  $u = Ndof + 1$ For  $Y = 1$  To Ndof  $u = u - 1$ Print Format(u, "00"); For  $X = 1$  To Ndof Print Spasi & Format(d(u, X), sf); Next X Print "  $=$ ": For  $X = 1$  To Ndof Print Spasi & Format(d(u, X) ^ 2, sf); Next X Print Spasi & Format(Sqr(Di(u)), sf); Print

Next Y

Garis (Ndof \* 2) Print End If If  $Check3.*Value* = 0. Then$ FontSize =  $8$  $sf = "HHHHHHHO,HHHHHHHHHHHHHHHHHHHHHHO"$ FontBold = True Print "Tabel Modal Lateral Displacement"  $\text{FontBold} = \text{False}$  $FontSize = 7$ Garis (Ndof \* 2) Print "Level" & " ";  $Spasi = "$ For  $DiKolom = 1$  To Ndof Print "Mode " & Format(DiKolom, "00") & Spasi; If DiKolom = Ndof Then Print "di (m)" Next DiKolom Garis (Ndof \* 2)  $u = Ndof + 1$ Garis (Ndof \* 2) End If End Sub Private Sub Garis(Banyak As Integer) Dim i As Integer For i = 1 To Banyak Print "-------------------"; Next i Print End Sub Private Sub Form\_Activate() AutoRedraw =  $\tilde{T}$ rue End Sub Private Sub Form\_Load() BukaFile ".MLD", Text1 End Sub Private Sub Form\_Resize() Text1.Left =  $150$  $Text1.Height = Height - 1400$  $Text1.Widuh = Width - 400$ End Sub

للمستحدث المتهمم والمتأثر والرازيق

Form Overt-Moment Option Explicit Private Sub Check1\_Click() Command1\_Click End Sub Private Sub Check2\_Click() Command1\_Click End Sub Private Sub Check3\_Click()<br>Command1\_Click End Sub Private Sub Check4\_Click() Command1\_Click End Sub Private Sub Command1\_Click() Dim Y As Integer Dim yn As Integer Dim X As Integer Dim u As Integer Dim Un As Integer Dim DiKolom As Single Dim sf As String Dim Spasi As String Dim i As Single  $st = "##H0, ##H^{\prime}0"$  $Spasi = "$ FontName = "MS Serif" FontSize =  $7$  $Ndof = Ingnd$ 

If Check1. Value = 0 Then  $FontBold = True$ Print "Modal Seismic Force"  $FontBold = False$ Garis (Ndof \* 2) Print "Level" &" " For  $DiKolom = 1$  To Ndof Print "Mode " & Format(DiKolom, "00") & Spasi & If DiKolom = Ndoi Then Print "Fi (ton)" Next DiKolom Garis (Ndof \* 2)  $u = Ndot + 1$ For  $Y = 1$  To Ndof  $u = u - 1$ Print Format(u, "00"); For  $X = 1$  To Ndof Print Spasi; Format(HasilFim(u, X), sf); Next X Print Spasi; Format(Sqr(Fi\_Ton(u)), sf); Print Next Y Garis (Ndof \* 2) Print End If If Check2 Value = 0 Then  $sf = "###0.0"$  $Spasi = "$  $\text{FontBold} = \text{True}$ Print "Tabel Tinggi (H)"  $FontBold = False$ Print "---------------Print "Tingkat Height Jumlah" Print "-------------- $u = Ndof + 1$ For  $Y = 1$  To Ndof  $u = u - 1$ 'Print " u=" & U & ", H=" & Format(h(U), sF) & ", JumHg=" & Format(JumHg(U), sF) Print Format(h(u), sf) & Spasi & Format(JumHg(u), sf) Next Y Print "-----------------------' Print End If  $sf="H+#0. ##0.0"$  $Spasi = "$ If Check3, Value =  $0$  Then FontName = "MS Serif"  $FontSize = 8$ FontBold = True Print "Tabel Modal Overtuning Moment"  $FontBold = False$  $FontSize = 7$  $u = Ndof + 1$  $i = Ndof + 1$ For  $Y = 1$  To Ndof For  $X = 1$  To Ndof  $u = u - 1$ If  $u = 0$  Then  $u = Ndof$ Print u &  $"$ . For yn = u To Ndof  $i = i - 1$  $\mathbf{s}=\mathbf{u}-\mathbf{l}$ 'Print "i=" & i & ", y=" & y & " " & "i=" & i & ",  $s=u-1 = "$  & s & " Print "[ " & HasilFim(i, Y) & " \* " & JumHg(i) & "-" & Jum<br>Hg(s) & " ]";

 $\bar{z}$ 

## Lampiran 13

If yn  $\leq$  Ndof Then Print " + "; Next yn  $i = Ndot + 1$  $s = Ndof + 1$ Print Next X Print Next Y  $u = Ndof + 1$  $i = Ndof + 1$ For  $Y = 1$  To Ndof For  $X = 1$  To Ndof  $n = u - 1$ If  $u = 0$  Then  $u = Ndof$ Print u & " " For  $yn = u$  To Ndof  $i = i - 1$  $s = u - 1$ Print "[" & HasilFim(i, Y) & " \* " & JumHg(i) -JumHg(s) & "  $] =$  ": FontUnderline = True Print Mi\_Ton(u, Y), FontUnderline = False If yn  $\leq$  Ndof Then Print " + "; Next yn Print " == "; Mi\_Ton(u, Y);  $i = Ndof + 1$  $s = Ndof + 1$ Print Next X Print Next Y End If If Check4. Value = 0 Then Print  $FontBold = True$ Print "Tabel Modal Overtuning Moment"  $FontBold = False$ Garis (Ndof<sup>+</sup>2) Print "Level" & " "  $\text{Spasi} = "$ For DiKolom = 1 To Ndof Print "Mode " & Format(DiKolom, "00") & Spasi; If DiKolom = Ndof Then Print "Mi  $(tm)$ " Next DiKolom Garis (Ndof \* 2)  $u = N$ dof + 1 For  $Y = 1$  To Ndof + 1  $u = u - 1$ If  $u = 0$  Then Print "Base"; Else Print Format(u, "00"); End If If  $u = Nd$  Then Else If  $u = 0$  Then Spasi = " For  $X = 1$  To Ndof If  $X > 1$  Then Spasi = " Print Spasi & Format(Mi\_Ton( $u + 1$ , X), sf); Next  $X$ <br>Print " ="; For  $X = 1$  To Ndof If  $X > 1$  Then Spasi = " Print Spasi & Format(Mi\_Ton(u + 1, X) ^ 2, sl); Next X End If If u <> Ndof Then Print  $"$   $|"$ ; Print Spasi & Format(Sqr(Moment(u + 1)), sf)

Else Print End If Next Y Garis (Ndof \* 2) Print End If If Check5. Value  $= 0$  Then  $FontSize = 10$  $FontBold = True$ Print "Tabel Modal Overtuning Moment"  $FontBold = False$ FontSize  $= 7$ Garis (Ndof \* 2) Print "Level" &  $"$  ";  $S<sub>pasi</sub> = "$ For  $D$ iKolom = 1 To Ndof Print "Mode " & Format(DiKolom, "00") & Spasi; If DiKolom = Ndof Then Print "Mi (tm)" Next DiKolom Garis (Ndof \* 2)  $u = Ndof + 1$ For  $Y = 1$  To Ndof + 1  $u = u - 1$ If  $u = 0$  Then Print "Base"; Else Print Format(u, "00"); End If If  $u = Ndof$  Then Else If  $u = 0$  Then Spasi = " For  $X = 1$  To Ndof If  $X > 1$  Then Spasi = " Print Spasi & Format(Mi Ton( $u + 1$ , X), sf); Next X End If If u 

Soldof Then Print Spasi & Format(Sqr(Moment(u + 1)), sf) Else Print End If Next Y Garis (Ndol<sup>\*</sup> 2) End If End Sub Private Sub Garis(Banyak As Integer) Dim i As Integer For i = 1 To Banyak Print "---Next i Print End Sub Private Sub Form\_Activate() AutoRedraw =  $\overline{T}$ rue End Sub Private Sub Form\_Load() BukaFile ".MOM", Text1 End Sub Private Sub Form\_Resize() Text1.Left =  $150$ Text1.Height =  $Height - 1400$ Text1. Width = Width -  $400$ End Sub **Form Save** Private Sub Command1\_Click()

If Text1.Text =  $"$  Then

 $\ddot{\phantom{0}}$ 

frmSave.SetFocus

Else: fmSave.Visible = False End If End Sub Private Sub Form\_Activate() Text1.SetFocus Textl.Text =  $***$ End Sub Private Sub Text1\_KeyPress(KeyAseii As Integer) lf KeyAscii = vbKeyReturn Then Command1\_Click End Sub Module 1 Option Base 0 Public Dampratio As Single, Tmax As Single, Dt As Single, h() As Single Public iq As Single, jw As Single Public pg As Single, yt As Single Public tpx() As Single Public dxz As Single Public kmnt As String Sub Cetak Hasil(CMass() As Single, CEigenVal() As Single, Decomposed, Filenumber As Integer, Ndof As Integer, ModeShp() As Single, ModeShp1() As Single) variabel u/ sorting Dim A As Integer Dim B As Integer Dim bidx As Integer Dim kvt As Single On Error Resume Next ReDim EE(Ndof) As Single ReDim tpx(Ndof \* Ndof)  $CRLF = Chr$(13) + Chr$(10)$ frmProgressBar.ProgressBar.Max = Ndof frmProgressBar.ProgressBar.Value = 0 'logic modeshp Dim qw As Single Dim qe As Single  $For i = 1 To Ndof$  $qw = 1$  $qe = qw$ <br>For  $j = 1$  To Ndof If ModeShp(j, i) \* ModeShp(j + 1, i) > = 0 Then  $qw = qe$ Elself ModeShp(j, i) \* ModeShp(j + 1, i) <= 0 Then  $qw = qw + 1$  $q e = q w$  $\operatorname{End}\nolimits \operatorname{lf}\nolimits$  $qe = qw$ Next j<br>For  $j = 1$  To Ndof  $ModeShp1(j, qe) = ModeShp(j, i)$ Next j Next i For  $A = 1$  To bldy For  $B = A + 1$  To btdx If  $CEigenVal(A) \leq CEigenVal(B)$  Then GoTo LompatTali 'Ascending kvt = CEigenVal(A)  $CEigenVal(A) = CEigenVal(B)$  $CEigenVal(B) = kvt$ LompatTali: Next B Next A Dim u As Single Dim DiKolom As Single Dim Jarak As Integer Dim sf As String Dim phsm As Single Rel im ModizShip(Ndof, Ndof)

<u>na masa mga salawang mga mga sa</u>

'Proses saja I frmProgressBar.ProgressBar.Max = Ndof  $dxz = 0$  $u = Ndof + 1$ For  $i = 1$  To Ndof frmProgressBar.ProgressBar.Value = i  $u = u - 1$ Next i fimProgressBar.ProgressBar.Value = 0 Dim w As Single  $w = 0$ For  $j = 1$  To Ndof If  $(ModeShp1(Ndof, j) = 0)$  And  $(ModeShp1(1, j) =$ 0) Then  $w = w + 1$ Next j  $qwt = w$ Dim Sim() As Single ReDim Sim(w)  $\mathbf{w}=0$ For  $i = I$  To Ndof If  $(ModeShpl(Ndof, j) = 0)$  And  $(ModeShpl(1, j) =$ 0) Then  $w = w + 1$  $Sim(w) = j$ End If Next j For  $j = 1$  To w Debug.Print w; j; Sim(j) Next i Dim dx As Single Dim sdh As Boolean Dim qtg As Single  $sdh =$ False For  $dx = 1$  To w  $u = N \cdot 1$ frmProgressBar.ProgressBar.Max = Ndof For  $j = 1$  To Ndof frmProgressBar.ProgressBar.Value = j  $u = u - 1$ ModizShip(u, Sim(dx)) = wqx(pg, yt) phsm = ModizShip(u, Sim(dx))  $ModizShip(u, Sim(dx)) = qxp(phsm)$  $qtg = Sim(dx)$ likbd u, qtg Next j 'sorting NDof NOL yg terakhir If (sdh = False) And (Sim(dx) = Ndof) Then  $sdh = True$  $ModizShip(1, Sim(w)) = wqx(pg, yt)$ mm  $ModizShift(1, Sim(dx)) = 1$  $\operatorname{End}\nolimits$  If  $f_{\rm I}$ TrogressBar.ProgressBar.Value = 0 Next dx Dim bs As Boolean  $bs = False$ Dim pel As Boolean pcl = False If Ndof Mod  $2 = 0$  Then pcl = True  $sdh = False$ For  $dx = 1$  To w  $bs = False$  $u = Ndof + 1$ frmProgressBar.ProgressBar.Max = Ndof For  $j = 1$  To Ndof  $\text{fmP}$ rogress $\text{Bar}$ . Progress $\text{Bar}$ . Value = j  $u = u - 1$ phsm = ModizShip(u, Sim(dx)) Else If pel Then

 $\Delta$ 

If u Mod  $2 \le 0$  Then  $ModizShip(u, Sim(dx)) = qxp(phsm)$ Else  $ModizShip(u, Sim(dx)) = xjv(phsm)$ End If Else If  $u$  Mod  $2 = 0$  Then  $ModizShip(u, Sim(dx)) = xjv(phsm)$ Else  $ModizShip(u, Sim(dx)) = qxp(phsm)$ End If End If End If Next j lImProgressBar.ProgressBar. Value = 0 Next dx BuatTmp Elsc 'Debug.Print "ELSE, BaealahTmp" BacalahTmp End If sf = "####0.###########0" si = *HHHHO.HHHHHHHHHHH*<br>Jarak = 19 wess\$ = frmSave.Text1 Filenumber = FreeFile: Open frmSave.Text2 & "\" & wess\$ & ".MDS" For Output As #Filenumber  $CRLF = Chr$(13) + Chr$(10)$ Print #Filenumber, App.Title & " (Dapat dilihat pada file \*.MDS)" Print #Filenumber, Print IIFilenwnber, "MODE SHAPE" Print #Filenumber, For DiKolom = I To Ndof Print #Filenumber, Tab(Jarak \* (DiKolom - 1)); "Mode" & Format(DiKolom, "00"); If DiKolom = Ndof Then Print #Filenumber, Next DiKolom fnnProgressBar.ProgressBar.Max = Ndof  $u = Ndof + 1$ For  $i = 1$  To Ndof thnProgressBar.ProgressBar.Value = i  $u = u - 1$ Print #Filcnumbcr, Next i frmProgressBar.ProgressBar.Value = 0 Print #Filenumber, Print #Filenumber, "Oleh: Joni Irawan"<br>Print #Filenumber, "Teknik Sipil Ull, 1996" Print #Filenumber, "Alamat : Kota Jawa I / 01, Kedondong, Lampung Selntan 3538 J" Print #Filenumber, "Telp: 0729-23138" Print #Filenumber, Close #Filenumber 'Dapur  $wess$ \$ = frmSave.l'ext1

*A. Guandale College* 

Filenumber = FreeFile: Open frmSave.Text2 & "\" & wess\$ & ".EGN" For Output As #Filenumber Print #Filenumber, "ProgSIP 2001 (Dapat dilihat pada file ·.EGN)" Print #Filenumber, thnProgressBar.ProgressBar. Value = Ndof For  $i = 1$  To Ndof lrmProBrcssl3ar.l'rogressBar.Value = i  $CRLF = Chr$(13) + Chr$(10)$ Print #Filenumber, "MODE KE = " & i Print IIFilcnumbcr, " Frckuensi Sudut(Omcga) = " & CEigcnVal(i) &" RadJdt"  $F = CEigenVal(i) / (44 / 7)$ Print #Filenumber, " Frekuensi = " & F & " 11z"<br>Print #Filenumber, " Perioda = " & 1 / F & " dt" Perioda = " &  $1$  /  $\mid$  & " dt"

Print #Filenumber, Next i fnnProgressBar.ProgressBar.Value = 0 Print #Filenumber, "Oleh: Joni Irawan" Print #Filenumber, "Teknik Sipil UII, 1996" Print #Filenumber, "Alamat : Kota Jawa I / 01, Kedondong, Lampung Selatan 35381" Print IIFilenumber, "Telp: 0729-23138" Print #Filenumber, Close #Filenumber End Sub Sub Kekakuan\_dan\_Matrik\_massa(CMass() As Single, NdofAs Integer, StiffSO As Single) ReDim StiffS(Ndof, Ndot), CMass(Ndof, Ndot) frmProgressBar.ProgressBar.Max = Ndof ForB= 1To Ndof  $f$ mProgressBar. ProgressBar. Value = B For K = I To Ndof  $\text{If } B = K \text{ Then}$ If  $(K - 1 > 0)$  Then StiffS(B,  $K - 1$ ) =  $-KK(B)$ If  $(K + 1 \leq N$ dof) Then StiffS(B,  $K + 1$ ) =  $-KK(B)$ If  $(B + 1) \leq N$ dof Then StiffS $(B, K) = KK(B) +$  $KK(B + 1)$  Else Stitl'S(B, K) =  $KK(B)$ End If Next K Next B frmProgressBar.ProgressBar. Value =0 For  $B = 1$  To Ndof For  $K = 1$  To Ndof If  $B = K$  Then CMass(B, K) = MaSs(B) Next<sub>K</sub> Next B For i = 2 To Ndof For  $j = 1$  To  $i - 1$  $StiffS(j, i) = StiffS(i, j)$  'Place a lower triangular term into an upper triangular position.  $CMass(j, i) = CMass(i, j)$ Next j Nexti End Sub Sub Simetrik\_standar(CMassU() As Single, CMass() As Single, Decomposed, Ndof As Integer, StiffS() As Single, uO As Single)  $CRLF = Chr\hat{\mathbf{x}}(13) + Chr\hat{\mathbf{x}}(10)$ ReDim u(Ndof, Ndot), CMassU(Ndof, Ndot) Fori= I ToNdof For  $j = 1$  To Ndof  $u(i, j) =$ Stiff $S(i, j)$ Next j Noxt i If Not Singular Then For  $i = 1$  To Ndof For  $j = 1$  To Ndof  $CMassU(i, j) = CMass(i, j)$ Next j Next i Else For i = I To Ndof  $For i = 1$  To Ndof  $u(i, j) = CMass(i, j)$ Next j Next i Decomposed = True Decompose uO, Ndof, Singular If Not Singular Then Matrix not positive definite, Mass Matrix decomposed."  $For i = 1$  To Ndol' For  $j = 1$  To Ndof  $CMassU(i, j) = S$ titl $S(i, j)$ Next j

 $\ddot{\phantom{a}}$ 

Next i Else Matrix and Mass Matrix not positive definite, execution terminated.' Singular =  $True$ Exit Sub End If End If InvertMatrix u(), Ndof  $\text{fmProgressl}$ 3ar. ProgressBar. Max = Ndol` frmProgressBar.ProgressBar.Value = 0 For  $i = 1$  To Ndof  $i1 = Ndof - i + 1$ For  $J1 = 1$  To Ndof  $Temp = 0$ For  $\hat{K} = 1$  To i1 Temp = Temp + CMassU(K, J1) \*  $u(i1, K)$ Next K  $CMasU(i), J1) = Temp$ Next J1 Next i End Sub Sub Cari\_Eigen(A() As Single, n As Integer, Eigenvalue() As Single, Eigenvector() As Single)  $CRLF = Chr\(13) + Clur(10)$ 'frmNRMDol<sup>2</sup>S.txtInfo1.Text= frmNRMDoFS.txtInfo1.Text + CRLF + "ProgSIP 2001 succeded to analyze " Static AIK() As Single: ReDim AIK(n) ReDim Eigenvalue(n), Eigenvector(n, n) frmProgressBar.ProgressBar.Max = MaxIteration For Iteration =  $1$  To MaxIteration frmProgressBar.ProgressBar.Value = Iteration For  $j = 1$  To  $n - 1$ For  $K = j + 1$  To n  $Q = Abs(A(j, j) - A(K, K))$ <br>If (Q > TOLERANCE) Then If (Abs(A(j, K)) <= TOLERANCE) Then GoTo ZeroOflDiagonalElement  $P = 2 * A(j, K) * Q / (A(j, j) - A(K, K))$ <br>SPQ = Sqr(P ^ 2 + Q ^ 2)<br>CosA = Sqr((1 + Q / SPQ) / 2)  $\sin A = P / (2 \cdot \cos A \cdot \text{SPQ})$ Elso  $Cos A = 1 / Sqr(2)$  $Sin A = Cos A$ End If For  $l = l$  To n  $EVK = Eigenvector(l, j)$ Eigenvector(l, j) = EVK1 \* Cos $\Lambda$  + Eigenvector( $\tilde{I}$ , K) \* SinA Eigenvector(l, K) = EVKI \* SinA -Eigenvector(l, K) \* CosA If  $(l \le K)$  Then  $A(K(I) = A(j, 1)$ <br>A(j, l) = CosA \* AIK(l) + SinA \* A(l, K) If  $(l = K)$  Then  $A(K, l) =$  Sin $A * A(K(l) Cos A * A(K, I)$ Else  $AIK1 = A(j, 1)$  $A(j, l) = Cos A * AIK1 + SinA * A(K, l)$  $A(K, I) =$ SinA \* AIK1 - CosA \* A(K, I) End If Next 1  $AIK(K) = SinA * AIK(j) - CosA * AIK(K)$ For  $l = 1$  To K If  $(1 > j)$  Then  $A(1, K) =$  SinA \* AIK(l) - CosA \* A(l, K) Else  $AXI = A(I, j)$ 

 $A(l, j) = Cos A * AKI + SinA * A(l, K)$  $A(1, K) =$ SinA \* AKI - CosA \* A(I, K) Fnd If Next 1 Next K Next i ZeroOffDiagonalElement: If K <= n Then A(j, K) = 0  $SIGMA2 = 0$ For  $j = 1$  To n Eigenvalue(j) =  $A(j, j)$  $SIGMA2 = SIGMA2 + Eigenvalue(j)$  ^ 2 Next i If (1 - SIGMA1 / SIGMA2 < TOLERANCE) Then Erase AIK 'frmNRMDoFS.txtInfol.Text= frmNRMDoFS.txtInfo1.Text + CRLF + "Convergence for determination of eigenpairs reached after " & Iteration & " iterations."  $Converged = True$ Exit Sub End If  $SIGMA1 = SIGMA2$ Next Iteration  $frmPropressBar.PropressBar.Value = 0$ 'frmNRMDoFS.txtInfo1.Text = frmNRMDoFS.txtInfo1.Text + CRLF + "Determination of eigenpairs fail to converge after " & MaxIteration & " iterations. Execution terminated." Converged = False End Sub Sub EigenVector Transformasi(CEigenVal() As Single, Decomposed, Ndof As Integer, ModeShp() As Single, u() As Single) If Decomposed Then For  $i = 1$  To Ndof If CEigenVal(i) < TOLERANCE Then  $CEigenVal(i) = 0$ Else  $CEigenVal(i) = Sqr(CEigenVal(i))$ End If Next i Else For i = 1 To Ndof  $CEigenVal(i) = 1 / Sqr(CEigenVal(i))$ Next i End If For  $i = 1$  To Ndof For  $j = 1$  To Ndof  $Sum = 0$ For  $\mathbf{K} = \mathrm{i} \operatorname{To} \operatorname{Ndof}$  $Sum = Sum + u(K, i) * ModeShp(K, j)$ Next K  $\text{ModeShp}(i, j) = \text{Sum}$ Next j Next i frmProgressBar.ProgressBar.Max = Ndof For  $i = 1$  To Ndof frmProgressBar.ProgressBar.Value = i  $BIG = 0$ For  $j = 1$  To Ndof  $C1 = Abs(ModeSbp(j, i))$  $C2 = Abs(BIG)$ If  $(C1 > C2)$  Then BIG = C1 Next j For  $j = 1$  To Ndof  $ModeShp(j, i) = ModeShp(j, i) / BIG$ Next j Next i  $\lim$ ProgressBar. ProgressBar. Value = 0

 $\ddot{\phantom{a}}$ 

End Sub Sub Displacement Awal(CMass() As Single, StiffS() As Single, Ndof As Integer, NT As Single, Dt As Single, FQ As Single, UA() As Single)  $NDI = Ndof + 1$ ReDim X(Ndof, ND1) As Single frmProgressBar.ProgressBar.Max = Ndof  $NTI = NT + I$  $For i = 1 To Ndof$ frmProgressBar.ProgressBar.Value = i  $X(i, NDI) = F(i, 1)$ For  $j = 1$  To Ndof  $X(i, j) = CMass(i, j)$ Nextj Nexti frmProgressBar.ProgressBar.Value = 0 SOLVER X, Ndof ReDim UA(Ndof, 1) As Single  $For i = 1 To Ndof$  $UA(i, 1) = X(i, NDI)$ Next i End Sub Sub Damping I (ByVal Dampratio As Single, Filenumber As Integer, CMass() As Single, ByVal n As Single, DAMP() As Single, CEigenVal() As Single, DA() As Single) For  $i = 1$  To n  $For K = 1$  To n DAMP(K, j) = DAMP(K, j) + 2 \* Dampratio \* CEigenVal(frmNRMDoFS.DttxtInput1) \* CMass(K, j) Next K Next i Print #Filenumber, "Damping Ratio = " & Dampratio Print #Filenumber, "Damping Matrix:" For  $i = 1$  To n For  $j = 1$  To n Print #Filenumber, Format(DAMP(j, i), "##0.###00"), Next j Print #Filenumber, Next i Close #Filenumber End Sub Sub Damping2(ByVal Dampratio As Single, Filenumber As Integer, StiffS() As Single, ByVal n As Single, DAMP() As Single, CEigenVal() As Single, DA() As Single) For  $j = 1$  To n For  $K = 1$  To n 'DAMP(K, J) = DAMP(K, J) + 2 \* (Dampratio / ChigenVal(frmNRMDoFS.DuxtInput2)) \* StiffS(K, J) Next K Next j Print #Filenumber, "Damping Ratio = " & Dampratio Print #Filenumber, "Damping Matrix:" For  $i = 1$  To n For  $j = 1$  To n Print #Filenumber, Format(DAMF(j, i), "##0.###00"), Next i Print #Filenumber, Next i Close #Filenumber End Sub Sub Damping3(ByVal Dampratio As Single, Filenumber As Integer, StiffS() As Single, CMass() As Single, ByVal n As Single, DAMP() As Single, CEigenVal() As Single, DA() As Single)  $For j = 1 To n$ For  $K = 1$  To n

'DAMP(K, J) = DAMP(K, J) +  $(2 *$  Dampratio \* (CEigenVal(frmNRMDoFS DttxtInput1) \* CEigenVal(frmNRMDoFS.DttxtInput2)) / (CEigenVal(frmNRMDoFS.DttxtInput1) + CEigenVal(frmNRMDoFS.DttxtInput2))) \* CMass(K, J)  $+ (2 * Dampratio /$ (CEigenVal(frmNRMDoFS.DttxtInput1) + CEigenVal(frmNRMDoFS.DttxtInput2))) \* StiffS(K, J) Next K Next j 'Print #Filenumber, "Rasio Redaman = " & Dampratio 'Print #Filenumber, "Matriks Redaman: " For  $i = 1$  To n For  $j = 1$  To n Print #Filenumber, Format(DAMP(J, i), "##0.###00"), Next j Print #Filenumber, Next i 'Close #Filenumber End Sub Sub SOLVER(A() As Single, Ndof As Integer)  $m = 1$ EPS = 0.000000001  $NPLUSM = Ndof + m$ frmProgressBar.ProgressBar.Max = Ndof For  $K = 1$  To Ndof frmProgressBar.ProgressBar.Value = K  $DEF = DET * A(K, K)$ If  $Abs(A(K, K))$  < EPS Then Exit Sub  $KP1 = K + 1$  $For j = KP1 To NPLUSM$  $A(K, j) = A(K, j) / A(K, K)$ Next j  $A(K, K) = 1$ For  $i = 1$  To Ndof If  $i = K$  Or A(i, K) = 0 Then GoTo 9 For  $j$  = KP1 To NPLUSM  $A(i, j) = A(i, j) - A(i, K) * A(K, j)$ Next j  $A(i, K) = 0$ 9: Next i Next K  $fm$ ProgressBar.ProgressBar.Value = 0 End Sub Module 5 JoniBAS **Option Explicit** Option Base 0 ' ALL form Public Ingnd As Integer Public qwrt As Integer Public Telp As Integer Dim npbtrw As Single ' form Options Public bRubahselalu As Boolean 'frmMEMas Public ModizShip() As Double '2D Public JumlahTotal As Double Public Vim() As Double '1D Public RumusAtas() As Double 'ID Public RumusBawah() As Double 'ID Public RumusAperB() As Double 'ID Public JumlahMt As Double Public EPersen() As Double<br>Public EPersenKum() As Double 'frmModSeiForce Public Rum\_Atas() As Double '2D Public Rum\_Bawah() As Double 'ID Public HasilCim() As Double '2D

## Lampiran 18

'immModSeiForce\_Fim Public HasilFim() As Double '2D<br>Public Fi\_Ton() As Double '1D 'fmnModShearl'orce Public JumMode() As Double '2D Public Vi Ton() As Double '1D Public JumHgO As Double '1D 'frmModLateralDisplacement Public d() As Double '2D Public Di<sub>O</sub> As Double '1D 'frmModEffecHei Public MeEffeHei() As Double '1D Public Rum\_AtasHei() As Double '1D Public Rum BawahHei() As Double 'lD Public JumlahTotalHei As Double 'ID Sub Proses All() Dim Y As Integer Dim yn As Integer Dim X As Integer Dim i As Integer Dim j As Integer Dim u As Integer Dim DiKolom As Single Dim Ki\_09\_K As Double 'Single Dim s As Single Dim Vs As Double 'Single  $N \cdot d$  = lngnd Clear\_Dim ' dekalarasi u/ redim Clear\_Var hapus variabel 1D ' rumus FORM MODAL EFFECTIVE MASS 'rumus frmMEMas - 1 For DiKolom = 1 To Ndof  $Ndof = Ingnd$  $u = Ndof + 1$ For  $i = 1$  To Ndof RumusAtas(DiKolom) = RumusAtas(DiKolom) + (ModizShip(i, DiKolom) \* MaSs(i)) RumusBawah(DiKolom) = RumusBawah(DiKolom) + ((ModizShip(i, DiKolom) ^ 2) \* MaSs(i)) Next i RumusAtas(DiKolom) = (RumusAtas(DiKolom) ^ 2) Next DiKolom 'jumlah massa = Mt For  $i = 1$  To Ndof Jumlah $Mt = JumlahMt + MaSs(i)$ Next i 'rumus frmMEMas - 5 For DiKolom = 1 To Ndof If (RumusAperB(DiKolom) = 0) And (JumlahTotal = 0) Then  $EPerson(DiKolom) = 0$ Else EPersen(DiKolom) = (RumusAperB(DiKolom) / JumlahTotal) \* 100 End If Vim(DiKolom) =  $(Vs * EPerson(DiKolom)) / 100$ Next DiKolom frmProgressBar.ProgressBar.Max = Ndof For  $Y = 1$  To Ndof frmProgressBar.ProgressBar.Value = Y For  $yn = 1$  To Y  $E$ PersenKum(Y) =  $E$ PersenKum(Y) +  $E$ Persen(yn) Next yn Next Y frmProgressBar.ProgressBar.Value = 0

'end rumus FORM MODAL EFFECTIVE MASS ' runus FORM MODAL SEISMIC COEFFICIENT rumus frmModSeiForce - 1  $N\text{dof} = \text{hgnd}$ For DiKolom = 1 To Ndof For  $i = 1$  To Ndof Rum\_Bawah(DiKolom) = Rum\_Bawah(DiKolom) + (ModizShip(i, DiKolom) \* MaSs(i)) Next i Next DiKolom 'rumus frmModSeiForce - 2 frmProgressBar.ProgressBar.Max = Ndof  $u = Ndof + 1$ frmProgressBar.ProgressBar.Value = 0 'end rumus FORM MODAL SEISMIC COEFFICIENT 'runus FORM MODAL SEISMIC FORCE (FIM) 'rumus frmModSeiForce Fim - 1 frmProgressBar.ProgressBar.Max = Ndof  $Ndof = Ingnd$  $u = Ndof + 1$ For  $i = 1$  To Ndof frmProgressBar.ProgressBar.Value = i  $u = u - 1$ For  $j = 1$  To Ndof HasilFim(u, j) = HasilCim(u, j) \*  $Vim(j)$ Next j Next i frmProgressBar.ProgressBar.Value = 0 ' rumus FORM MODAL SHEAR FORCE (VIM)  $u = Ndot + 1$ ' rumus  $u = Ndof + 1$ For  $Y = 1$  To Ndof  $n = n - 1$ For  $X = 1$  To Ndof Vi Ton(u) = Vi Ton(u) + (JumMode(u, X) ^ 2)  $NextX$ Next Y 'end rumus MODAL SHEAR FORCE (VIM) ' rumus FORM MODAL STORY DRIFT (<br>'............................. 'rumus frmModStoryDrift - 1  $u = Ndof + 1$ For  $Y = 1$  To Ndof  $u = u - 1$ For  $X = 1$  To Ndof  $Ki_09_K = KK(u) * 0.9 * K_i$  isian Simpangan(u, X) = JumMode(Y, X) / Ki\_09\_K Simpangan(u, X) = Simpangan(u, X) \* 1000 Next X Next Y 'rumus  $u = Ndof + 1$ For  $Y = 1$  To Ndof  $u = u - 1$ For  $X = 1$  To Ndof AkarDrift(u) = AkarDrift(u) + (Simpangan(u, X) ^  $2)$ Next X Next Y 'end rumus FORM MODAL STORY DRIFT

TUINUS FORM MODAL OVERTUNING MOMENT 'rumus frmModOvertuningMoment - 1 For  $Y = 1$  To Ndof For  $yn = 1$  To Y  $JumHg(Y) = JumHg(Y) + h(vn)$ Next yn Next Y 'rumus frmModOvertuningMoment - 2  $u = Ndof + 1$  $i = Ndof + 1$ ' rumus  $u = Ndof + 1$ For  $Y = 1$  To Ndof  $u = u - 1$ For  $X = 1$  To Ndof  $Moment(u) = Moment(u) + (Mi$  Ton(u, X) ^ 2) Next X Next Y 'end rumus FORM MODAL OVERTUNING **MOMENT** 

 $\overline{\phantom{a}}$ 

' rumus FORM MODAL LATERAL DISPLACEMENT 'rumus frmModLaterallDisplacement - 1  $u = Ndof + 1$ For  $Y = 1$  To Ndof  $u = u - 1$ For  $X = 1$  To Ndof For  $yn = 1$  To u  $d(u, X) = d(u, X) +$  Simpangan(yn, X) Next yn Next X Next Y ' mm  $u = Ndof + 1$ For  $Y = 1$  To Ndof  $u = u - 1$ For  $X = 1$  To Ndof  $D_i(u) = D_i(u) + (d(u, X) \wedge 2)$ Next X Next Y 'end rumus FORM MODAL LATERAL DISPLACEMENT

' runus FORM TABEL MODAL EFFECTIVE **HEIGHT** , . . . . . . . . . . 'rumus frmModEffecHei - 1  $Ndof = Ingnd$  $^\prime$  // rumus atas For  $i = 1$  To Ndof For DiKolom = 1 To Ndof  $Rum\_AtasHei(i) = Rum\_AtasHei(i) +$ (JumHg(DiKolom) \* ModizShip(DiKolom, i) \* MuSs(DiKolom)) Next DiKolom Next i ' // rumus bawah For DiKolom = 1 To Ndof For  $i = 1$  To Ndof

Rum BawahHei(DiKolom) = Rum BawahHei(DiKolom) + (ModizShip(i, DiKolom) \*  $Mas\bar{s}(i)$ Next i Next DiKolom ' // rumus frmModEffecHei - 2 For DiKolom = 1 To Ndof If (Rum AtasHei(DiKolom) = 0) And (Rum\_BawahHei(DiKolom) = 0) Then  $MeEffellei(DiKolom) = 0$ Else MeEffeHei(DiKolom) = Rum\_AtasHei(DiKolom) / Rum\_BawahHei(DiKolom) End If Next DiKolom /// rumus frmModEffecHei - 3 For DiKolom = 1 To Ndof JumlahTotalHei = JumlahTotalHei + McEffel lei(DiKolom) Next DiKolom end rumus FORM TABEL MODAL EFFECTIVE **HEIGHT** ' BAGIAN TULIS KE FILE TulisFile\_All End Sub Function wqx(Pr1 As Single, Pr2 As Single) As Single Dim wrl As Single Dim wr2 As Single Dim ndirb As Integer minimate the masses.<br>  $ndirb = dxz - (ngnd * 10)$ <br>  $'wrl = Int(Rnd * (ndirb - 1))$  $wrl = Int( trqi * (ndfrb - 1))$ If wr1 = 0 Then wr1 = wqx(pg, yt)<br>If tpx(wr1) = 0 Then tpx(wr1) = wqx(pg, yt)  $\overline{wax} = \text{tpx}(wr1)$  $tpx(wr1) = 0$ **End Function** Tunction dfxj(Pr As Single) As Single Thin Wr As Single<br>  $\frac{1}{2}$  Wr = Int(trqj  $\frac{1}{2}$  (Pr - 1)) buat dg cara non explicit If  $(Wr = 0)$  Or  $(Wr = 1)$  Then  $Wr = dfxj(Pr)$  $dfxj = Wr$ 'End Function 'Sub Mukan(Pr1 As Single, Pr2 As Variant)  $yt = Int(tqj * (Pr2 - 1))$ <br>ModizShip(Pr1, Pr2) = ModizShip(Pr1, yt) ModizShip(Pr1, Pr2) =  $1$  ' buat dg cara non explicit 'End Sub Function xjv(Pr1 As Single) As Single<br>
xjv = Pr1  $\bullet$  -1<br>
End Function Function qxp(Pr1 As Single) As Single Dim Hasil As Single Hasil =  $(Pr1 \wedge 2)$  $qxp = Sqr(Hasil)$ End Function Sub Clear\_Dim()  $Ndof = In *g*nd$ **frmMEMas** 'ReDim ModizShip(Ndof, Ndof) As Single '2D NGUNGSI ! ke Modulel ReDim Vim(Ndof) ReDim RumusAtas (Ndof) ReDim RumusBawah(Ndof) ReDim RumusAperB(Ndof)

 $\ddot{\phantom{a}}$ 

## Lampiran 20

'frmModSeiForce ReDim Rum Atas (Ndof, Ndof) ReDim Rum Bawah (Ndof) ReDim EPersen(Ndof) ReDim EPersenKum(Ndof) ReDim HasilCim(Ndof, Ndof)

'frmModSeiForce Fim ReDim HasilFim(Ndof, Ndof) ReDim Fi\_Ton(Ndof)

'frmModShearForce ReDim JumMode(Ndof, Ndof) ReDiin Vi\_Ton(Ndof)

'frmModStoryDrift ReDim Simpangan(Ndof, Ndof) ReDim AkarDrift(Ndof)

'fmModOvertuningMoment ReDim Mi Ton(Ndof, Ndof) ReDim Moment(Ndof) ReDim JumHg(Ndol)

'frmModLateralDisplacement ReDim d(Ndof, Ndof) ReDim Di(Ndof)

'frmModEffecHei ReDim MeEffeHei(Ndof) ReDim Rum\_AtasHei(Ndof) ReDim Rum\_BawahHei(Ndof) End Sub

Sub Clear Var() 'frinMEMas  $JumlahTotal = 0$ Jumlah $Mt = 0$ 

'frmModOvertuningMoment  $Juml = 0$ 

'frmModEffecHei JumlahTotalHei = 0 'Sorak  $n$ btrw = 0 End Sub

Sub TulisFile\_All() Dim Y As Integer Dim yn As Integer Dim X As Integer Dim i As Integer Dim j As Integer Dim u As Integer Dim DiKolom As Single Dim Ki\_09\_K As Single  $Dim s \overline{As}$  Single Dim Vs As Single Dim sf As String Dim Spasi As String Dim wess\$ Dim Filenumber As Integer Dim Jarak As Byte Dim SimJarak As Byte Dim bMem As Boolean Dim bMse As Boolean Dim bMsf As Boolean Dim bMshf As Boolean

Dim bMsd As Boolean Dim bMom As Boolean Dim bMld As Boolean cek<sup>-</sup>  $bMem = True$  $bMsc = True$  $bMsf = True$  $bMshf = True$  $bMsd = True$  $bMom = True$  $bMld = True$  $Jarak = 10$  $Ndof = In *gnd*$ dari FORM MODAL EFFECTIVE MASS -----------------------If bMem Then  $Jarak = 25$  $sf = "HHHH0.HHHHHHHHHHH0" '11$  $wess$ \$ = frmSave.Text1 Filenumber = FreeFile Open frmSave.Text2 & "\" & wess\$ & ".MEM" For Output As #Filenumber Print #Filenumber, App.Title & " (Dapat dilihat pada file \*.MEM)" Print #Filenumber, Print #Filenumber, "Table Modal Effective Mass" Print #Filenumber, Garis $F(115)$ <br>Print #Filenumber, Tanis $F(115)$ <br>Print #Filenumber, "Mode"; Tab(Jarak); "Wm<br>(ton)"; Tab(Jarak \* 2); "Vm(ton)"; Tab(Jarak \* 3); " $(\%)$ "; Tab(Jarak + 4); "Kumulatif" Print #Filenumber, GarisF(115) For  $D$ iKolom = 1 To Ndof Print #Filenumber, Format(DiKolom, "00"); Tab(Jarak \* 1); Format(RumusAperB(DiKolom), sf); Tab(Jarak \* 2); Format(Vim(DiKolom), sf); Tab(Jarak \* 3); Format(EPersen(DiKolom), sf); Tab(Jarak \* 4); Format(EPersenKum(DiKolom), sl) Next DiKolom Print #Filenumber, GarisF(115) Print #Filenumber, Tab(Jarak); Format(JumlahTotal, sf) Print #Filenumber, Print #Filenumber, "Oleh: Joni Irawan" Print #Filenumber, "Teknik Sipil UII, 1996"<br>Print #Filenumber, "Teknik Sipil UII, 1996"<br>Print #Filenumber, "Alamat : Kota Jawa I / 01, Kedondong, Lampung Selatan 35381"<br>Print #Filenumber, "Telp: 0729-23138" Close #Filenumber End If

------------------------------------' dari FORM MODAL SEISMIC COEFFICIENT If bMsc Then  $SimJarak = Jarak$  $Jarak = 25$  $sf="H+H0.HHH0"$  $sf="H+HHHH0.$ ############0" '11  $wess$ \$ = frmSave.Text1  $F$ ilenumber =  $F$ ree $F$ ile Open frmSave.Text2 & "\" & wess\$ & ".MSC" For Output As #Filenumber Print #Filenumber, App.Title & " (Dapat dilihat pada file \*.MSC)" Print #Filenumber,

Print #Filenumber, "Tabel Modal Seismic Coefficient" Print #Filenumber, GarisF((Jarak \* Ndof) + 10) Print #Filenumber, "Level"; For DiKolom = I To Ndof Print #Filenumber, Tab(Jarak \* DiKolom); "Mode" & Format(DiKolom, "00"); If DiKolom = NdofThcn Print IIFilenumber, Next DiKolom Print #Filenumber, GarisF((Jarak  $*$  Ndof) + 10) frmProgressBar.ProgressBar.Max = Ndof  $u = Ndof + 1$ For i = I To Ndof frmProgressDar.ProgressDar.Value = i  $u = u - 1$ Print #Filenumber, Format(u, "00"); For  $j = 1$  To Ndof Print #Filenumber, Tab(Jarak \* j); Fonnat(HasiICim(u, j), sf); Next j Print #Filenumber, Nexti liml'rogressBar.ProgressBar.Value = 0 = Print #Filenumber, GarisF((Jarak \* Ndol) + 10) Print #Filenumber, Print #Filenumber, "Oleh: Joni Irawan" Print IIFilcnumber, "Teknik Sipil UU, 1996" Print #Filenumber, "Alamat: Kota Jawa I / 01, Kedondong, Lampung Selatan 35381" Print #Filenumber, "Telp: 0729-23138" Close #Filenumber End If

 $Jarsk = SimJarak$ 

 $\mathbf{u}$ !'

I

' dari FORM MODAL EFFECTIVE HEIGHT **--- \_-------- \_--\_..--- ..**  IfbMscThen  $sf = "HHH0.HHHH0"$ wess\$ = fmlSave.Textl  $F$ ilenumber = Free $F$ ile Open limSave,Text2 & "\" & wess\$ & ".MEH" For Output As #Filenumber Print #Filenumber, App.Title & " (Dapat dilihat pada file \*.MEH)" Print #Filenumber, Print #Filenumber, "Tabel Modal Effective Height" Print #Filenumber, GarisF(36) Print #Filenumber, "Mode"; Tab(Jarak); "h\*(m)" Print #Filenumber, GarisF(36) For DiKolom = I To Ndof Print #Filenumber, Format(DiKolom, "00"); Tab(Jarak \* 1); Format(MeEffeHei(DiKolom), sf) Next DiKolom Print #Filenumber, GarisF(36) Print #Filenumber, Tab(Jarak); Format(JumlahTotalHei, sf) **---... \_-------------......\_-------** 'Print #Filenumber, 'Print #Filenumber, "Rumus Atas" , For DiKolom = I To Ndof Print #Filenumber, Format(DiKolom, "00"); 'fub(Jumk \* I); Format(Rum\_AlasHciO)iKolom), sf) , Ncxt DiKoJom 'Print #Filenumber, "Rumus Bawah" , For DiKolom = I To Ndol' Print #Filenumber, Format(DiKolom, "00"); Tab(Jarak \* 1); Format(Rum\_BawahHei(DiKolom), sf) , Next DiKolom

Print #Filenumber, Print IIFilenumber, "Oleh: Jorn Irawan" Print #Filenumber, "Teknik Sipil UII, 1996" Print #Filenumber, "Alamat : Kota Jawa I / 01, Kedondong, Lampung Sclatan 35381" Print #Filenumber, "Telp: 0729-23138" Close #Filenumber End If dari FORM MODAL SEISMIC FORCE (FIM) IfbMsfThen  $Sim$ Jarak = Jarak  $Jarak = 25$  $sf="H\#HHH0.444444444444440" '11$  $wess\$  = frmSave.Textl Filenumber = FrecFile Opcn frmSave.Text2 & "\" & wess\$ & ".MSF" For Output As #Filenumber I'rint #Filenumber, App.Title & " (Dapat dilihat pada file \*.MSF)" Print #Filenumber, Print #Filenumber, "Tabel Modal Seismic Force"<br>Print #Filenumber, GarisF((Jarak \* Ndof) + 32) Print #Filenumber, "Level"; For DiKoJom = I To Ndof Print #Filenumber, Tab(Jarak \* DiKolom); "Mode" & Format(DiKolom, "00"); If DiKolom = Ndof Then Print #Filenumber,  $Tab((\text{jarak} * \text{DiKolom}) + 10)$ ; "Fi (ton)" Next DiKolom Print #Filenumber, GarisF((Jarak  $*$  Ndof) + 32) frmProgressBar.ProgressBar.Max = Ndof  $u = Ndof + 1$ For  $i = 1$  To Ndof frmProgressBar.ProgressBar.Value = i  $u = u - 1$ Print #Filenumber, Format(u, "00"); For  $i = 1$  To Ndof Print #Filenumber, Tab(Jarak \* j), Format(HasilFim(u, j), sf); Next j Print #Filenumber, Tab((Jarak \* Ndof) + 22); Format(Sqr(Fi\_Ton(u)), sf); Print #Filenumber, Nexti frmProgressBar.ProgressBar.Value = 0 Print #Filenumber, GarisF((Jarak \* Ndof) + 32) Print #Filenumber, Print #Filenumber, "Oleh: Joni Irawan"<br>Print #Filenumber, "Teknik Sipil UII, 1996" Print #Filenumber, "Alamat : Kota Jawa I / 01, Kedondong, Lampung Selatan 35381" Print #Filenumber, "Telp: 0729-23138" Close #Filenumber End If

' dan FORM MODAL SHEAR FORCE (VIM) If bMshl' Thcn Jarak = 22 'asli 25  $s$ f = "####0.############0" '11

**"!'..\_- \_--- \_--\_ \_-- ..** 

wess\$ = frmSave.Text1 Filenumber = FrecFile

,

Open frmSave.Text2 & "\" & wess\$ & ".MShF" For Output As #Filenumber Print #Filenumber, App.Title & " (Dapat dilihat pada file \*.MShF)" Print #Filenumber, Print #Filenumber, "Modal Shear Force" Print #Filenumber, GarisF((Jarak \* Ndof) + 32) 'asli 32 Print #Filenumber, "Level"; For DiKolom = 1 To Ndof Print #Filenumber, Tab(Jarak \* DiKolom); "Mode " & Format(DiKolom, "00"); If DiKolom = Ndof Then Print #Filenumber, 'l'ab((Jamk • DiKolom) + 22); "VI (ton)" 'ash 10 Next DiKolom Print #Filenumber, GarisF((Jarak \* Ndol) + 32) 'asli 32  $u = Nd$ of + 1 For  $Y = 1$  To Ndof u= u - I Print #Filenumber, Format(u, "00"); For  $\rm X=1$  To Ndof Print #Filenumber, Tab(Jarak \* X); Format(JumMode(Y, X), sf); Next X Print #Filenumber, Tab((Jarak \* Ndol) + 22); Format(Sqr(Vi\_Ton(Y)), sf); 'asli 22 Print #Filenumber, Next Y Print #Filenumber, GarisF((Jarak \* Ndoi) + 32) 'asli 32 Print #Filenumber, Print #Filenumber, "Oleh: Joni Irawan"<br>Print #Filenumber, "Teknik Sipil Ull, 1996" Print #Filenumber, "Alamat: Kota Jawa 1/01, Kedondong, Lampung Selatan 35381" Print #Filenumber, "Telp: 0729-23138" Close #Filenumber End If

المرازي المحتملين والفر

1<sub>-------</sub>---------------------'dari FORM MODAL STORY DRIFT IfbMsd'lhen  $Jarak = 20$  $sf = "44444440.4444444444410"$  $wess$ \$ = frmSave.Text1 Filenwnber = FrceFile Open frmSave.Text2 & "\" & wess\$ & ".MSD" For Output As #Filenumber Print #Filenumber, App.Title & " (Dapat dilihat pada file \*.MSD)" Print #Filenumber, Print #Filenumber, "Tabel Modal Story Drift" Print #Filenumber, GarisF((Jarak \* Ndol) + Jarak + 13) Print #Filenumber, "Level"; For DiKolom = I To Ndof If  $D$ iKolom = 1 Then Print #Filenumber, Tab(Jarak \* DiKolom); "Mode" & Format(DiKolom, "00"); Else Print #Filenumber, Tab(Jarak \* DiKolom); "Mode" & Fonnat(DiKolom, "00"); End If IfDiKolom = Ndof'lben Print IIFilenumbcr, Tab(Jarak \* DiKolom) + Jarak); "Si (mm)" Next DiKolom

 $\mathbf{l}$ 

'\\

Print #Filenumber, GarisF((Jarak \* Ndof) + Jarak + 13)  $u = Ndof + 1$ For  $Y = 1$  To Ndof  $u = u - 1$ Print #Filenumber, Format(u, "00"); For  $X = 1$ . To Ndof If  $\mathsf{X} = 1$  Then Print #Filenumber, Tab(Jarak \* X); Format(Simpangan(u, X), sf); Else Print #Filenumber, Tab(Jarak \* X); Format(Simpangan(u, X), sf); End If Next X Print #Filenumber, Tab((Jarak • Ndof) + Jarak); Format(Sqr(AkarDrift(u)), sf); Print #Filenumber, Next Y Print #Filenumber, GarisF((Jarak \* Ndof) + Jarak + 13) Print #Filenumber, Print IIFilemunbcr, "Oleh: Joni Jrawan" Print #Filenumber, "Teknik Sipil UII, 1996" Print #Filenumber, "Alamat : Kota Jawa I / 01, Kedondong, Lampung Selatan 35381" Print #Filenwnber, "Telp: 0729-23138" Close #Filenumber End If ' dari FORM MODAL OVERTUNING MOMENT **--......-----..-......\_--......\_-\_. \_\_ .. \_---.......-** 1fbMom '!ben  $Jarak = 25$  $sf="\#44440.+#444444444440"$  ${\bf wess}\$  = frmSave.Text1  $Filenumber = FreeFile$ Open frmSave.Text2 & "\" & wess\$ & ".MOM" For Output As #Filenumber Print #Filenumber, App.Title & " (Dapat dilihat pada file \*.MOM)" Print #Filenumber, Print #Filenumber, "Tabel Modal Overtuning Moment" Print #Filenumber, GarisF((Jarak  $*$  Ndof) + Jarak + 7) Print #Filenumber, "Level"; For DiKolom = 1 To Ndof Print #Filenumber, Tab(Jarak \* DiKolom); "Mode " & Format(DiKolom, "00"); If DiKolom = Ndof Then Print #Filenumber, Tab«Jarak \* DiKolom) + Jarak); "Mi(tm)" Next DiKolom Print #Filenumber, GarisF((Jarak \* Ndof) + Jarak + 7)  $u = N \cdot d \cdot f + 1$ For  $Y = 1$  To Ndof + 1  $u = u - 1$  $If u = 0$  Then Print #Filenumber, "Base"; Else Print #Filenumber, Format(u, "00"); End If If  $u = Nd$  Then Else For  $X = 1$  To Ndof Print #Filenumber, Tab(Jarak \* X); Format( $Mi\_ Ton(u + 1, X)$ , sf);

Nevt X End If If u <> Ndof Then Print #Filenumber, Tab((Jarak \* Ndof) + Jarak); Format( $Sqr(Moment(u + 1))$ , sf) Else Print #Filenumber, End If Next Y Print #Filenumber, GarisF((Jarak \* Ndof) + Jarak +  $\overline{7}$ Print #Filenumber, Print #Filenumber, "Oleh: Joni Irawan"<br>Print #Filenumber, "Teknik Sipil UlI, 1996"<br>Print #Filenumber, "Alamat : Kota Jawa 1/01, Kedondong, Lampung Selatan 35381" Print #Filenumber, "Telp: 0729-23138" Close #Filenumber End If

' dari FORM MODAL LATERAL **DISPLACEMENT** If bMld Then  $Iarsk = 26$  $sf="H+HHHHHHO.HHHHHHHHHHHHHHHHHHHHHHHHO''$  $wess$ \$ = frmSave.Text1  $Filenumber = FreeFile$ Open frmSave.Text2 & "\" & wess\$ & ".MLD" For Output As #Filenumber Print #Filenumber, App.Title & " (Dapat dilihat pada file \*.MLD)" Print #Filenumber, Print #Filenumber, "Tabel Modal Lateral Displacement" Print #Filenumber, GarisF((Jarak \* Ndof) + Jarak +  $21)$ Print #Filenumber, "Level"; For DiKolom = 1 To Ndof Print #Filenumber, Tab(Jarak \* DiKolom); "Mode" & Format(DiKolom, "00"); If DiKolom = Ndof Then Print #Filenumber, Tab((Jarak \* DiKolom) + Jarak); "di (nim)" Next DiKolom Print #Filenumber, GarisF((Jarak \* Ndof) + Jarak +  $21)$ frmProgressBar.ProgressBar.Max = Ndof  $u = Ndof + 1$ For  $i = 1$  To Ndof frmProgressBar.ProgressBar.Value = i  $n = n - 1$ Print #Filenumber, Format(u, "00"); For  $j = 1$  To Ndof Print #Filenumber, Tab(Jarak \* j); Format(d(u,  $j$ ), st); Next j Print #Filenumber, Tab((Jarak \* Ndof) + Jarak); Format(Sqr(Di(u)), sf); Print #Filenumber, Next i frmProgressBar.ProgressBar.Value = 0 Print #Filenumber, GarisF((Jarak \* Ndof) + Jarak +  $21)$ Print #Filenumber, Print #Filenumber, "Oleh: Joni Irawan" Print #Filenumber, "Teknik Sipil UII, 1996"<br>Print #Filenumber, "Teknik Sipil UII, 1996" Kedondong, Lampung Selatan 35381"

Print #Filenumber, "Telp: 0729-23138" Close #Filenumber End If End Sub Function GarisF(Banyak As Integer) As String Dim sGaris As String Dim i As Integer For  $i = 1$  To Banyak sGaris = sGaris & "-" Next i  $GarisF = sGaris$ **End Function** Sub BukaFile(sExt As String, KeText As TextBox)  $Dim A$0$ Dim wess\$ Dim n Dim filnum As Integer Dim i Dim Tmp\$  $filmum = FreeFile$ frmProgressBar.Show  $wess$ \$ = frmSave.Text1 Open frmSave.Text2 & "\" & wess\$ & sExt For Input As #filnum Do Until EOF(1)  $n = n + 1$  $\lim$ ProgressBar.ProgressBar.Max = n frmProgressBar.ProgressBar.Value = n ReDim Preserve  $A\$(n+37)$ Line Input #1, A\$(n) Loop Close #1  $\lim$ ProgressBar.ProgressBar.Value = 0 Unload frmProgressBar For  $i = 0$  To n  $Tmp$ = Tmp$ + A$(i) + vbcrLf$ Next i  $KerExt.Text = Tmp$$ End Sub Function NoNOL(Par As Byte) As Byte Dim w As Integer  $w = Int(trqi \cdot (Par - 1))$ If  $w = 0$  Then  $w = NoNOL(Par)$ If  $w = 1$  Then  $w = \text{NoNOL}(Par)$  $NoNOL = w$ **End Function** Public Sub ltkbd(A As Single, B As Single) If  $\Lambda = 1$  Then ModizShip(A, B) = 1 **End Sub** Public Sub mrn() Dim A As Integer Dim B As Integer Dim Ndof As Single Dim btdx As Integer Dim kvt As Single  $N \cdot d$ ol' = Ingnd  $b \, dx = N \, \overline{\text{d}} \, \text{d}$ For  $\Lambda = 1$  To bidx For  $B = A + 1$  To btdx If ModizShip(A, Ndof) <> 0 Then lf ModizShip(A, Ndof) <= ModizShip(B, Ndof) Then GoTo TaliSepatu  $kv = ModizShip(A, Ndof)$ 

ModizShip(A, Ndof) = ModizShip(B, Ndof)  $ModizShip(B, Ndof) = kvt$ Flse  $ModizShip(A, Ndof) = wqx(pg, yt)$ End If TaliSepatu: Next B Next A End Sub Public Sub tdqpy() Dim A As Integer Dim B As Integer Dim kvt As Single Dim bidx As Integer  $btdx = dxz$ For  $A = 1$  To btdx For  $B = A + 1$  To btdx If tpx(A) >= tpx(B) Then GoTo MakanTali Descending  $kv = tpx(A)$  $tpx(A) = tpx(B)$  $tpx(B) = kvt$ MakanTali: Next B Next A End Sub Public Sub Sorak\_X(ak As Single, nx As Single) Dim Ndof As Single Dim i As Single Dim j As Single Dim c As Single Dim d As Single Dim Ngitung As Single Dim bStop As Boelean Dim bSdhDuaPasang As Boolean Dim phsm As Single Dim u As Single Dim mn As Single Dim bPositif As Boolean Dim KucingkuSdhTiada As Integer ' u/ cek dobelnya Dim n As Single Dim NilaiA As Single Dim NilaiB As Single Dim Nilai\_A() As Single Dim Nilai B() As Single Dim PosA() As Single Dim PosB() As Single Dim bDobelPositif As Boolean ReDim Nilai\_A(Ndof) ReDim Nilai B(Ndof) ReDim PosA(Ndof) ReDim PosB(Ndof) 'debug.Print "Hai", ak, nx  $Ndof =$  ingnd  $mn = ak$ For  $j = ak$  To mn 'debug.Print "For  $j = ak$  To  $nn$ "; ak,  $nx$ bSdhDuaPasang = False bStop = False  $c = 0$ Ngitung  $= 0$  $b\overline{Positif}$  = True bDobelPositif = False KucingkuSdhTiada = 0  $n = 0$  $d = d\_nonol\_2( Ndof, npbtrw)$ npbtrw = d 'public var

المداعات

للمنابين

 $u = Ndof + 1$ For  $i = 2$  To Ndof 'debug.Print "For  $i = 2$  To Ndof"; ak, nx  $u = u - 1$ bPositif = Not bPositif If bStop = False Then  $e = e + 1$ If  $c = d + K$ ucingkuSdhTiada Then  $c = 0$ KucingkuSdhTiada = KucingkuSdhTiada + 1 bPositif = Not bPositif  $bStop = True$ End If End If If bStop Then Ngitung = Ngitung + 1 If  $N$ gitung = 2 Then  $bStop = False$ Ngitung =  $0$ End If End If If  $u = 3$  Then bPositif = True 'phsm =  $ModizShip(j, u)$  $phsm = 13$ If bPositif Then  $ModizSlip(j, u) = qxp(phsm)$ Flse ModizShip(j, u) =  $xy$ (phsm) End If <sup>1</sup>test doang Nilai $A = \overline{M}$ odiz $\overline{Ship}(j, u - 1)$  $NilaiB = ModizShip(j, u)$ If (((Sqr(NilaiA  $\wedge$ 2)) = NilaiA) And ((Sqr(NilaiB  $\wedge$  $2)$ ) = NilaiB)) Or  $((Sq<sub>T</sub>(Nila<sup>TA</sup>^2)) \Leftrightarrow Nila<sub>i</sub>A) And ((Sq<sub>T</sub>(Nila<sup>TA</sup>)<sup>^</sup>)$ 2))  $\diamond$  NilaiB) Then  $\mathbf{n}=\mathbf{n+1}$ End If If ((Sqr(NilaiA  $\wedge$  2)) = NilaiA) And ((Sqr(NilaiB  $\wedge$  $2)$ ) = Nilai $\overline{B}$ ) Then Nilai $\Lambda(n)$  = Nilai $\Lambda$  $Nilai_B(n) = NilaiB$ bl)obelPositif = True  $PosA(n) = u - 1$  $PosB(n) = u$ End If lf ((Sqr(NilaiA ^2)) <> NilaiA) And ((Sqr(NilaiB ^  $2)$   $\triangleright$  NilaiB) Then Nilai  $A(n) = N$ ilai $A$  $Nilai_B(n) = NilaiB$ bDobelPositif = False  $PosA(n) = u - 1$  $PosB(n) = u$ End If ' test doang Next i Next j ' test doang 'debug. Print "--- "; Ndof; ak; npbtrw; " ---- Dobelnya "; n, " ---" For  $j = 1$  To n 'debug.Print "Nilai\_A(" & j & ") "; Nilai\_A(j); PosA(j)<br>'debug.Print "Nilai\_B(" & j & ") "; Nilai\_B(j); PosB(j) Next j test doang End Sub

Public Sub Sorak\_XXX(ak As Single, nx As Single) Dim Ndof As Single

Dim i As Single Dim j As Single Dim c As Single Dim d As Single Dim Neitung As Single Dim Hit As Single Dim pel As Boolean Dim pcl\_Asli As Boolean Dim bStop As Boolean Dim bSdhDuaPasang As Boolean Dim phsm As Single Dim u As Single Dim inn As Single  $Ndof = Ingnd$ rnn =ak 'debug,Print "------ "; Ndof; " ------ "; uk, nm For j = ak To nm , inisialisasi ulang  $pcl = False$ IfNdofMod 2 = 0 Then  $pel = True$ pel\_Asli = True End If bSdhDuaPasang = False bSlop = False 'ends inisialisasi ulang  $nx = nx + 1$ Select Case Ndof Case I To 20 d = NoNOL(5 + m:) Case 21 To 40  $d = NoNOL(10 + nx)$ Case 41 To 60  $d = NoNOL(15 + nx)$ Case 61 To 80  $d = N_0 NOL(20 + nx)$ Case 81 To 100  $d = N_0NOL(25 + nx)$ End Select  $c = 0$ Hit=O  $Ngitung = 0$ For  $i = 2$  To Ndof UNdof> 7 Then IfbStop = False Then  $c = c + 1$ If (e = d) And bSdhDuaPasang = False Then **0-0**  pel =Not pel Ifpel <> pcl\_Asli Then bStop = True  $Hi = Hi + 1$ If  $Hit = 2$  Then. bSdhDuaPasang = True End If End If End If 'cek saju 'IfNdof> 7 '[hen , 'debug. Print Ndof; i; pel; i Mod 2; hSdhDuaPasang; bStop 'End If 'phsm= 1')1 phsm = ModizShip(i, j)

Ifpel 'I1mn If  $i = 2$  Then rei = False ModizShip(i, j) = xjv(phsm)

'ModizShip(i, j) =  $xjv(333)$ Else If  $i = 3$  Then pel = False  $ModizShip(i, j) = qxp(phsm)$ 'ModizShip(i, j) =  $qxp(111)$ Else 'asli If i Mod  $2 \Leftrightarrow 0$  Then  $ModizShip(i, j) = xjv(phsm)$ Else ModizShip(i, j) = qxp(phsm) End If End If End If Else  $If i = 2$  Then pcl = False  $ModizShip(i, j) = xjv(phsm)$ 'ModizShip(i, j) =  $xy(333)$ Else If  $i = 3$  Then pcl = False  $ModizShip(i, j) = qxp(phsm)$ 'ModizShip $(i, j) = qxp(111)$ Else 'asli If  $i$  Mod  $2 = 0$  Then  $ModizShip(i, j) = xjv(phsm)$ Else ModizShip(i, j) = qxp(phsm) End If End If End If End If IfbStop Then  $Ngitung = Ngitung + 1$ If  $N$ gitung = 2 Then bStop = False End If Next i Next j I====--=-==~C=========--====== Dim NilPI As Single Dim NilP2 As Single Dim NiIPI 2 As Single Dim NiIP2<sup>-</sup>2 As Single Dim NiINI As Single Dim NiIN2 As Single Dim NilNl\_2 As Single Dim Ni1N2\_2 As Single Dim bPosBerurutan As Boolean Dim bNegBerurutan As Boolean Dim bPosBerurutan 2 As Boolean Dim bNegBerurutan\_2 As Boolean Dim PosN As Single Dim PosP As Single Dim PosN\_2 As Single Dim PosP\_2 As Single Dim NilaiA As Single Dim NilaiB As Single Dim bPosSudah As Boolean Dim bNegSudah As Boolean Dim SudahP As Single Dim SudahN As Single

For  $j = ak$  To  $mn$ , haea  $NilP1 = 0$  $NilP2 = 0$  $NiUP1_2 = 0$ 

 $\overline{a}$ 

NilP2  $2 = 0$  $NilNI = 0$  $NilN2 = 0$  $NiIN1_2 = 0$  $NiIN2_2 = 0$  $PosP=0$  $PosN = 0$  $PosP_2 = 0$ <br> $PosN_2 = 0$ bPosBerurutan = False bNegBerurutan = False bPosBerurutan 2 = False  $bNegBerurutan_2 = False$  $bPosSudah = F\overline{a}lse$ bNegSudah = False IfNdof> 7 Then For  $i = 3$  To Ndof NilaiA = ModizShip(i· **I,** j)  $NilaiB = ModizShip(i, j)$ If ((Sqr(NilaiA *1\* 2)) = NilaiA) And ((Sqr(NilaiB *1\*  2)) = NilaiB) And bPosBerurulan = False Then bPosBerurutan = True NilPI = NilaiA  $NilP2 = NilaiB$  $PosP = i$ bPosSudah = True  $SudahP = i$ 'debug.Print "PosP = i" End If If ((Sqr(NilaiA *1\* 2)) <> NilaiA) And ((Sqr(NilaiB  $(1\ \wedge\ 2))$   $\leftrightarrow$  NilaiB) And bNegBerurutan = False Then hNegBeruruum = True  $NilNI = NilaiA$ NilN2 = NilaiB PosN= i bNegSudah = True  $SudahN = i$ 'debug.Print "PosN = i" End If If ((Sqr(NilaiA *1\* 2)) = NilaiA) And ((Sqr(NilaiB *1\*  2)) = NilaiB) And bPosBerurutan $_2$  = False And bPosSudah And  $\sqrt{S}$  SudahP Then bPosBerurutan 2 = True  $NilP1_2 = NilaiA$  $NiIP2_2 = NiIaiB$ PosP  $2 = i$ 'debug.Print "PosP\_2 = i" Eud If If ((Sqr(NilaiA  $\wedge$  2)) <> NilaiA) And ((Sqr(NilaiB  $(2)$ )  $\leftrightarrow$  NilaiB) And bNegBerurutan\_2 = False And bNegSudah And i <> SudahN Then  $bNegBernutan_2 = True$  $NiIN1_2 = NiIaIA$ NilN2\_2 = NilaiB<br>PosN\_2 = i 'debug.Print "Pos $N_2 = i$ " End If Next i End If ' BISA DIHAPUS 'cetak IfNdof> 7 Then 'dehug.Print j; hPosBeruruton; " "; NilPI; NiIP2; PosP 'debug.Print j; bNegBerurutan; " "; NiIN1; NiIN2; l'osN 'debug.Print j; bPosBerurutan\_2; " "; NilPl\_2; NilP2\_2; PosP\_2

'debug.Print j; bNegBerurutan\_2; " "; NilN1\_2; NilN2 2; PosN 2 'debug.Print End If , atur If (PosP  $\leq$  > 0) And (PosP  $2 \leq$  0) Then If  $(Sqr(ModizShip(PosP_2, j) \land 2)) =$  $ModizShip(PosP_2, j)$  Then '+ 'ModizShip(PosP\_2, j) = ModizShip(PosP\_2, j) \*- $\bf{l}$ ModizShip $(PosP_2, j) = -1 * 7$ <br>Else Else '-'ModizShip(PosP\_2, j)=Sqr (ModizShip(PosN\_2,  $j)$   $^{\wedge}$  2)  $ModizShip(PosP_2, j) = 7$ End If End If If (PosN  $\leq$  0) And (PosN  $\geq$   $\leq$  0) Then If  $(Sqr(ModizShip(PosN_2, j) \wedge 2)) =$ ModizShip(PosN  $2$ , j) Then '+ 'ModizShip(PosN\_2, j) = ModizShip(PosN\_2, j) \* ·1  $ModizShip(PosN_2, j) = -1 * 7$  ${\rm Else}$ 'ModizShip(PosN\_2, j) =Sqr(ModizShip(PosN\_2,  $i)$   $^{\wedge}$  2)  $ModizShip(PosN_2, i) = 7$ End If End 11' IfhPosBerurutan = False And bNegBerurutan And  $bPosBerurutan_2 = False$  And  $bNegBerurutan_2 = False$ Then phsm = ModizShip(Ndof, ak) phsm= 13 If (Sqr(ModizShip(Ndof, ak) ^ 2)) <>
Ship(Ndof, ak) Then
<sup>1+</sup> ModizShip(Ndof, ak) Then  $ModizShip(Ndof, ak) = qxp(phsm)$  '+ Else ModizShip(Ndof, ak) =  $xjv(phsm)$ End If phsm = ModizShip(Ndof • I, ak) If  $(Sqr(ModizShip(Ndof - 1, ak) \land 2))$   $\diamond$ ModizShip(Ndof - 1, ak) Then '+ ModizShip(Ndof. I, ok) = qxp(phsm) '+ Else ModizShip(Ndof -  $1$ , ak) = xjv(phsm) '-EndIf End If If bPosBerurutan And bNegBerurutan = False And bPosBerurutan\_2 = False And bNegBerurutan\_2 = False Then 'BELUM Dl CEK LAGI LHO....., 24·JULI, 22·40·40 phsm = ModizShip(Ndof, ak) phsm= 13 If (Sqr(ModizShip(Ndof, uk) *1\* 2)) <> ModizShip(Ndof, ak) Then '+  $ModizShip(Ndof, ak) = xjv(phsm)$  '-Else  $ModizShip(Ndof, ak) = qxp(phsm)$  '+ End If phsm = ModizShip(Ndof • I, ak) If  $(Sqr(ModizShip(Ndof - 1, ak) \land 2))$   $\Leftrightarrow$ ModizShip(Ndof - 1, ak) Then '+ ModizShip(Ndof -  $1$ , ak) = xjv(phsm) '-Else ModizShip(Ndof - I, ok) = qxp(phsm) '+ End If End If

--------~-- -------

'I-Aug-2001 'If kqt <> Ndof Then phsm = ModizShip(Ndof, ak) 'phsm = 13 Ifpel\_Asli Then pcl\_Asli Then<br>If (Sqr(ModizShip(Ndof - 1, ak) ^ 2)) = ModizShip(Ndof- I, ak) Then '+  $ModizShip(Ndof, ak) = qxp(phsm)' +$ Else ModizShip(Ndof, ak) = xjv(phsm) ' End If Else If  $(Sqr(ModizShip(Ndof - 1, ak) \land 2))$  = ModizShip(Ndof - 1, ak) Then '+  $ModizShip(Ndof, ak) = qxp(phsm)' +$ Else  $ModizShip(Ndof, ak) = xjv(phsm)$  '-End If End If 'End If Ncxlj End Sub Public Sub Sorak(ak As Single, nx As Single) Dim Ndof As Single Dim i As Single Dim j As Single Dim c As Single Dim d As Single Dim Ngitung As Single Dim bSlop As Boolean I)im bSdhl )uaPasall8 As Boolean Dim phsm As Single Dim u As Single Dim nm As Single Dim bPositif As Boolean Dim KucingkuSdhTiada As Integer Dim n As Single Dim NilaiA As Single Dim NilaiB As Single Dim Nilai\_AO As Single Dim Nilai\_B() As Single Dim PosAO As Single Dim PosBO As Single Dim bDobelPosilif As Boolean Ndof= Ingnd ReDim Nilai A(Ndot) ReDim Nilai\_B(Ndof) ReDim PosA(Ndol) ReDim 1'0sB(Ndol) , Dim Suaka As Boolean  $Suaka = False$  $nn = ak$ For  $j = ak$  To mn 'Debug.Prinl" For j ="; ak; "To "; mn &. "," & j; ak; nx bSclllDuaPasung = False  $bStop = False$  $c=0$ Ngitung $=0$  $b\overline{Positif}$  = True bDobelPositif = False KueingkuSdhTiada = 0  $n=0$  $d = d_{nonol\_2(Ndof, npbtrw)}$ npblrw = d  $u = Ndof + 1$ For i = 2 To Ndof

مداوي

والتحافظ الطوال اللذا

'Debug.Print " For  $i = 1$  To "; Ndof & ", " & i; ak; ILX  $u = u - 1$ bPosilif= Not bPositif If Suaka = False Then If  $bStop = False$  Then  $e=e+1$ If  $c = d + K$ ucingkuSdhTiada Then  $c=0$ KueingkuSdhTiada = KueingkuSdhTiada + 1 bPositif<sup>=</sup> Not bPositif bStop = True End If End If End If If bStop Then Ngitung = Ngitung + I If Ngitung  $= 2$  Then  $bStop = False$  $N$ gitung = 0 End If End If If  $i = 3$  Then bPositif = True phsm = ModizShip(i, j) 'phsm =  $13$ If bPositif Then  $ModizShip(i, j) = qxp(phsm)$ Else  $ModizShip(i, j) = xjv(phsm)$ End If '0 dobel 0, 1 dobel 1, 2 dobel 2, 3 dobel 3, '4 dobcl 3 dim 4, 5 dohel 3, 4 dan 5  $1$ f n >= Telp Then Suaka = True test doang NilaiA = ModizShip(i - I, j)  $NilaiB = ModizShip(i, j)$ NilaiB = ModizShip(i, j)<br>If (((Sqr(NilaiA ^ 2)) = NilaiA) And ((Sqr(NilaiB ^  $2)$  = NilaiB)) Or  $((Sqr(NilaiA \land 2)) \Leftrightarrow NilaiA)$  And  $((Sqr(NilaiB \land$  $2)$   $\triangleright$  Nilai<sub>B</sub>) Then  $n=n+1$ End If If ((Sqr(NilaiA  $\wedge$  2)) = NilaiA) And ((Sqr(NilaiB  $\wedge$  $2)$  = NilaiB) Then  $Nilai_A(n) = NilaiA$  $N$ ilai  $B(n) = N$ ilai $B$ bDohelPositif = True  $PosA(n) = i - 1$  $PosB(n) = i$ End If If ((Sqr(NilaiA  $\land$  2))  $\iff$  NilaiA) And ((Sqr(NilaiB  $\land$  $2)$   $\triangleright$  NilaiB) Then  $Nilai_\Lambda(n) = Nilai\Lambda$ Nilai\_B(n) = NilaiB bDobcll'ositif= False  $PosA(n) = i - 1$  $PosB(n) = i$ End If 'test doung Next i Next i <sup>'</sup> test doang 'debug.Print "--- "; Ndol; ak; npbtrw; " ---- Dobelnya "; n~ " **-...."**  For  $j = 1$  To  $n$ 'debug.Print "Nilai\_A(" & j & ") "; Nilai\_A(j); PosA(j)

'debug.Print "Nilai\_B(" & j & ") "; Nilai\_B(j);  $PosB(j)$ 

 $\bar{z}$ 

Next j test doang End Sub Function NoNOL 2(Par As Integer) As Integer Dim w As Integer Randomize  $w = Int(trqi * (Par - 1))$ If  $w = 0$  Then  $w = NoNOL_2(Par)$ If  $w = 1$  Then  $w = \text{NoNOL}^{-2}(\text{Par})$ If  $w = 2$  Then  $w = \text{NoNOL}$  2(Par) If  $w = 3$  Then  $w = \text{NoNOL}$ <sup>2</sup>(Pur) NoNOL  $2 = w$ **End Function** Public Function d\_nonol\_2(tg As Single, rwq As Single) As Single Select Case tg Case 1 To 20 d nonol\_2 =  $NoNOL_2(5)$ Case 21 To  $40$ d nonol  $2 = \text{NoNOL}_2(10)$ Case 41 To 60 d\_nonol\_2 =  $NoNOL_2(15)$  $Case 61$  To 80 d nonol  $2 = \text{NoNOL}$  2(20) Case 81 To 100  $d\_nonol\_2 = NoNOL\_2(25)$ End Select If d\_nonol\_2 = rwq Then d\_nonol\_2 = d\_nonol\_2(tg,  $rwq)$ End Function Public Function TanpaTmp() As Boolean Dim sCek As String Dim sC As String  $sC =$  kmnt & ".tmp"  $SCek = Dir(App.Path + "\\" + sC)$ <br>If  $SCek = "" Then$ TanpaTmp = True Else TanpaTmp = False End If **End Function** Public Sub BacalahTmp() Dim u As Integer Dim i As Integer Dim j As Integer Dim Ndof As Integer Dim V As Variant  $Ndof = Ingnd$  $Filenumber = FreeFile$ Open App.Path & "\" & kmnt & ".tmp" For Input As #Filenumber  $u = Ndof + 1$ For  $\mathfrak{i}=1$  To Ndof  $u = u - 1$ For  $j = 1$  To Ndof Line Input #Filenumber, V  $ModizShip(u, j) = V$ Next j Next i Close #Filenumber End Sub Public Sub BuatTmp() Dim u As Integer Dim i As Integer

Dim j As Integer

Dim Ndof As Integer Dim Filenumber As Integer Dim sf As String  $Ndof = Ingnd$  $sf = "HHHH0.HHHHHHHHHHHH0" '11$  $F$ ilenumber =  $F$ ree $F$ ile Open App.Path & "\" & kmnt & ".tmp" For Output As #Filenumber frmProgressBar.ProgressBar.Max = Ndof  $u = Ndof + 1$ For  $i = 1$  To Ndof frmProgressBar.ProgressBar.Value =  $i$  $u = u - 1$ For  $j = 1$  To Ndof Print #Filenumber, Format(ModizShip(u, j), sf) Next j Next i Close #Filenumber  $\text{fmP}$ rogressBar.ProgressBar.Value = 0 End Sub

## 'rogSIP 2001 (Dapat dilihat pada file \*.MDS)

Lampiran 29

## *AODE SHAPE*

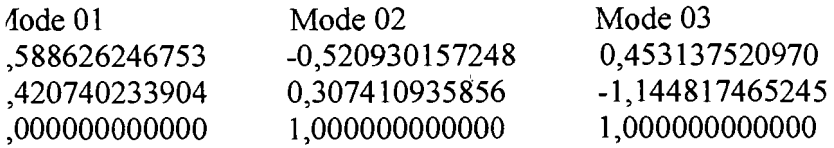

>leh: Joni Irawan 'eknik Sipil UII, 1996 .lamat : Kota Jawa I /01, Kedondong, Lampung Selatan 35381 'elp: 0729-23138

## rogSIP 2001 (Dapat dilihat pada file \*.MEM)

able Modal Effective Mass

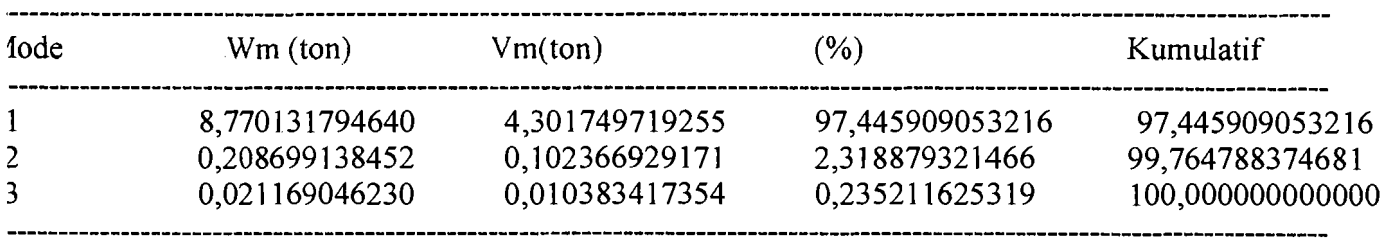

8,999999979323

'leh: Joni lrawan eknik Sipil UIl, 1996 lamat: Kota Jawa I /01, Kedondong, Lampung Selatan 35381 elp: 0729-23138

## rogSIP 2001 (Dapat dilihat pada file \*.MEH)

abel Modal Effective Height

l-------------------------------  $h^*(m)$ ,\_\_\_\_\_\_\_\_\_\_\_\_\_\_\_\_\_\_\_\_\_\_\_\_\_\_\_\_\_\_\_\_\_ 9,98494 -14,46282 11,76956

## 7,29168

,eh: Joni lrawan knik Sipil UIl, 1996 lmat: Kota Jawa I / 01, Kedondong, Lampung Selatan 35381 p: 0729-23138

ProgSIP 2001 (Dapat dilihat pada file \*.MSC)

كما ووجب والمتحدث والمتحدث فالتوارث

Lampiran 30

 $\sim 10^7$ 

## Tabe1 Modal Seismic Coefficient

أأفراد المعامل المتعادل

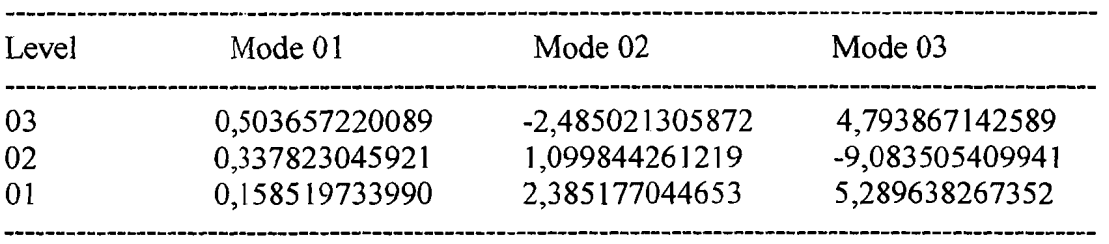

and a series are an inter-

0leh: Joni Irawan Teknik Sipil UII, 1996 Alamat : Kota Jawa I / 01, Kedondong, Lampung Selatan 35381 Telp: 0729-23138

## ProgSIP 2001 (Dapat dilihat pada file \*.MSF)

**Tabel Modal Seismic Force** 

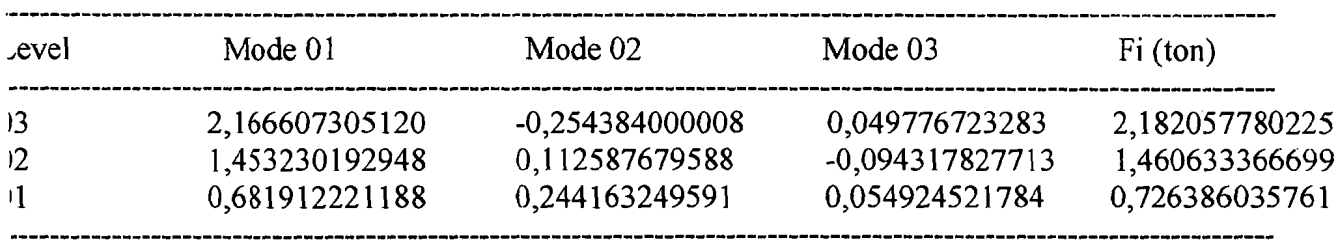

leh: Joni Irawan 'eknik Sipil UII, 1996 .Iamat : Kota Jawa I /01, Kedondong, Lampung Selatan 35381 'elp: 072Y-23138

#### rogSIP 2001 (Dapat dilihat pada file \*.MShF)  $\sim 1$

lodal Shear Force

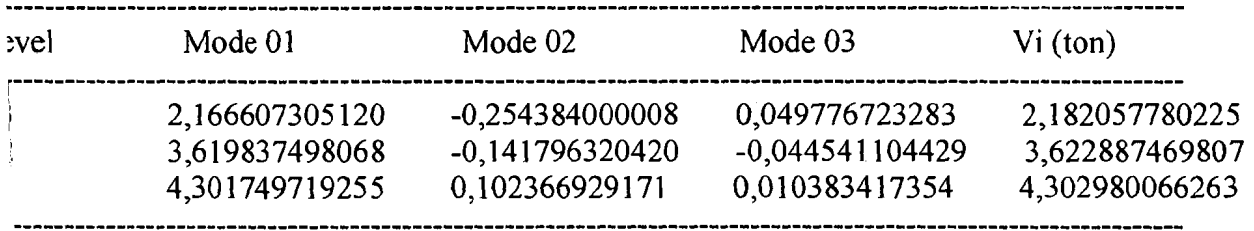

eh: Joni lrawan knik Sipil UII, 1996 umat : Kota Jawa I / 01, Kedondong, Lampung Selatan 35381 p: 0729-23138

ProgSIP 2001 (Dapat dilihat pada file \*.MOM)

Lampiran 31

 $\sim$ 

Tabe1 Modal Overtuning Moment

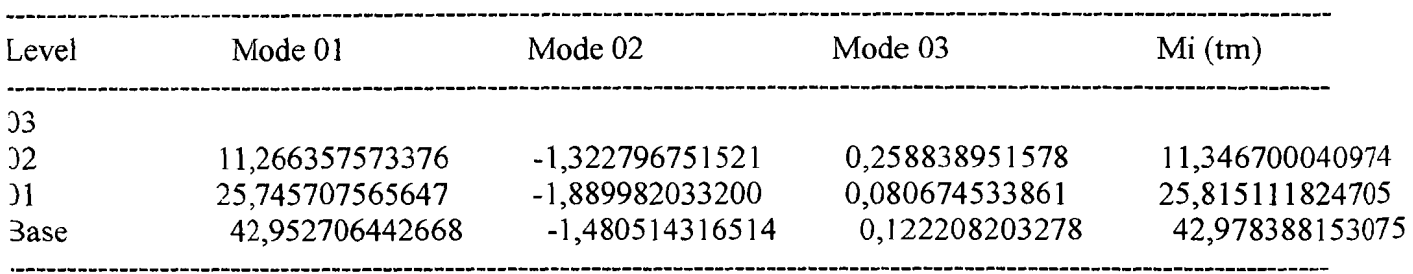

)1eh: Joni Irawan leknik Sipi1 UIl, 1996 \lamat : Kota Jawa I I 01, Kedondong, Lampung Selatan 35381 lelp: 0729-23138

'rogSIP 2001 (Dapat dilihat pada file \*.MSD)

'abel Modal Story Drift

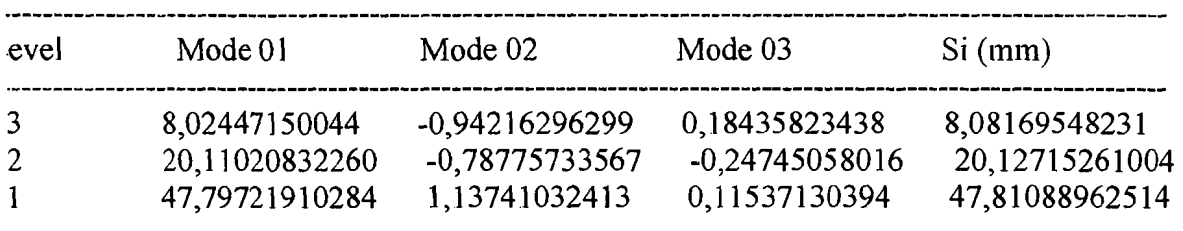

leh: Joni lrawan eknik Sipil UlI, 1996 lamat: Kota Jawa 1/01, Kedondong, Lampung Selatan 35381 elp: 0729-23138

ogSIP 2001 (Dapat dilihat pada file \*.MLD)

tbe1 Modal Lateral Displacement

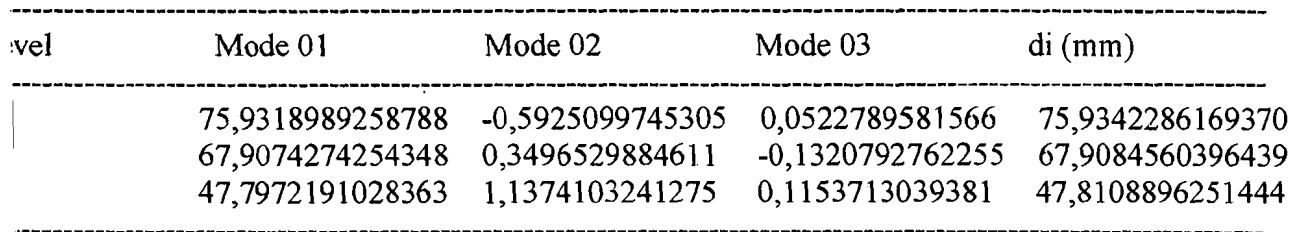

~h: Joni Irawan mik Sipil UII, 1996 mat: Kota Jawa I / 01, Kedondong, Lampung Selatan 35381 p: 0729-23138

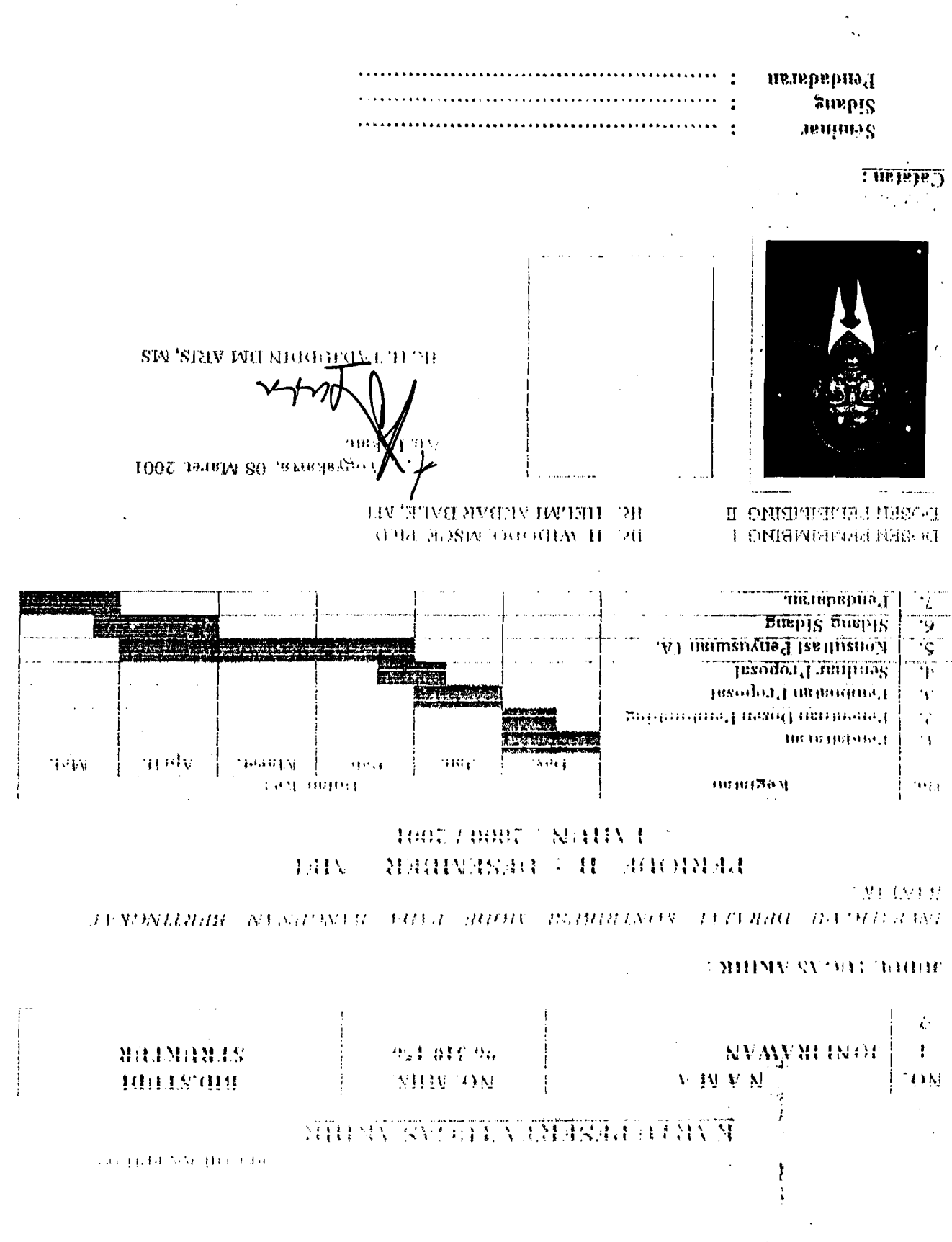

Ą

 $\mathcal{L}_{\mathcal{A}}$
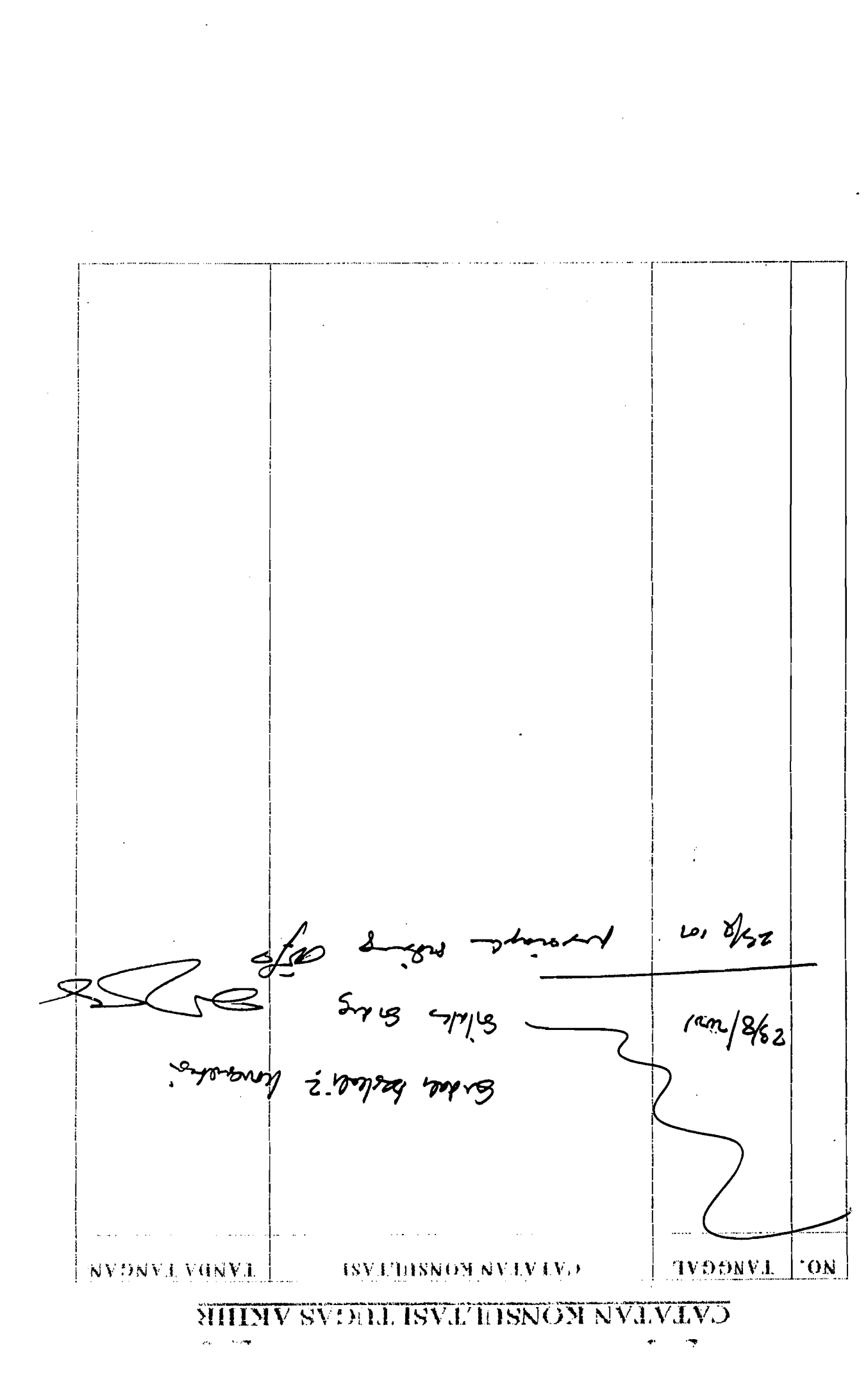

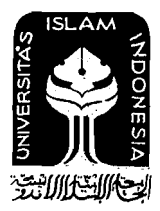

## UNIVERSITAS ISLAM INDONESIA **FAKULTAS TEKNIK SIPIL DAN PERENCANAAN**

KAMPUS : Jalan Kaliurang Km. 14,4 Tel. 895042, 895707, 896440, Fax. 895330, Yogyakarta 55584

FLI UL AA HPU 09

Yogyakarta, 08 Maret 2001

Nomor 30 / Kajur.T3 20/Bg.Fu/UGA/III/2001 Lamp.  $H_3I$ **HEMBINGAN TUGAS AKUR** 

> Kepada Yth: Bpk Abu. : Ir. H. Widodo, MSCE, Ph.D

 $1/1$ 

YOGYAKARTA.

Assalamu alaikun Wr. Wb.

Dengan im kami mohon dengan hormat kepada Bapak /fbu agar mahasiswa Jurusan reknik Sipti - Fakultas reknik Sipil & Perencimain tersebut dibawah mi :

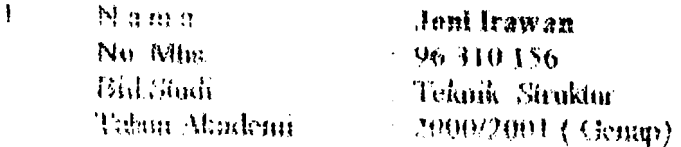

Nama Mo tale Bol Bugli Tahun Akademi 2000/2001 (Genap)

Dapat diberikan petunjuk -petunjuk, pengarahan serta bimbingan dalam melaksanakan Tugas akhir.

Kedua mahasiswa tersebut merupakan satu kelompok dengan dosen pembimbing abb :

Dosen Pembimbing 1 Ir. H. Widodo, MSCE, Ph.D. Dosen Pembinbing II. **b. E. Helmi Akbar Bale, MT** Dengan mengambil topik:

INVESTIGASI DERAJAT KONTRIBUSI BRODE PADA BANGUNAN BERTINGKAT BANYAK. Demikian atas bantuan serta kerjasamanya diucapkan terima kasih.

Wassalamu'alaikum Wr.Wb.

k an. wwsan Feknik Sipil

IR. H.Tadjuddin BM Aris, MS

## Tembusan:

**Maladiesa** Ma

**Arsu** 

 $\mathfrak{I}$ 

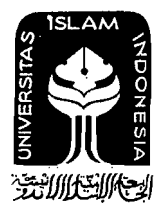

## UNIVERSITAS ISLAM INDONESIA **FAKULTAS TEKNIK SIPIL DAN PERENCANAAN**

KAMPUS: Jalan Kaliurang Km. 14,4 Tel. 895042, 895707, 896440, Fax. 895330, Yogyakarta 55584

FLA-UII-AA-FPU-09

Yogyakarta, 08 Maret 2001

Noutor : 30 / Kajur.TS.20/Bg.Pr/TGA/III/2001 Lamp.  $\frac{1}{2}$  .  $\{1, 2, 1\}$  $\footnotesize\relax{\mathcal{N}}$  FRAMERICAN TUGAS AKHIR

> Kenada Yür: Birk /Hou. : Iv. Helmi Akbar Bale, MT

 $U$ -

**YOGYARARTA** 

Assalatan alatkum Wr. Wb.

Deugan ini kami mohou dengan hormat kepada Bapak /lbu ngar mahasiswa Jurugan tekuk Sipit, bakultas Tekuik Sipil & Perencamaan tersebat dibawah mi :

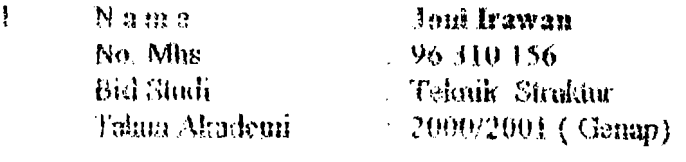

 $\mathbf{2}$ . Nama No. Ma Istd. Studi Tahun Akademi 2000/2001 (Genap)

Dapat diberikan petunjuk -petunjuk , pengacuhan serta bindingan dalam melaksanakan Tugas aldair

Kedua mahasiswa tersebut merupakan satu kelompok dengan dosen pembimbing sbb :

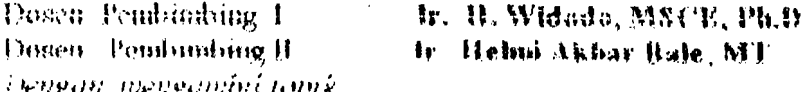

UN) US ENGANI ILUKADAL KONTRIBUSI BULDU VADA BANGUNAH BURUNGKAT BANTAK. Demiktan atas bantuan serta kerjusamanya dincapkan terima kasih.

Wassafame'alarkum Wr. Wb.

An Nekan. Jurusan Leknik Sipil Ketim

IR. B.Tachuddin D.M. Aris, MS

I embusan :

Mahadawa Tha

Aren

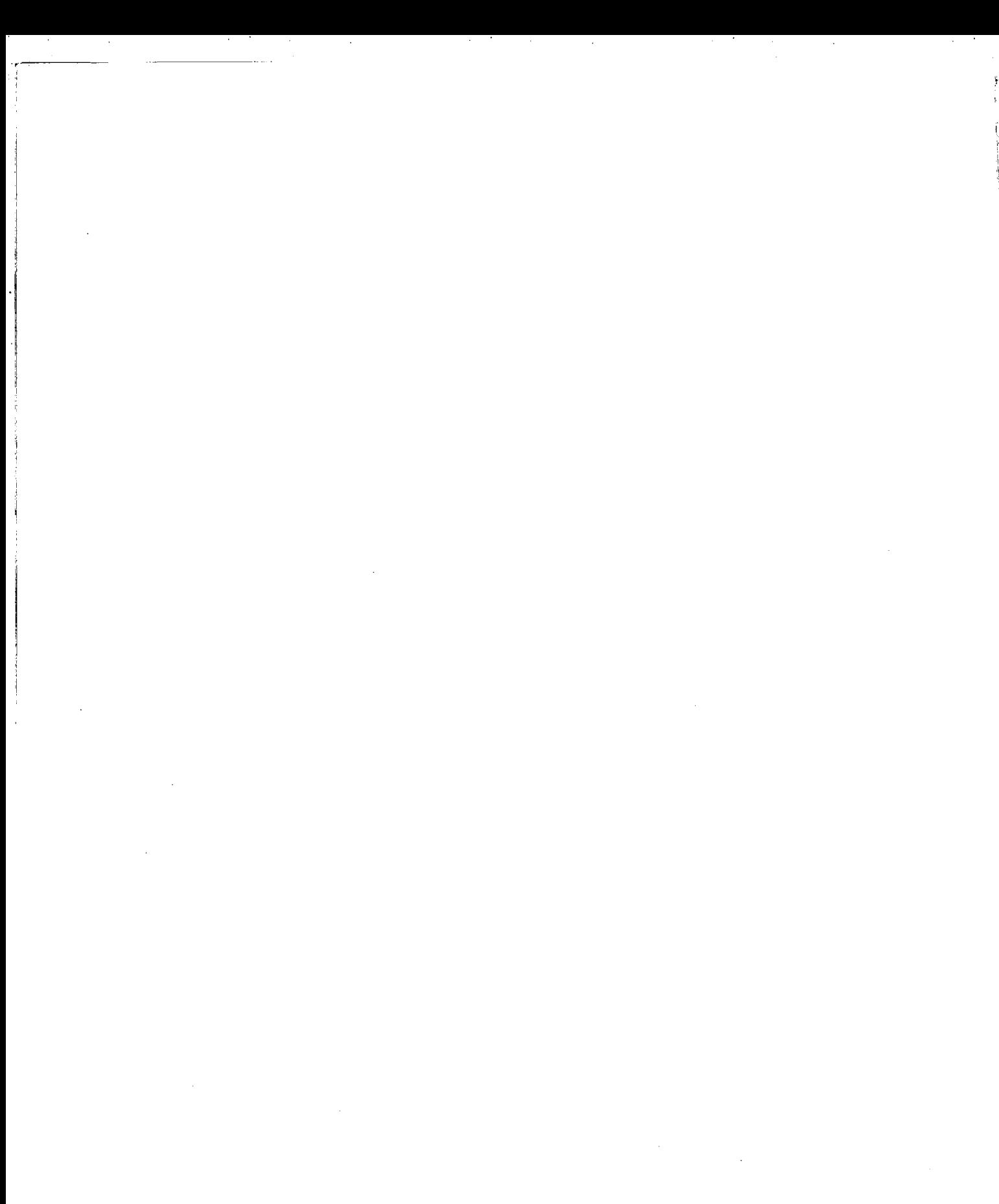

 $\hat{\boldsymbol{\theta}}$